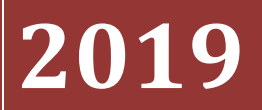

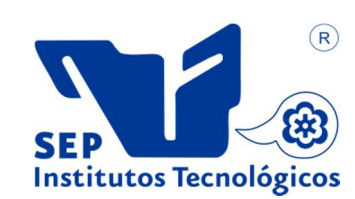

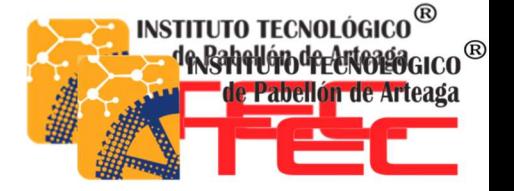

## INSTITUTO TECNOLÓGICO DE PABELLÓN DE ARTEAGA

## "TIERRA SIEMPRE FÉRTIL"

## EMPRESA:

## SEDACEI AUTOMATION S. DE RL. MI. DE C.V.

## PROYECTO DE TITULACION:

## PROGRAMACIÓN Y CABLEADO DE PLC SIEMENS

## PRESENTADO POR:

## JORGE ALBERTO ZAMARRIPA DÍAZ

## FECHA:

7 DE JUNIO DEL 2019

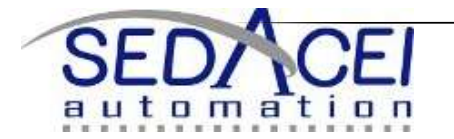

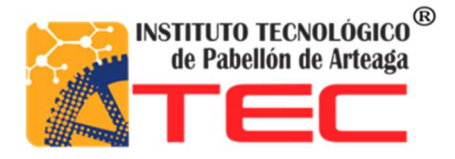

## INSTITUTO TECNOLÓGICO DE PABELLÓN DE ARTEAGA

## EMPRESA: SEDACEI AUTOMATION S DE RL MI. DE C.V.

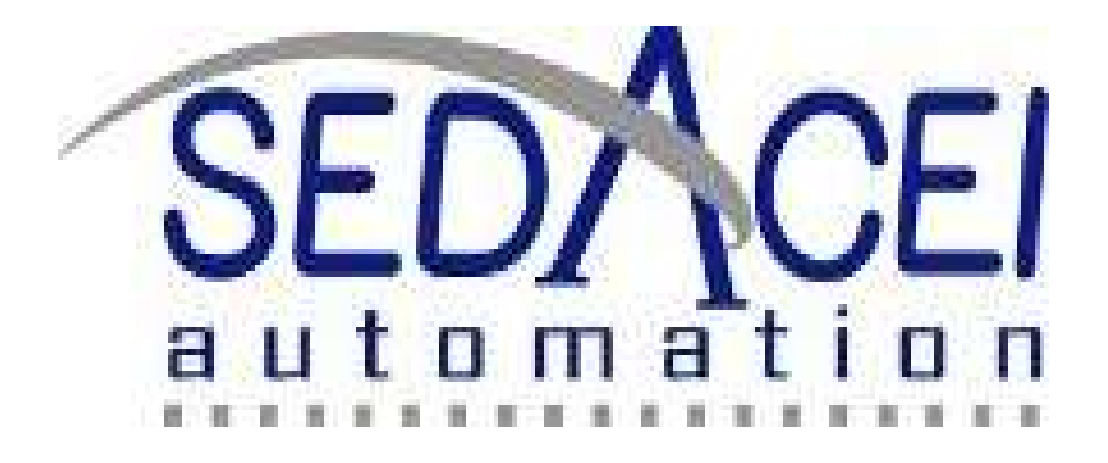

## PROYECTO DE TITULACION: Programación y cableado de PLC siemens

## PRESENTADO POR:

Jorge Alberto Zamarripa

ASESOR: Jorge esparza

TUTOR: Ing. José Ángel Macías

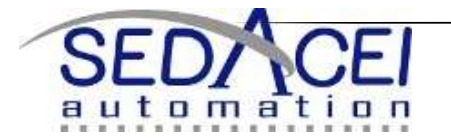

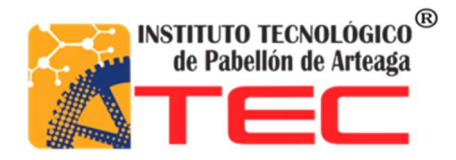

# ÍNDICE GENERAL

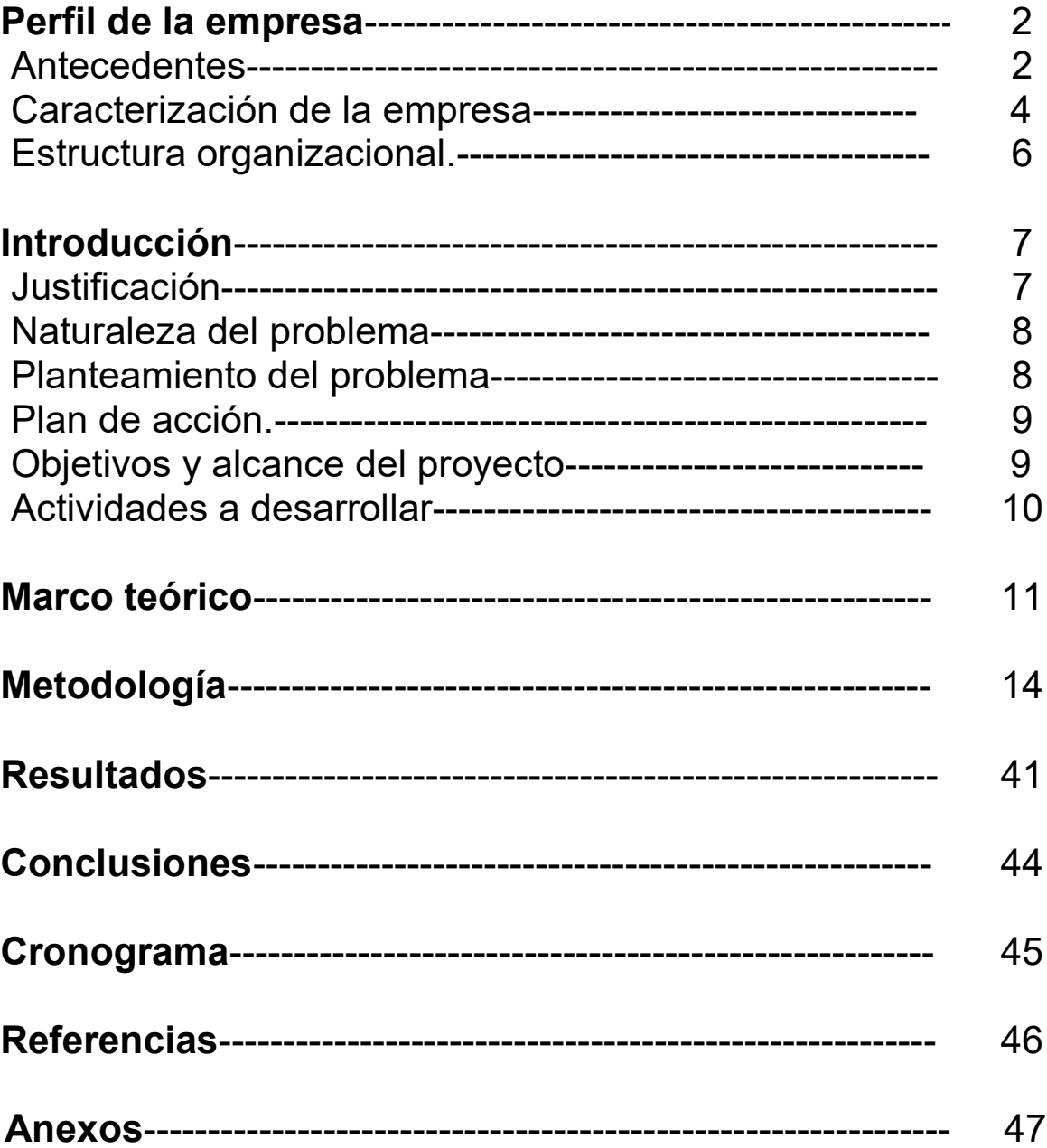

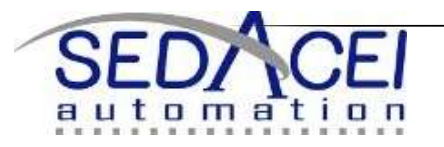

## Lista de Tablas

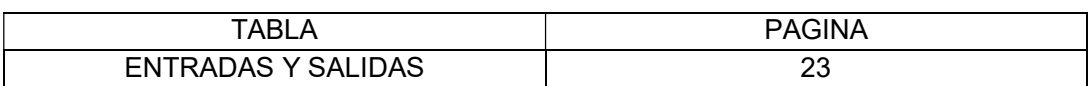

## Lista de Figuras

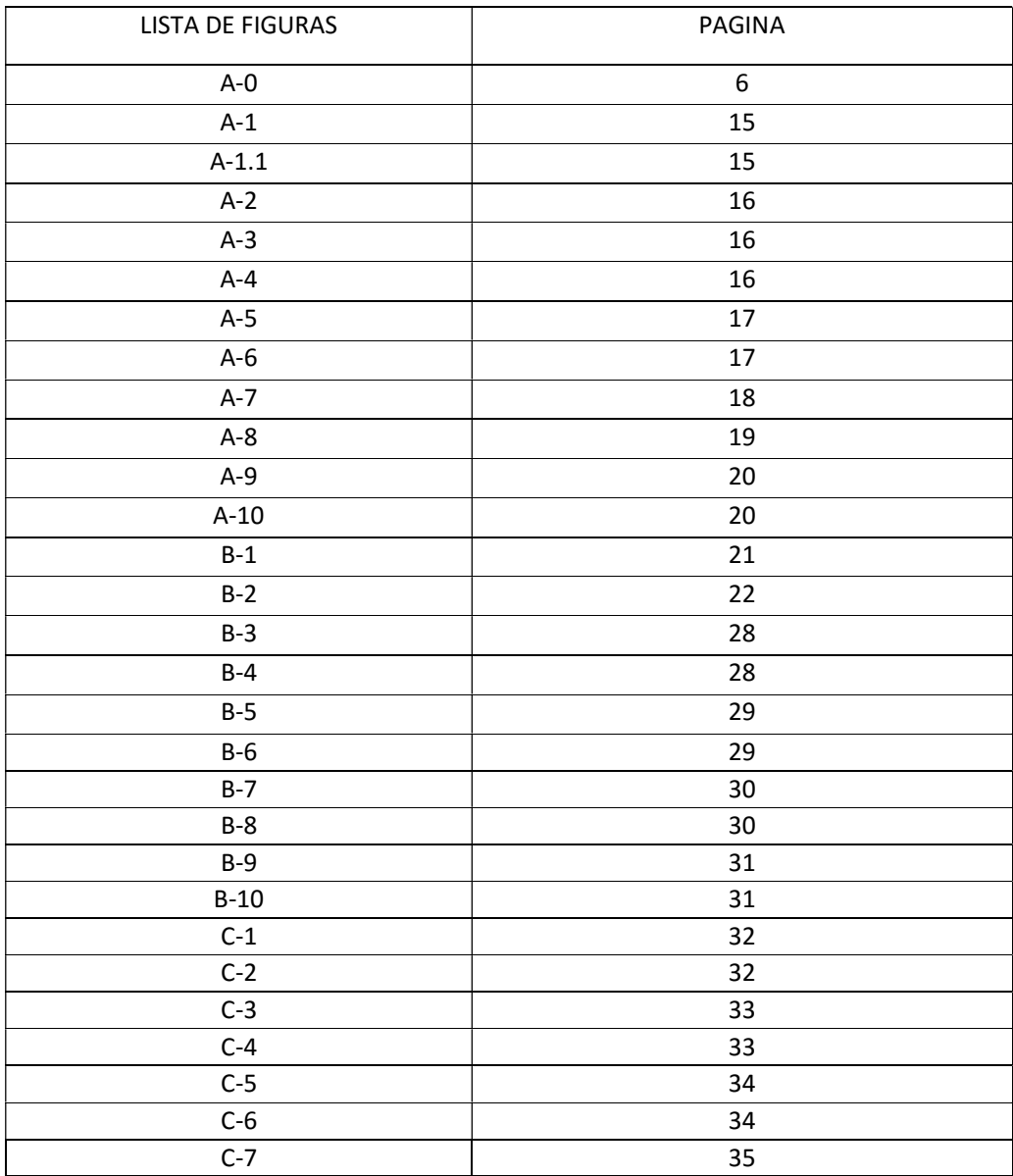

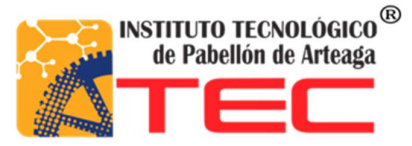

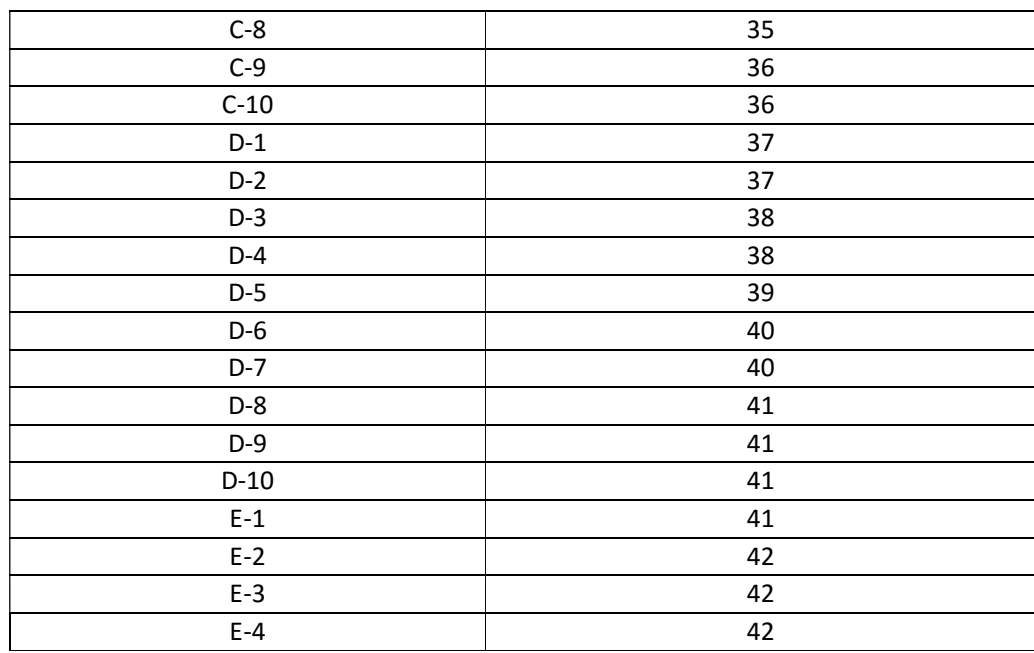

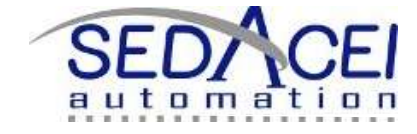

1

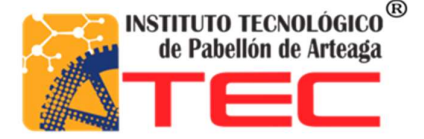

### PERFIL DE LA EMPRESA.

NOMBRE O RAZÓN SOCIAL: SEDACEI AUTOMATION S. DE RL. DE C.V.

RAMO: SERVICIOS, DISEÑO Y AUTOMATIZACIÓN A LA INDUSTRIA.

DIRECCIÓN: C. Pino No. 101, Col. Santa Cruz, Rincón de Romos Aguascalientes, México.

### TELÉFONO:

TEL OFICINA: (465) 85-1-59-53

TEL NEXTEL: (449) 441-84-38 ID: 62\*187222\*2

 $E - M A L$ :

sedacei@hotmail.com

### ANTECEDENTES

SEDACEI se constituye en el año 2009 en la ciudad de Rincón de Romos Aguascalientes, como persona física por la S. Daniela Casillas Medrano, con el objeto de cubrir y abastecer las necesidades de la Industria en el área de Diseño y Automatización de máquinas y herramientas auxiliares para Ensambles, Sub-ensambles, inspección de componentes, y control de calidad de elementos.

SEDACEI es una empresa enfocada a la satisfacción y éxito total de nuestros clientes con el compromiso de alcanzar la más alta calidad en la Industria. Es nuestro principio básico de negocio el proveer a nuestros clientes con un nivel de calidad y servicio que consistentemente alcance y rebase sus expectativas.

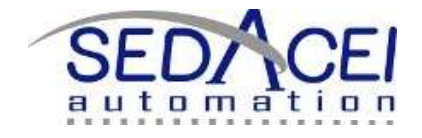

 $\overline{2}$ 

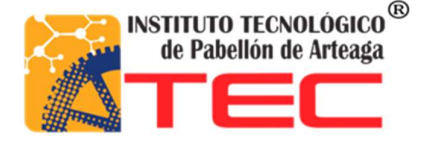

En septiembre del 2011 se constituyó como empresa moral por el Ing. Jorge Eduardo Esparza Rodríguez, cambiando de Empresa Daniela Casillas Medrano a SEDACEIAUTOMATION con la finalidad de lograr un crecimiento y desarrollo integro de la misma.

SEDACEI respalda sus diseños en la experiencia de cada uno de sus Ingenieros en el uso y aplicación de los siguientes software;

- SolidWorks
- Cosmos expres
- AutoCADMechanical
- AutoCADElectrical
- Proteus
- Matlab
- Matchcad.
- $\bullet$  PICC.
- Zelio.
- Labview
- Orcad.
- Protel.
- PLC

SEDACEI cuenta con la experiencia suficiente en el uso de elementos Neumáticos (FESTO, SMC, CAMOZZI, MICRO), Programación de PLC`s, Diseño de tarjetas Electrónicas, uso de Sensores (Onrom, Keyence, etc.).

SEDACEI es una empresa versátil en sus diseños tanto mecánicos, como electrónicos, a continuación se describiremos algunas de nuestros Diseños:

- 1. Diseño Pokayoke.
- 2. Diseño de Mecanismos de sujeción.
- 3. Diseño de Herramientas Neumáticas.
- 4. Diseño de Herramientas electromecánicas para la verificación de componentes con tolerancias finas.
- 5. Diseño de Herramientas Electrónicas.
- 6. Diseño de Control Digital.
- 7. Diseño de Control Analógico.
- 8. Diseño de Sistemas Electrónicos de Potencia
- 9. Diseño en plataforma PLC.
- 10. Diseño en plataforma Micro controlador.

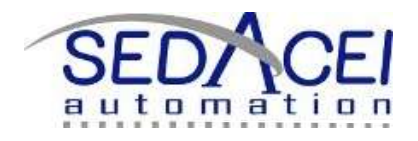

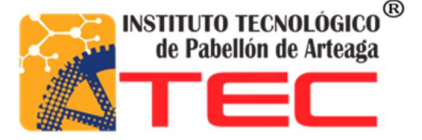

### CARACTERIZACIÓN DE LA EMPRESA

#### Misión

SEDACEI AUTOMATION es una empresa enfocada a la satisfacción y éxito total de nuestros clientes con el compromiso de alcanzar la más alta calidad en la fabricación de nuestros productos y servicios. Es nuestro principio básico de negocio el proveer a nuestros clientes con un nivel de calidad y servicio que consistentemente alcance y rebase sus expectativas.

#### Visión

Ser una empresa capaz de desarrollar sistemas automatizados de cualquier grado de complejidad, siendo competitivos en base a nuestros costos y capacidades.

#### Nuestros Valores

-Honestidad: Conducirnos de acuerdo a los estándares de trabajo definidos, y diciendo los problemas, las oportunidades, etc. Que identifico con plena confianza.

-Respeto: Conducirnos con nuestros colaboradores con el pleno conocimiento del valor que tiene el ser humano.

-Pasión: Realizar nuestras actividades con gusto y sentirnos orgullosos de lo que hacemos.

-Trabajo en Equipo: Tener pleno conocimiento que los objetivos no se consiguen de manera individual, es necesario conseguirlos juntos.

#### OBJETIVOS DE CALIDAD:

 Promover la Prevención de riesgos reduciendo en un 100% la tasa de accidentabilidad con respecto al contrato anterior.

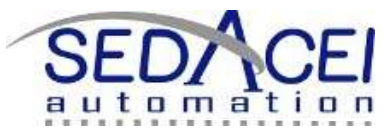

4

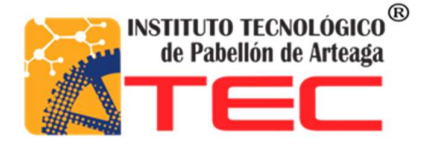

- Realizar la recepción de la Obra dentro de los plazos estipulados en el contrato.
- Ejecutar la Obra no superando los costos establecidos en el análisis de precios de la Obra.

La Alta Dirección de **SEDACEI** se ha comprometido a que su Calidad:

- 1. Es apropiada al propósito estratégico de nuestra organización.
- 2. Comunicar nuestro compromiso de cumplir con los requisitos establecidos y a mejorar continuamente la eficacia de nuestros procesos y del Sistema de Gestión de Calidad.
- 3. Mantener el enfoque hacia la mejora continua para establecer, medir, verificar y mantener los objetivos de calidad de SEDACEI
- 4. Es entendida y conocida por todos los integrantes de la Organización.
- 5. Es verificada permanentemente en base al Proceso de Revisión por la Dirección.

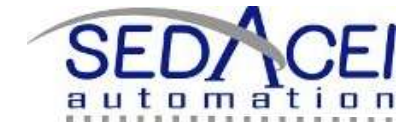

5

### ESTRUCTURA ORGANIZACIONAL.

### ORGANIGRAMA

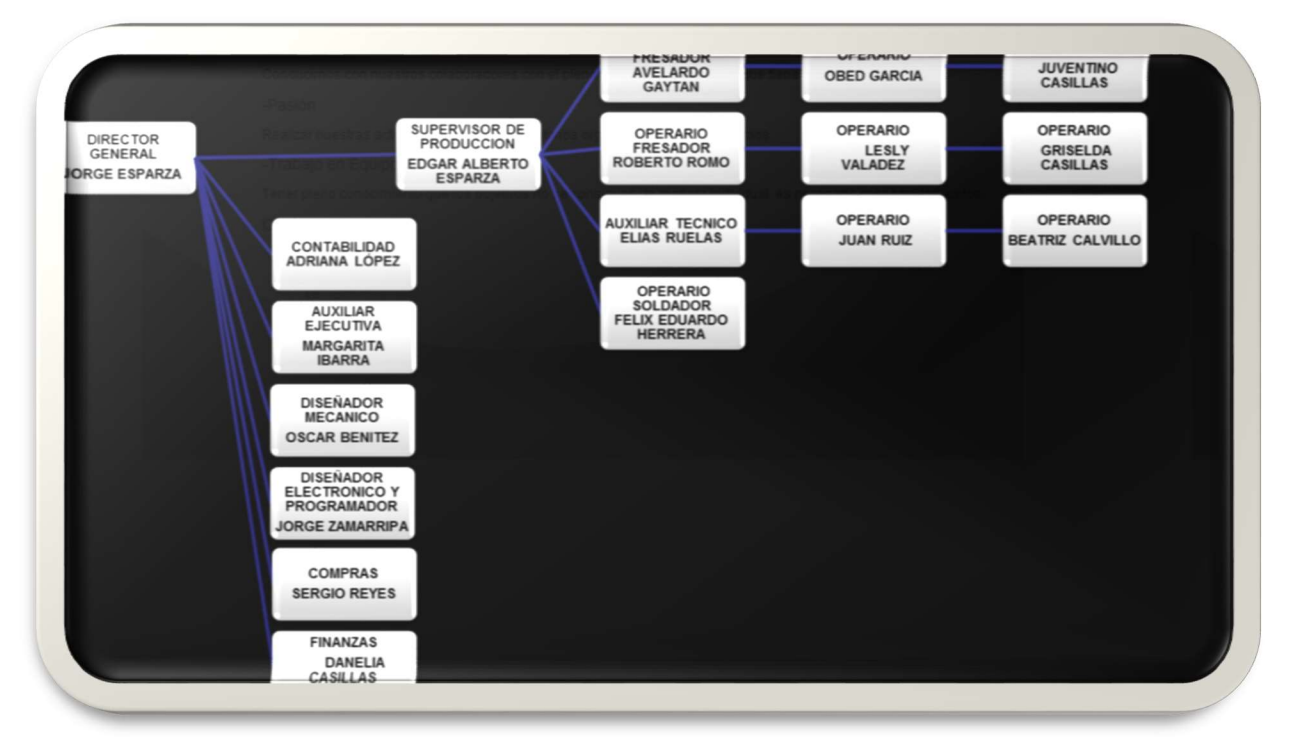

Fig. A-0

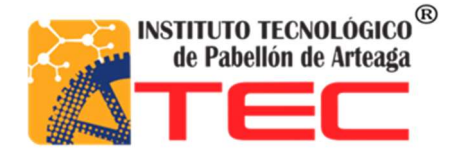

## Introducción

### INTRODUCCIÓN

SEDACEI AUTOMATION S. de RL. M.I de C.V. es una empresa nacida en el 2009. Enfocada a desarrollar sistemas automatizados de cualquier grado de complejidad. Es una empresa que cuenta con la facultad de desarrollar, diseñar y fabricar máquinas y herramientas automatizadas que ayudan al cliente a reducir costos de operación, incrementar la calidad del producto además de mejorar sus tiempos de manufactura. La empresa draexlmaier components automotive tiene como requerimiento la fabricación de dos bandas transportadoras, las cuales se diseñaran, fabricara e instalaran por SEDACEI AUTOMATION. El objetivo de esta tesis es realizar la programación y cableado de un sistema de bandas trasportadoras las cuales tienen la tarea de enviar pallets con brakets para recibir un recubrimiento plástico. dicho sistema trasportara los brakets que están posicionados sobre los pallets, la banda los hará llegar hasta una segunda banda trasportadora la cual se detendrá y se esperara hasta que un brazo robótico tome los brakets, acabada esta acción la segunda banda descenderá hasta llegar al nivel de una tercera banda que girara al contrario de la primera banda y regresara los pallets para que los tome el operario y así vuelva a colocarlos en la primera banda con los brakets acomodados en los pallets.

### JUSTIFICACIÓN

El sistema de bandas transportadoras además de que le genera ganancias a SEDACEI agilizará el tiempo de fabricación de piezas así como la eficiencia del proceso. Este sistema genera ganancia para dos empresas, de estas dos la primera es el fabricante y la segunda es el cliente. El diseño propuesto por la empresa fue seleccionado por el cliente el cual cumplió con sus expectativas y requerimientos deseados. De esta manera la empresa SEDACEI AUTOMATION comenzó con la fabricación del sistema de bandas transportadoras .en este proyecto se me incluyo para ejecutar la programación de las bandas en las cuales no solo abarcaba la programación si no examinar la ubicación adecuada de los sensores entre otros aspectos que son de importancia para un buen funcionamiento.

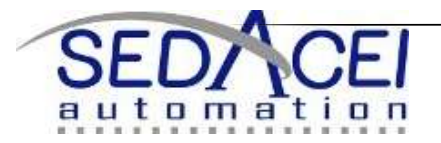

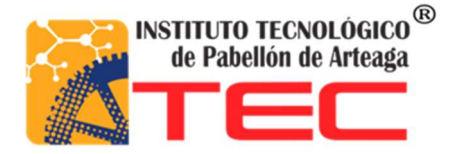

### NATURALEZA DEL PROBLEMA

Draexlmaier components automotive preocupada por mejorar constantemente en cualquier proceso, tuvo la necesidad de adquirir una banda transbordadora que auxiliara al personal y a la maquina inyectora de plástico a realizar un trabajo mejor, con rapidez y seguridad. Su necesidad es enviar unos pallets con brakets los cuales serían tomados por un brazo robótico. Observando las necesidades de la maquinaria que era nueva se decidió que se realizara la fabricación de la banda transportadora. Por las razones de seguridad que implican que un operario se acerque a un robot en movimiento y de exactitud que requiere la maquina debido a que los pallet siempre deben detenerse en un mismo lugar.

### PLANTEAMIENTO DEL PROBLEMA

En la empresa SEDACEI AUTOMATION S DE RL MI DE C.V. tienen la necesidad de fabricar un SISTEMA DE bandas transportadoras controlada por un PLC, el cual tenga como función de enviar pallets estarán ocupados de brakets los cuales se necesita aplicar un recubrimiento plástico mediante una máquina de inyección. Esta máquina tiene el requerimiento de hacerle llegar los pallets para que después un brazo robótico descienda y tome los brakets para colocarlos en la maquina e inyectarles el recubrimiento. Para esto la programación es de vital importancia ya que es un problema. Los pallets tienen que detenerse en un único lugar, envió de señal a la máquina de que el pallets está en su lugar y otra señal que envía la máquina de que el pallets está vacío. Para que la maquine haga descender un brazo robótico y tome los brakets. El objetivo es ¿cómo hacer que los pallets se ubiquen en el lugar indicado?, ¿Cómo crear la manera que se detenga los pallets?, ¿Cómo informar a la máquina de que el pallets está en su lugar?, ¿Cómo saber cuándo el pallets está vacío?

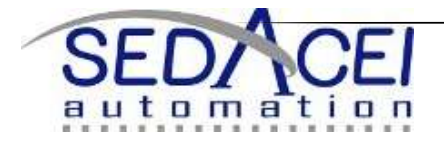

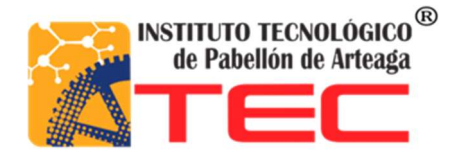

### PLAN DE ACCIÓN.

- Pallets en origen: Identificación del lugar exacto donde debe estar ubicado el pallet.
- Pallets stop: buscar la manera de detener los pallets en el lugar indicado.
- envió de señal: examinar el lugar a donde se va enviar la señal de "pallets listos".
- recepción de señal: Identificar la señal que recibiremos de la máquina de pallets listo
- Programar y cableado: Se programara el PLC y se asignara una etiqueta al cable para señalar su destino u su origen.

### OBJETIVOS Y ALCANCE DEL PROYECTO.

#### OBJETIVO:

El objetivo de este proyecto es ensamblar, conectar y programar el PLC para que sea más autónomo y así agilizar el proceso y aumentar la eficiencia de inyección de piezas.

#### ALCANCES:

Agilizar y aumentar la producción de piezas automatizando el proceso mediante un sistema de bandas controlado por un PLC. .

### ACTIVIDADES A DESARROLLAR

La metodología de este proyecto se basa en programación y automatización de bandas transportadoras, tomando en cuenta los conocimientos y la experiencia adquiridos en la escuela y de los ingenieros dentro de la empresa.

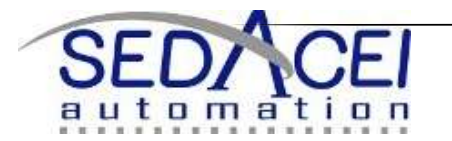

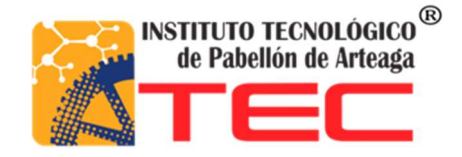

#### Pallets en origen

En esta acción se determinara el punto en el que el pallet se debe de detener, de acuerdo con los requerimientos necesarios para el brazo robótico haga su funcionamiento correctamente.

#### Pallets stop

 En esta actividad se buscara la manera de detener el pallet, ya que este debe detenerse en una única ubicación, de esta forma examinando la manera de si el uso de sensores es suficiente para que el pallet se detenga en el lugar indicado o necesite algún otro accesorio para realizar la tarea.

#### Envió de señal

En esta terea se pretende enviar una señal de 24vcd del PLC del sistema de bandas a la maquina inyectora de plástico, intentando que la señal enviada sea compatible con la alguna de las entradas de la máquina. Si no fuera de esta forma lograr una manera de que la maquina reciba la señal.

### Recepción de señal

En esta labor se procura crear una entrada en nuestro PLC para que reciba la señal proporcionada por la máquina y así realizar la acción que necesita las bandas para seguir su ciclo de funcionamiento

#### Programación y cableado

En esta operación obteniendo los datos necesarios anteriores como los son el punto de origen, señal de envió y la señal de recepción se crea el programa de acuerdo al trabajo requerido y la especificaciones deseadas para el funcionamiento de la banda. El cableado tiene como objetivo señalar el origen o el destino de las entradas y salidas del PLC y así se facilite la identificación de las señales del PLC.

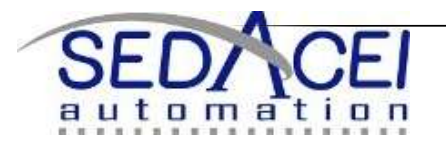

## MARCO TEÓRICO

## Bandas transportadoras

Las primeras cintas transportadoras que se conocieron fueron empleadas para el transporte de carbón y materiales de la industria minera. El transporte de material mediante cintas transportadoras, data de aproximadamente el año 1795. La mayoría de estas tempranas instalaciones se realizaban sobre terrenos relativamente plano, así como en cortas distancias.

El primer sistema de cinta transportadora era muy primitivo y consistía en una cinta de cuero, lona, o cinta de goma que se deslizaba por una tabla de madera plana o cóncava. Este tipo de sistema no fue calificado como exitoso, pero proporciono un incentivo a los ingenieros para considerar los transportadores como un rápido, económico y seguro método para mover grandes volúmenes de material de un lugar a otro. Una cinta transportadora es un sistema de transporte continuo formado básicamente por una banda continua que se mueve entre dos tambores.

La banda es arrastrada por fricción por uno de los tambores, que a su vez es accionado por un motor. El otro tambor suele girar libre, sin ningún tipo de accionamiento, y su función es servir de retorno a la banda. La banda es soportada por rodillos entre los dos tambores.

Debido al movimiento de la banda el material depositado sobre la banda es transportado hacia el tambor de accionamiento donde la banda gira y da la vuelta en sentido contrario. En esta zona el material depositado sobre la banda es vertido fuera de la misma debido a la acción de la gravedad.

Las cintas transportadoras se usan principalmente para transportar materiales granulados, agrícolas e industriales, tales como cereales, carbón, minerales, etcétera, aunque también se pueden usar para transportar personas en recintos cerrados en nuestro caso el material transportado serán pallets repletos de brakets característicamente distribuidos en una posición única para que al llegar al final de la banda estos sean tomados por un brazo robótico.

El sistema de bandas llamado así por que consta de tres bandas la primera gira al sentido de las manecillas del reloj, la segunda ubicada justo debajo de ella a escasos 15 centímetros gira al lado contrario de las manecillas del reloj y una tercera y última ubicada al final de las bandas anteriores que tiene algunas características diferentes. Esta tercera banda tiene la función de girar hacia la izquierda y hacia la derecha. Pero no solo esas características son con las que cuenta si no que logra subir al nivel de la

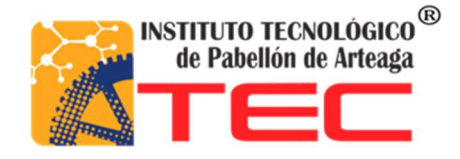

primera banda y de descender al nivel de la segunda banda. Esto tiene como propósito retornar las piezas a su punto de inicio.

## Programación

Para hablar de programación primero debemos de hablar de los PLC .un PLC Es un hardware industrial, que se utiliza para la obtención de datos. Una vez obtenidos, los pasa a través de bus (por ejemplo por Ethernet) en un servidor.

Su historia se remonta a finales de la década de 1960 cuando la industria buscó en las nuevas tecnologías electrónicas una solución más eficiente para reemplazar los sistemas de control basados en circuito circuitos eléctricos con relés, interruptores y otros componentes comúnmente utilizados para el control de los sistemas de lógica combi nacional.

Hoy en día, los '''PLC''' no sólo controlan la lógica de funcionamiento de máquinas, plantas y procesos industriales, sino que también pueden realizar operaciones aritméticas, manejar señales analógicas para realizar estrategias de control, tales como controladores proporcional integral derivativo (PID).

Los ''PLC'' actuales pueden comunicarse con otros controladores y computadoras en redes de área local, y son una parte fundamental de los modernos sistemas de control distribuido.

Existen varios lenguajes de programación, tradicionalmente los más utilizados son el diagrama de escalera (Lenguaje Ladder), preferido por los electricistas, lista de instrucciones y programación por estados, aunque se han incorporado lenguajes más intuitivos que permiten implementar algoritmos complejos mediante simples diagramas de flujo más fáciles de interpretar y mantener. Un lenguaje más reciente, preferido por los informáticos y electrónicos, es el FBD (en inglés Function Block Diagram) que emplea compuertas lógicas y bloques con distintas funciones conectados entre sí.

En la programación se pueden incluir diferentes tipos de operandos, desde los más simples como lógica booleana, contadores, temporizadores, contactos, bobinas y operadores matemáticos, hasta operaciones más complejas como manejo de tablas (recetas), apuntadores, algoritmos PID y funciones de comunicación multiprotocolo que le permitirían interconectarse con otros dispositivos.

Los PLC fueron inventados en respuesta a las necesidades de la automatización de la industria automotriz norteamericana por el ingeniero Estadounidense Dick Morley. Antes de los PLC, el control, las secuenciación, y la lógica parAEG y más tarde por Schneider Electric, el actual dueño.

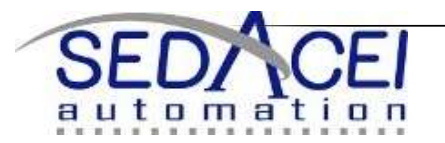

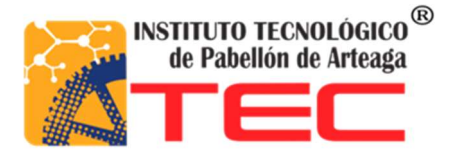

Uno de los primeros modelos 084 que se construyeron se encuentra mostrado en la sede de Modicon en el Norte de Andover, Masachusets. Fue regalado a Modicon por GM, cuando la unidad fue retirada tras casi veinte años de servicio ininterrumpido.

La industria automotriz es todavía una de las más grandes usuarias de PLC, y Modicon todavía numera algunos de sus modelos de controladores con la terminación ochenta y cuatro. Los PLC son utilizados en muchas diferentes industrias y máquinas tales como máquinas de empaquetado y de semiconductores. Algunas marcas con alto prestigio son Asea Brown Boveri ABB Ltd. Koyo, Honeywell, Siemens, Trend Controls, Schneider Electric, Omron, Rockwell (Allen-Bradley), General Electric, fraz max, Tesco Controls, Panasonic (Matsushita), Mitsubishi e Isi Matrix machines. La programación de los PLC varía dependiendo de la complejidad de cada control y la cantidad de variables que se pudieran tener, en el proyecto se tiene un PLC Simatic s7 el cual es programable con el TIA V11 que se pretende programar con el lenguaje escalera que es uno de los más sencillos y fáciles de comprender para la identificación de entradas y salidas

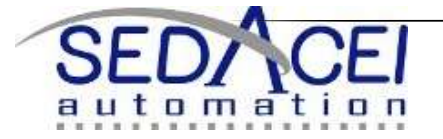

## Metodología

Se especificará claramente que es lo que se busca en lo que estamos proponiendo para la programación así como las soluciones a los problemas surgidos en el planteamiento del proyecto. En este apartado es donde se desarrollarán las alternativas de solución, y de una manera clara y detallada cómo se solucionará el problema, área de mejora, procedimiento o proceso.

### PROPUESTA.

El objetivo en este proyecto es ensamblar, conectar y programar el SISTEMA de bandas transportadoras para trasportar los pallets con brakets, además de agilizar el proceso delas piezas ya que estará automatizado para que tenga la menor ayuda humana que sea posible.

### DESARROLLO DE LA PROPUESTA

Como primera solución a la problemática surgida de la necesidad de controlar el funcionamiento del trasportador. Una de las necesidades surgidas fue crear un "punto origen" para que el robot tomara los brakets de las piezas. Los pallets son placas de aluminio perforadas a medidas necesarias para que los brakets entren un poco ajustados y después sean tomados con facilidad por el robot. Los pallets se muestran en la fig. A-1 y A1.1

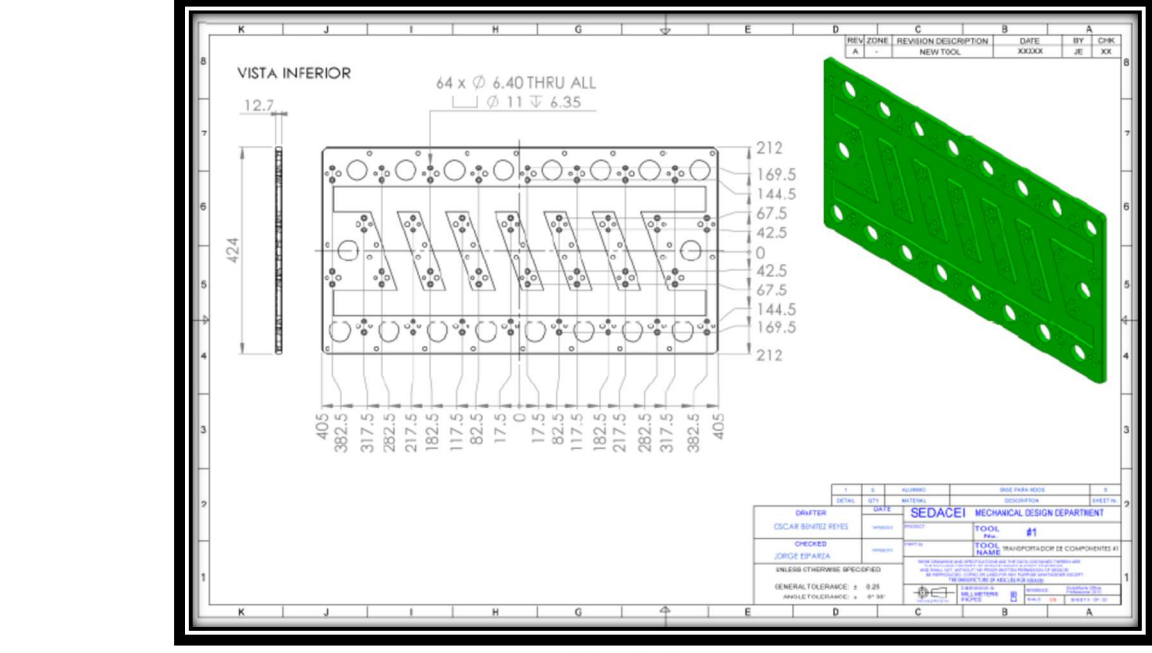

Fig. A-1

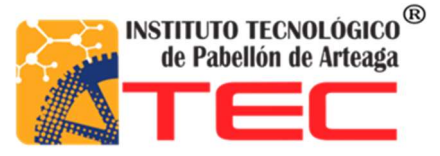

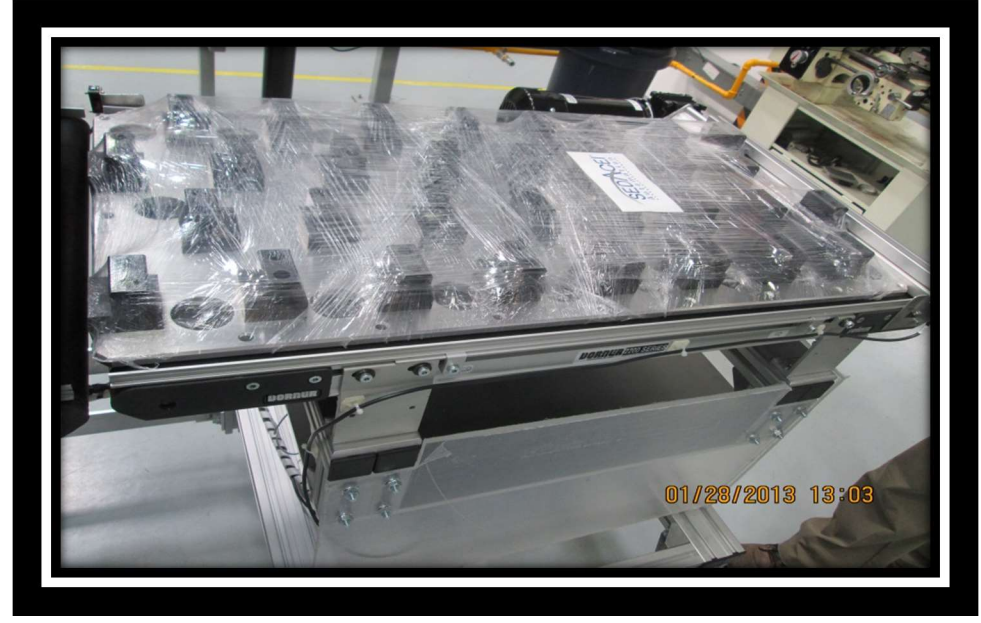

Fig. A1.1

Solución "punto origen"

Para la solución de crear el "punto origen" se decidió colocar 2 sensores de reflexión difusa que al hacer contacto la luz del sensor con alguna pieza, la luz reflejada es captada por el sensor y así manda una señal de 24 VCD

Detectando presencia.

La solución propuesta de alguna manera sirvió para resolver otro problema que es la "stop" de la banda. Pero el problema del "punto de origen" para los pallets continuaba, ya que al variar la velocidad de la banda el pallet no se detenía en la misma posición que tenía anteriormente.se realizaron nuevas pruebas pero ahora con otra solución adicional, que fue colocar uno de los sensores hasta el final de lavanda y en el mismo lugar colocar un tope para que el pallet se detuviera siempre en la misma posición independiente de la velocidad que tuviera la pieza.

Como se muestra en la fig. A-2 y A-3

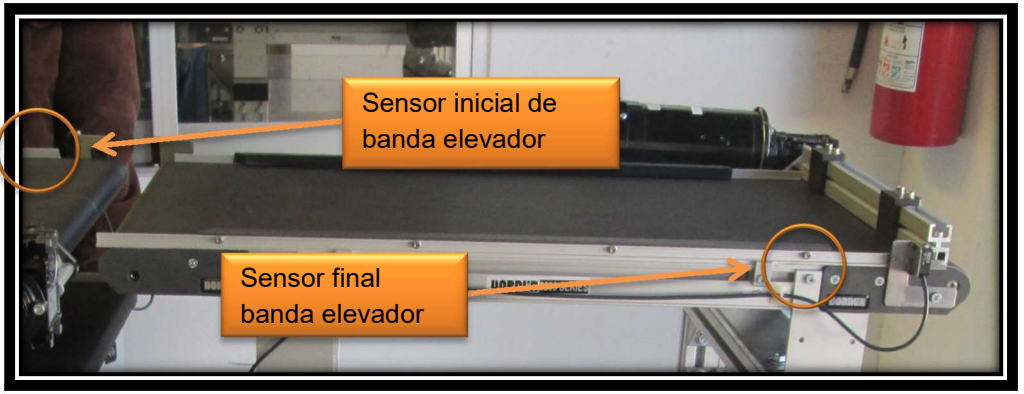

Fig. A-2

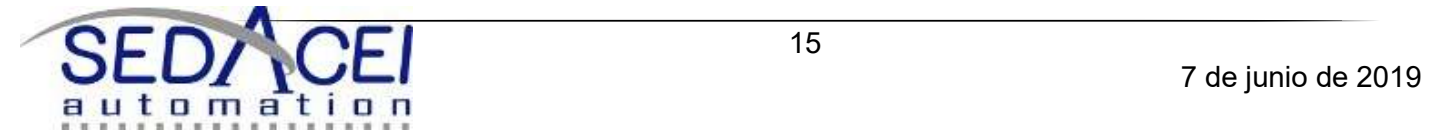

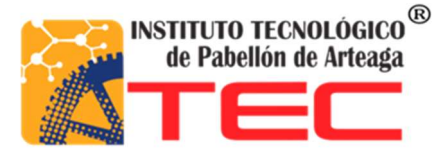

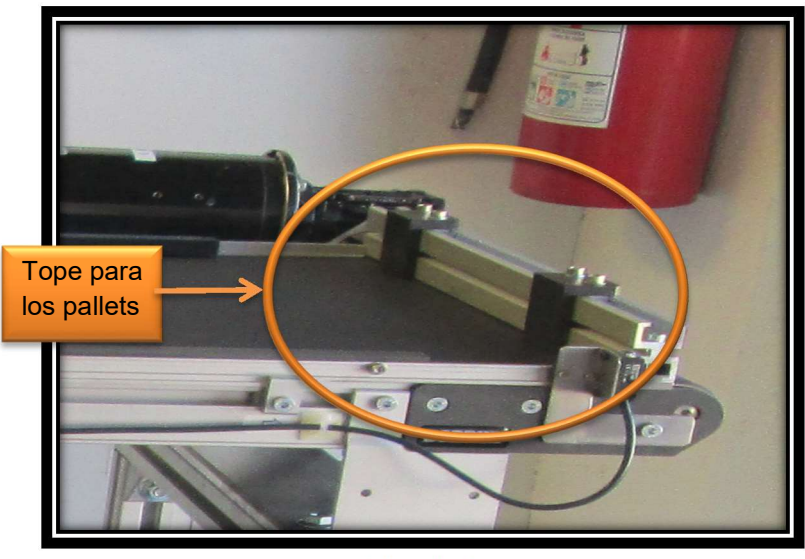

Fig. A-3

Solución "pallets stop"

Para encontrar la manera de resolver este problema que era detener los pallets ya que en cada ciclo podía existir hasta 3 pallets en movimiento. El primer paso fue asumir los riegos y consecuencias si esto no sucedía así tomar las medidas adecuadas. En primer lugar era detener el pallet cuando llegara a la banda del elevador (figura A- 4). En segundo lugar era detener el pallet que venía atrás del primero y mantenerlo hasta que el primer pallet descendiera y saliera por la banda inferior (figura A-5). Y por último detener el pallet que había bajado por la banda del elevador que es llevado por la banda inferior (figura A-6).

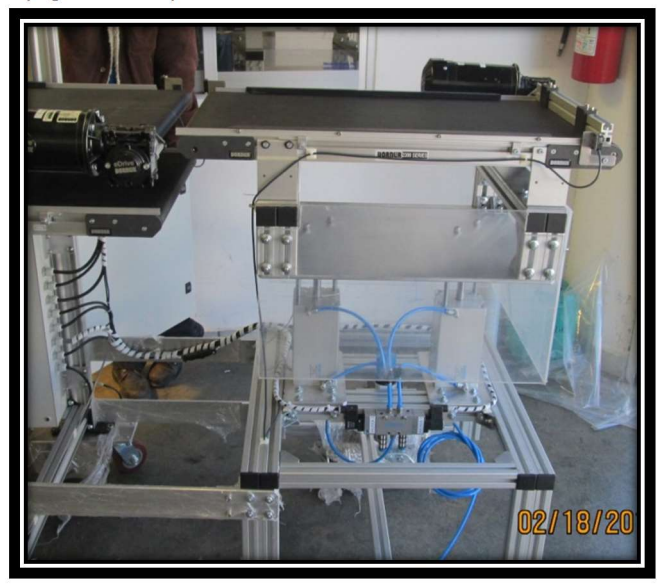

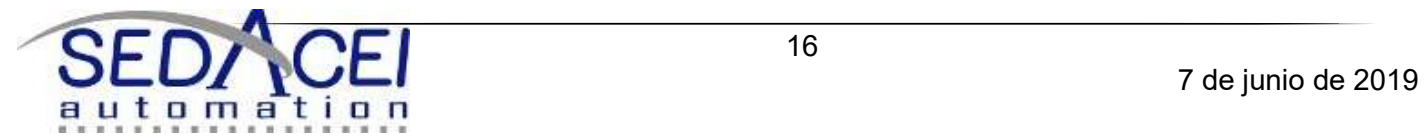

16

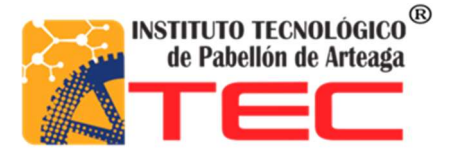

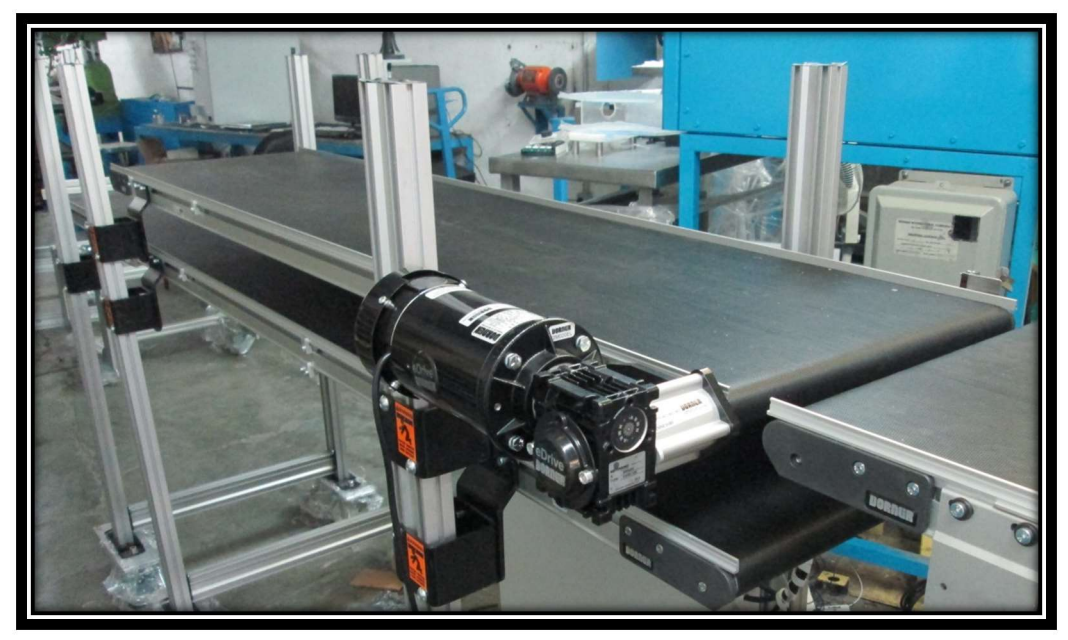

Fig. A-5

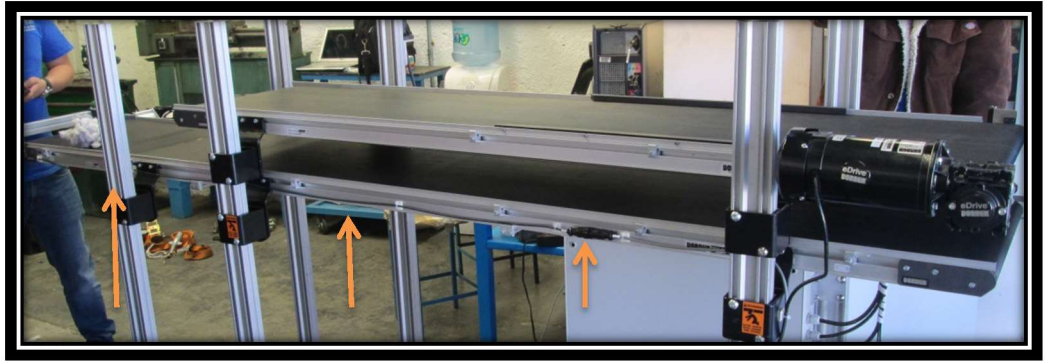

Fig. A-6

Uno de los problemas se resolvió al colocar el "punto origen" que era detener la banda del elevador, donde se colocaron 2 sensores de reflexión difusa los cuales al detectar pieza envían una señal de salida la cual se recibe en el PLC para detener la banda elevador. Para la banda superior se colocó otro sensor mismo tipo al final de la banda superior como se muestra en la figura A-7.

Este sensor tiene como propósito detener la banda superior cuando el pallet llegue hasta el límite de la misma para que no sobresalga u obstruya el sensor inicial de la banda elevador.

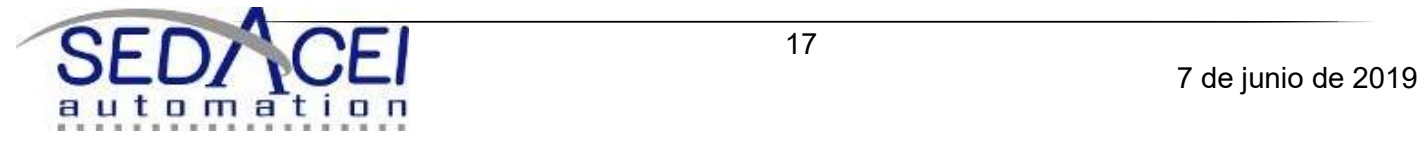

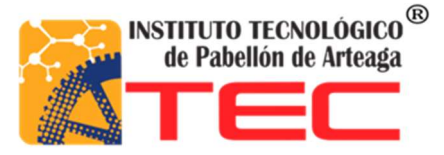

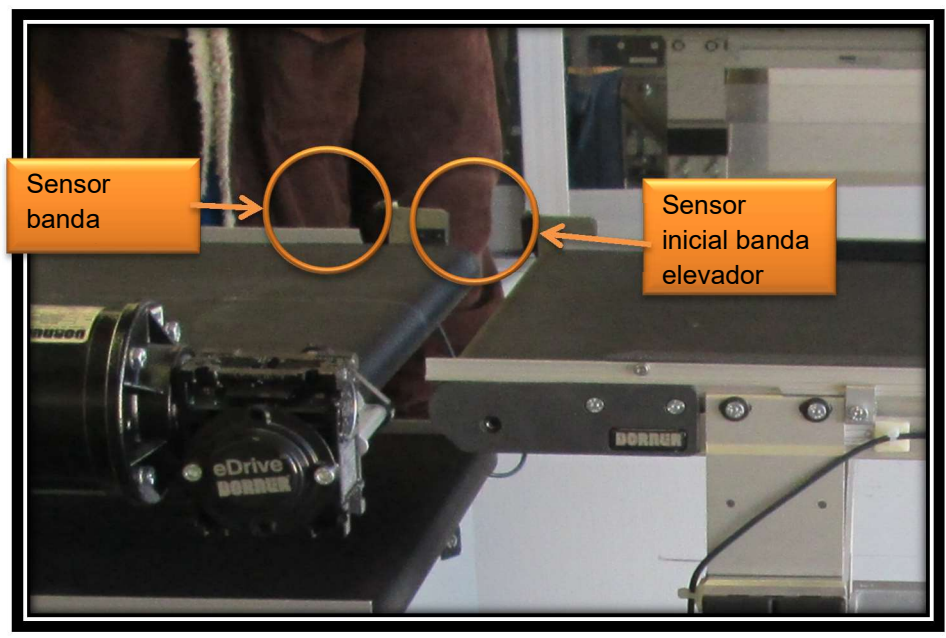

Fig. A-7

El tercer sensor se ubica al inicio de la banda inferior (como se muestra en la figura A-8), se situó en ese lugar el sensor ya que no siempre el operario puede estar alerta para recibir el pallet vacío. De esta forma la banda se detiene cuando se active el sensor .la cual comienza a funcionar cuando la banda elevador esta abajo, esta misma también comienza a funcionar hasta que el "sensor inicial banda elevador" se desactiva al suceder esta acción el banda elevador sube. La banda inferior en su funcionamiento se desactivara cuando el pallet se encuentre al inicio donde está ubicado el sensor, donde también se puso un tope de seguridad (como se muestra en la figura A-8) de la misma manera que en la banda elevador para que en caso de falla el pallet no se caiga. La banda no volverá a funcionar hasta que el pallet sea retirado.

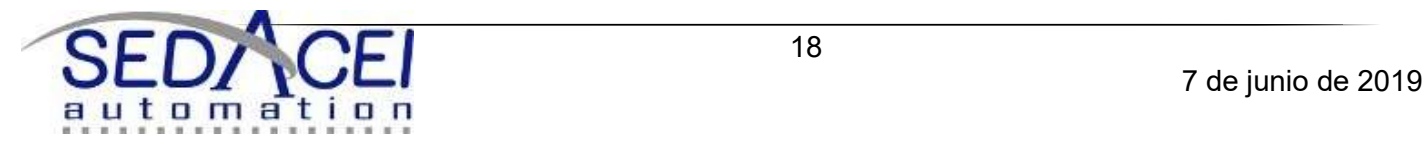

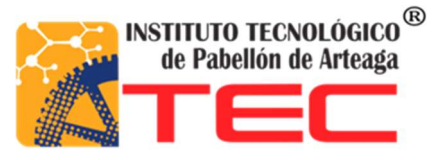

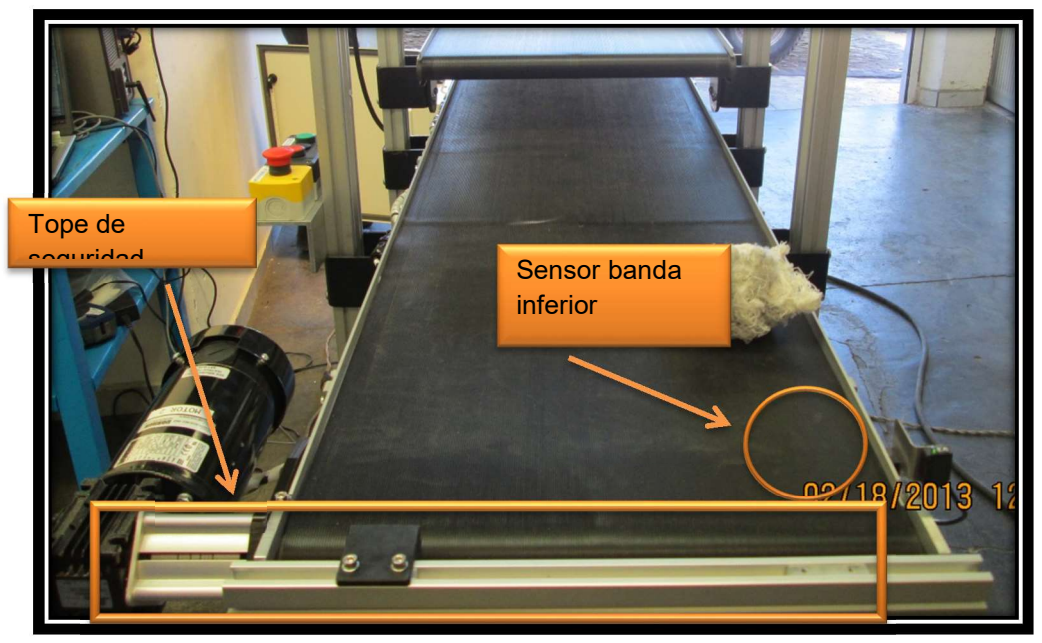

Fig.A-8

Solución "envió de señal"

La señal requerida por la maquina según especificaciones del cliente es una señal de 24vcd la cual se debe enviar al robot cuando la banda cumpla con algunas condiciones.

Condiciones:

1. El sistema de bandas debe estar encendido (como se muestra en la figura A-9)

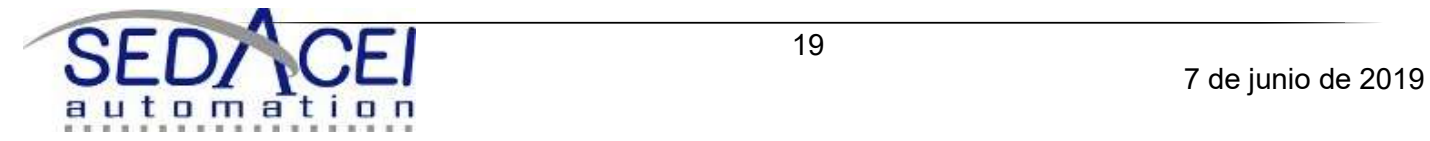

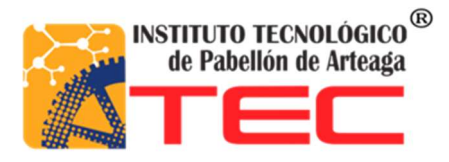

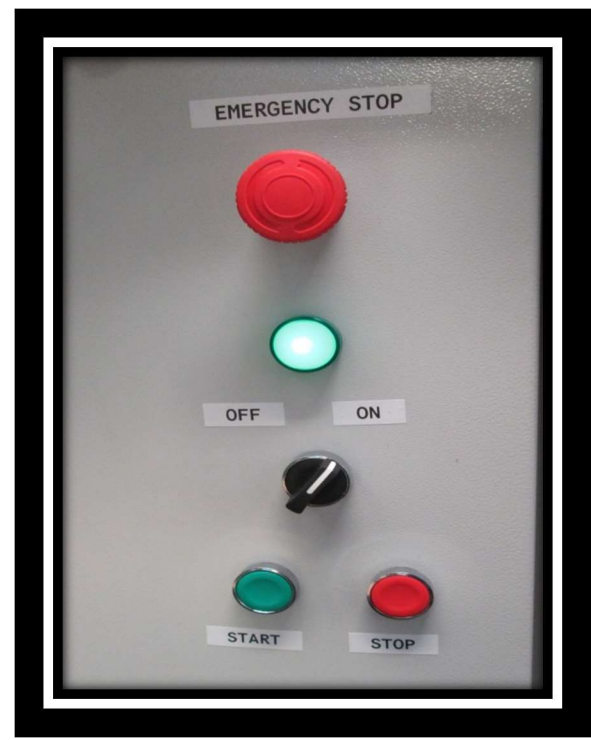

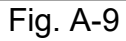

2. La condición 2 requiere que el sensor inicial del elevador y el sensor final del elevador estén activados. (como se muestra en la figura A-10)

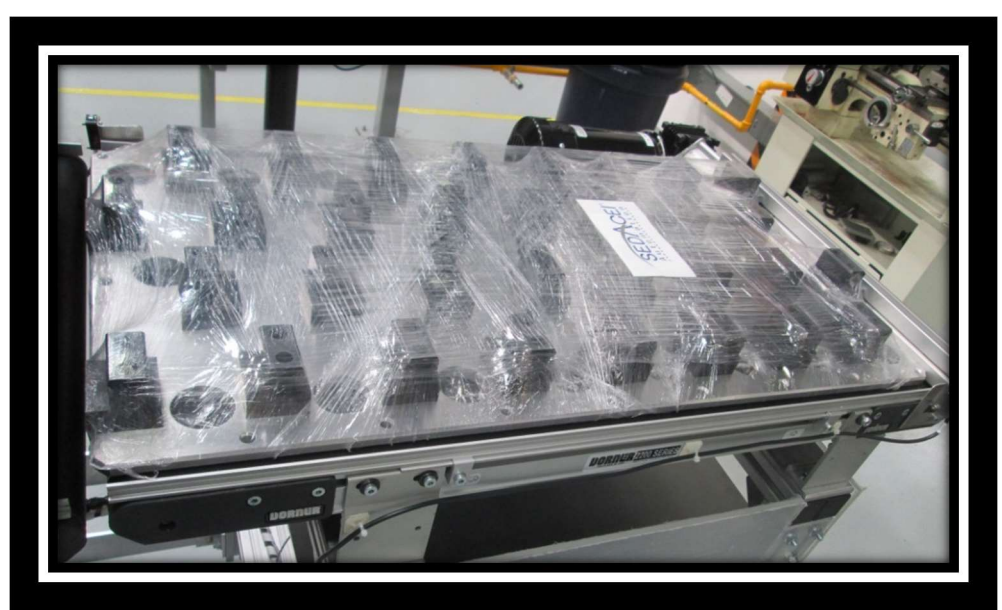

Fig. A-10

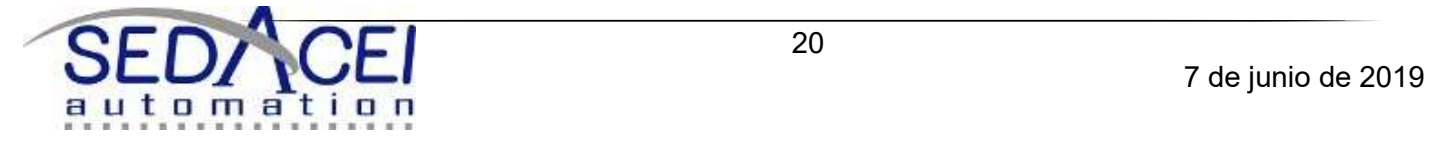

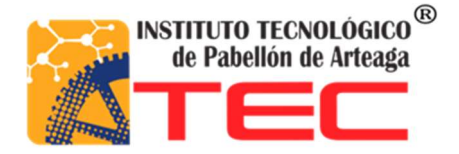

3. En esta condición que es la última para que la señal de "activación robot "se active se tiene que cumplir que la banda elevador este arriba (pistón fuera) y así se cumplen las condiciones requeridas para enviar la señal y el brazo robótico baje a tomar los brakets de los pallets. (como se muestra en la figura B-1)

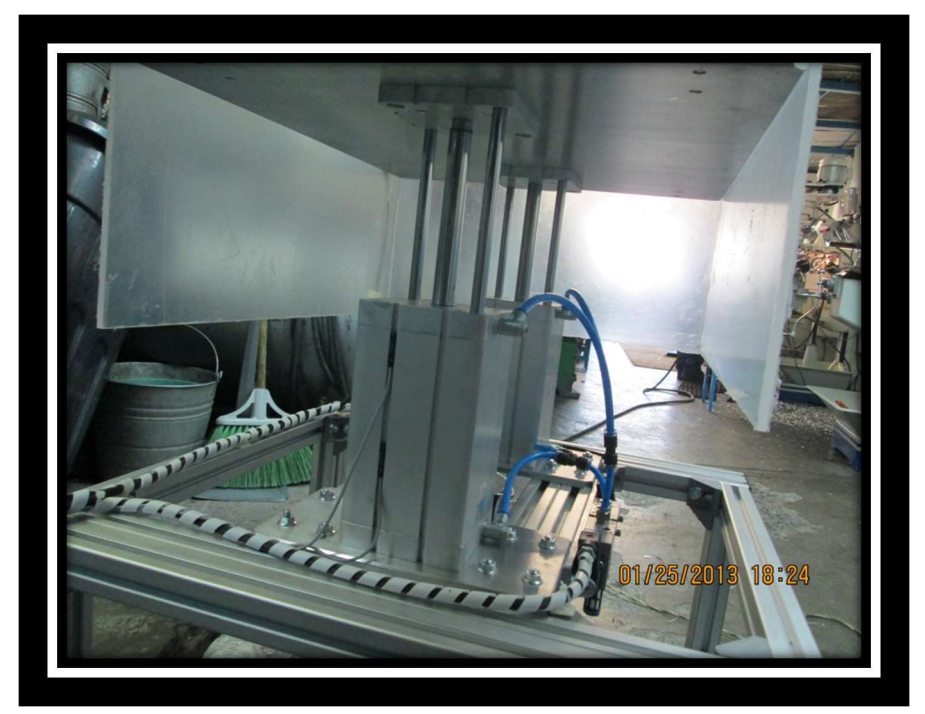

Fig. B-1

Cumpliendo las condiciones anteriores está listo para agregarse al programa y escribir la instrucción de "envió de señal" y así dar la salida de la señal para que el robot realice su trabajo.

### Solución recepción de señal

La solución a esta problemática es más sencilla que las anteriores. En esta tarea el robot al terminar la tarea de tomar los braket enviara una señal de 24 VCD la cual deberá recibir el PLC del sistema de bandas para que continúe con si ciclo normal. La señal recibida será programada como entrada al PLC, esta señal activara a los pistones neumáticos los cuales descenderán y acto seguido la banda comenzara a girar enviado los pallets vacío a la banda inferior. (Como se muestra en la figura B-2)

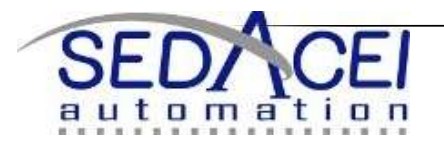

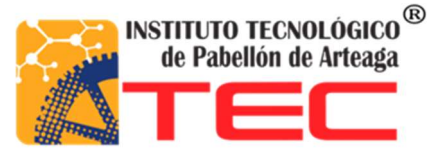

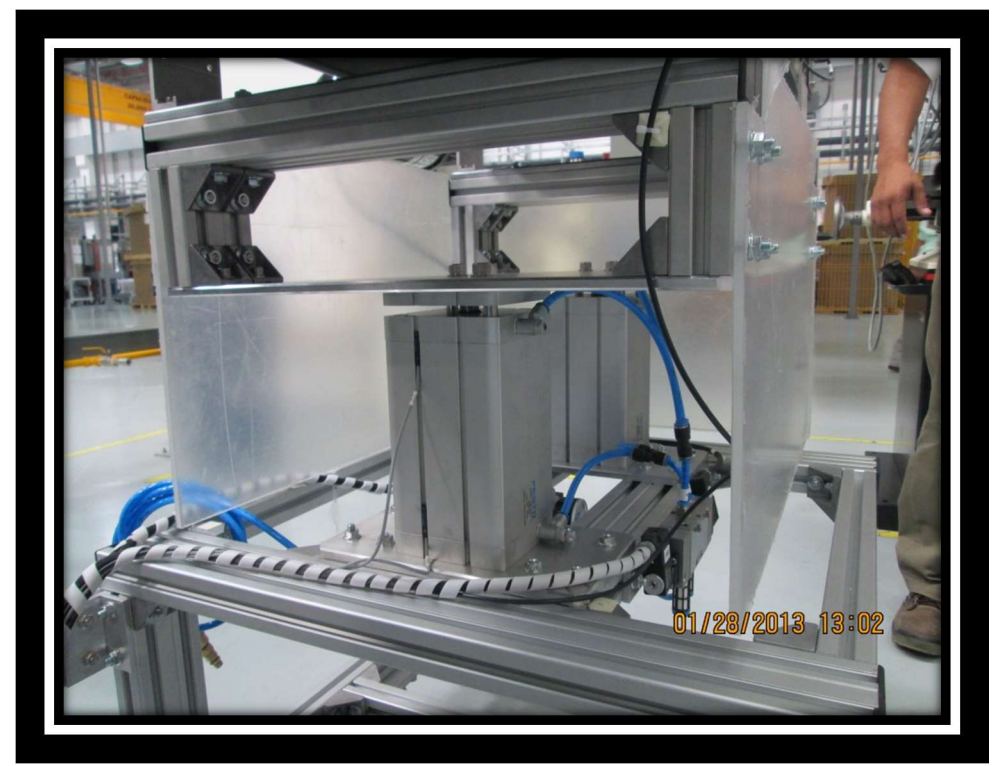

Fig. B-2

Solución de programación y cableado

Después de haber resuelto los problemas anteriores y saber las condiciones de funcionamiento está todo listo para comenzar a programar el PLC para esto se está utilizando un PLC siemens simatic s7-1200 CPU 1214c al cual se le programara por medio de diagrama escalera con el programador TIA V11.

Las entradas y salidas requeridas por el cliente y las resultantes da la fabricación del sistema de bandas son las siguientes:

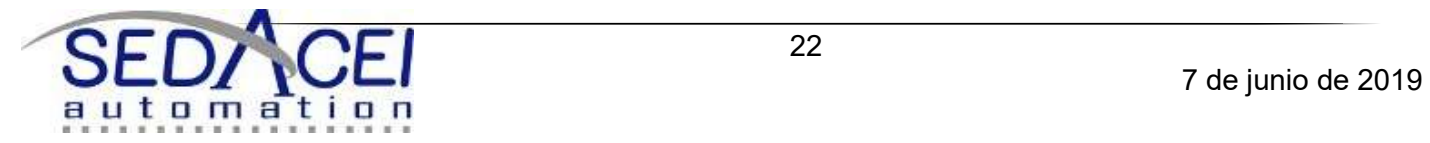

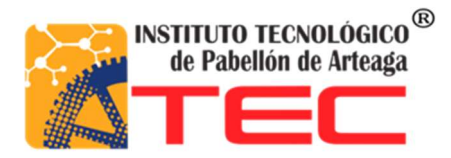

## Tabla1-Entradas y Salidas

## ENTRADAS

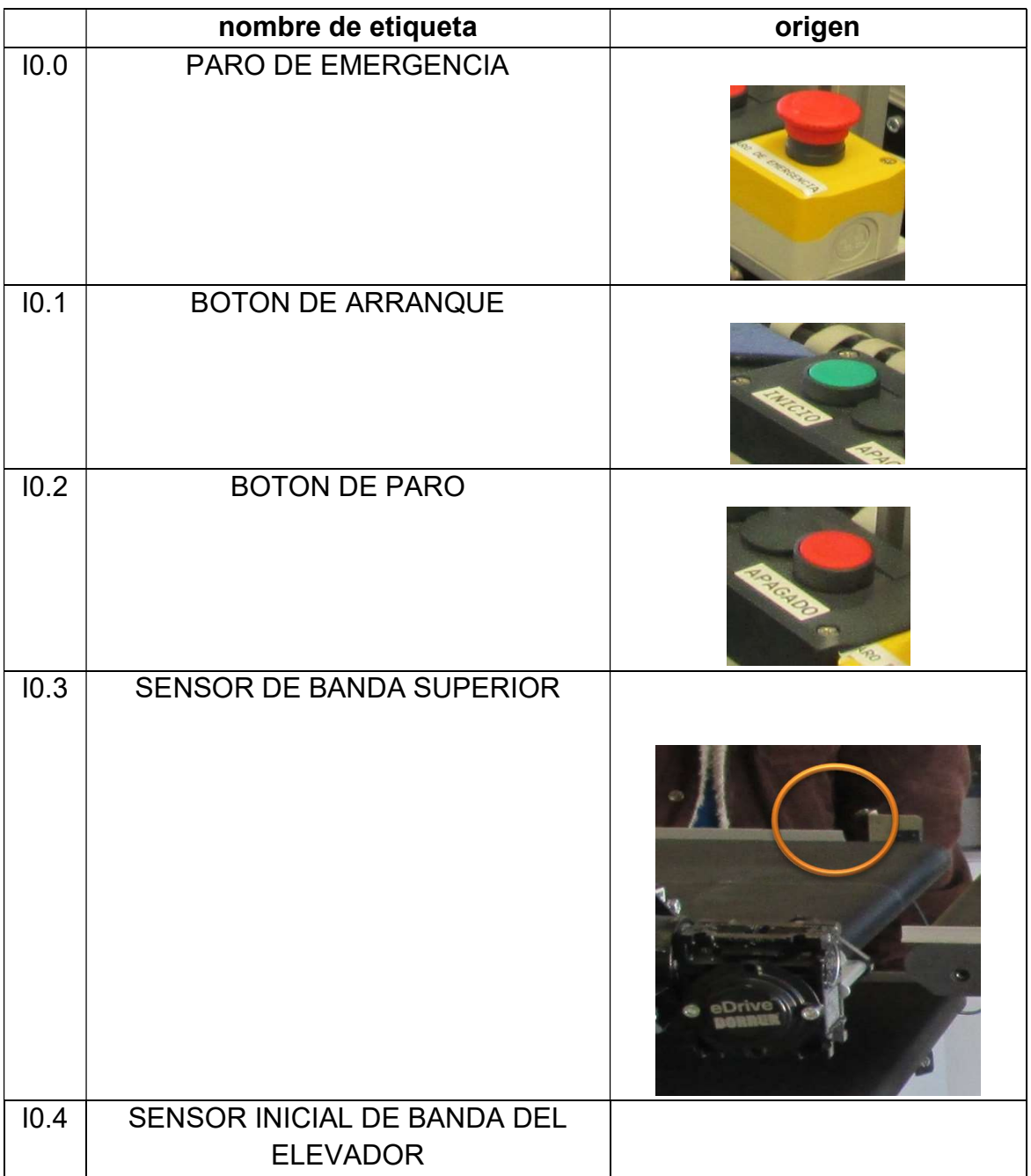

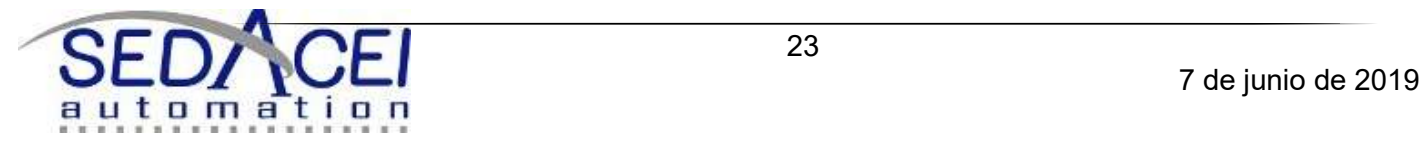

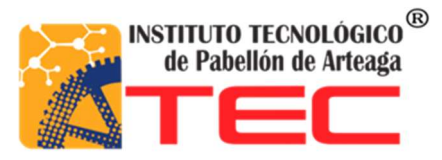

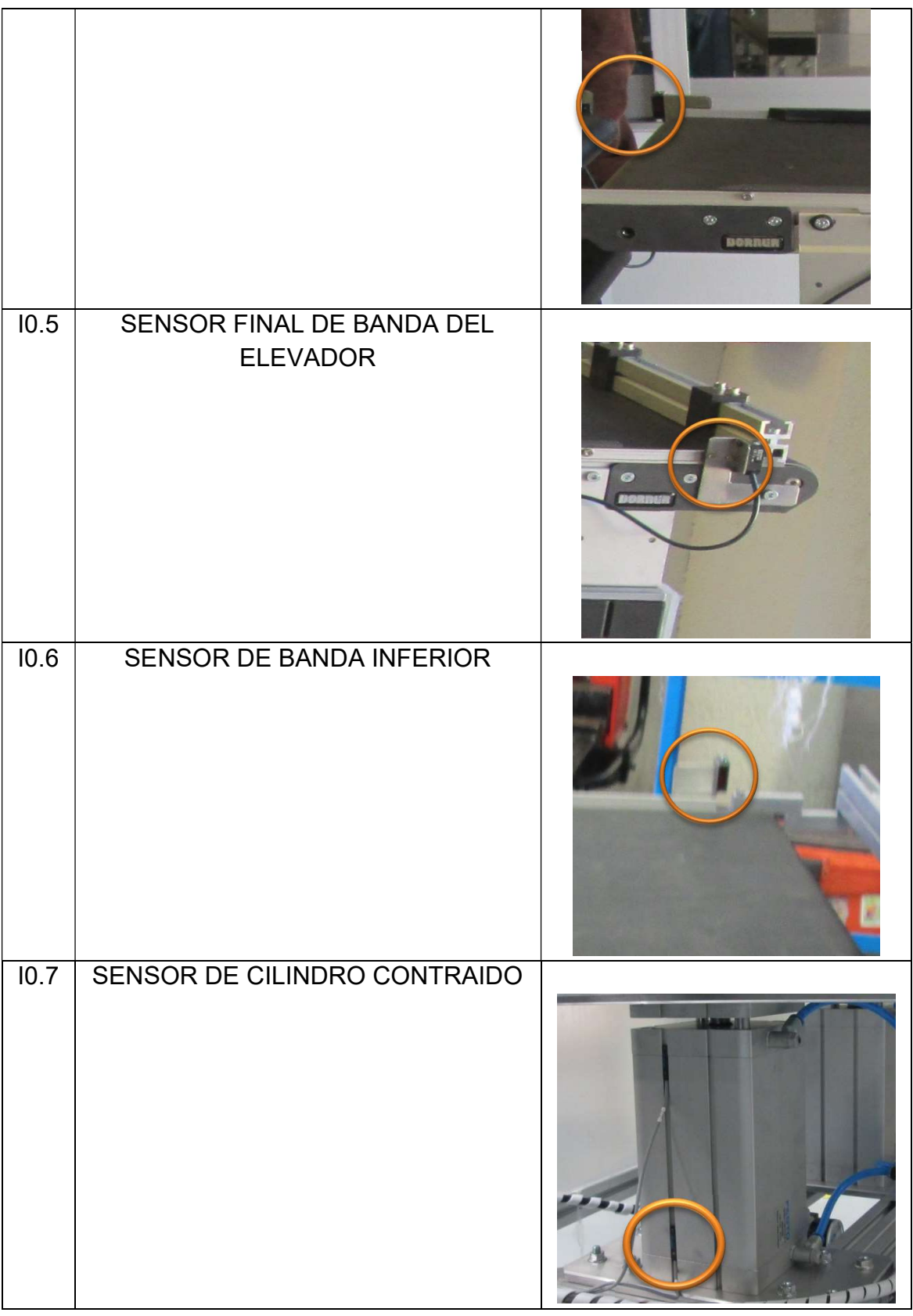

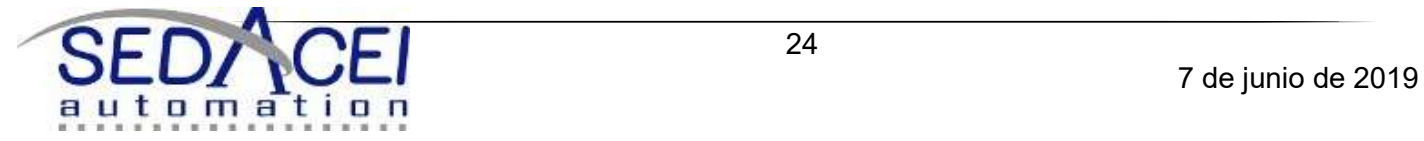

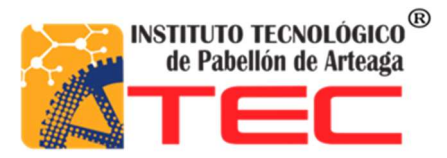

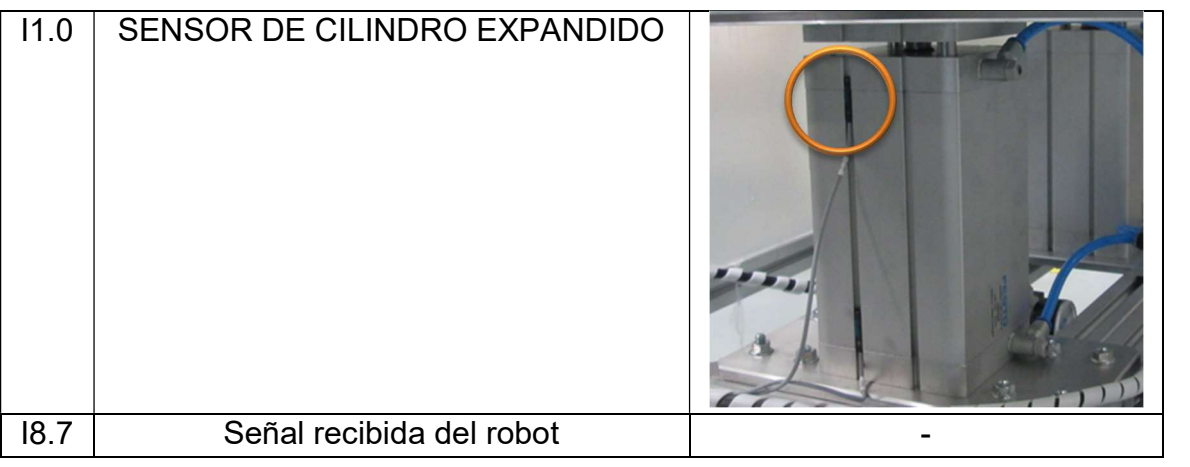

### SALIDAS

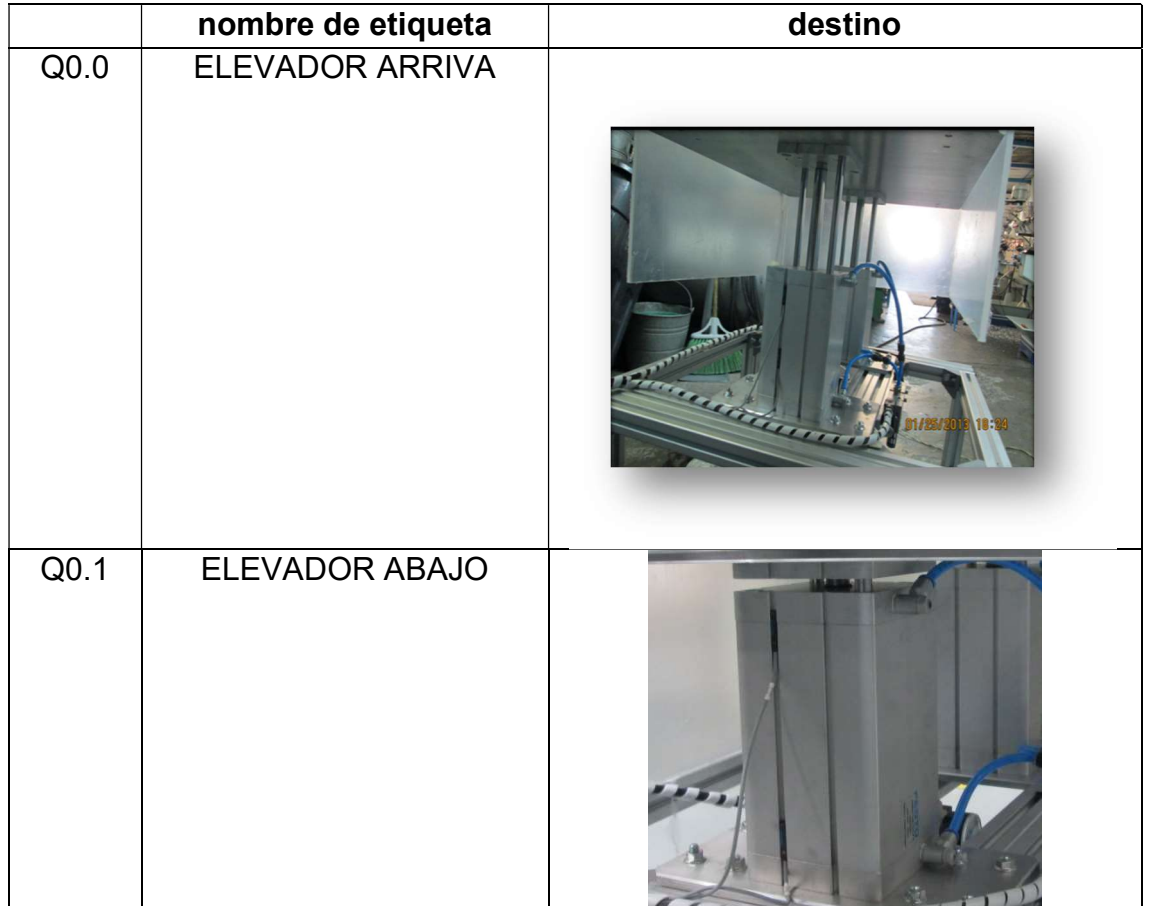

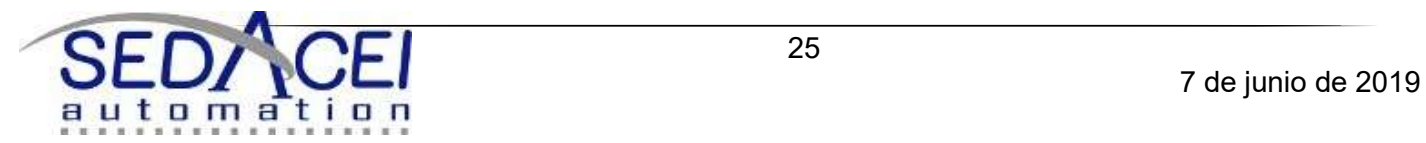

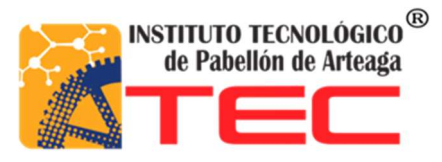

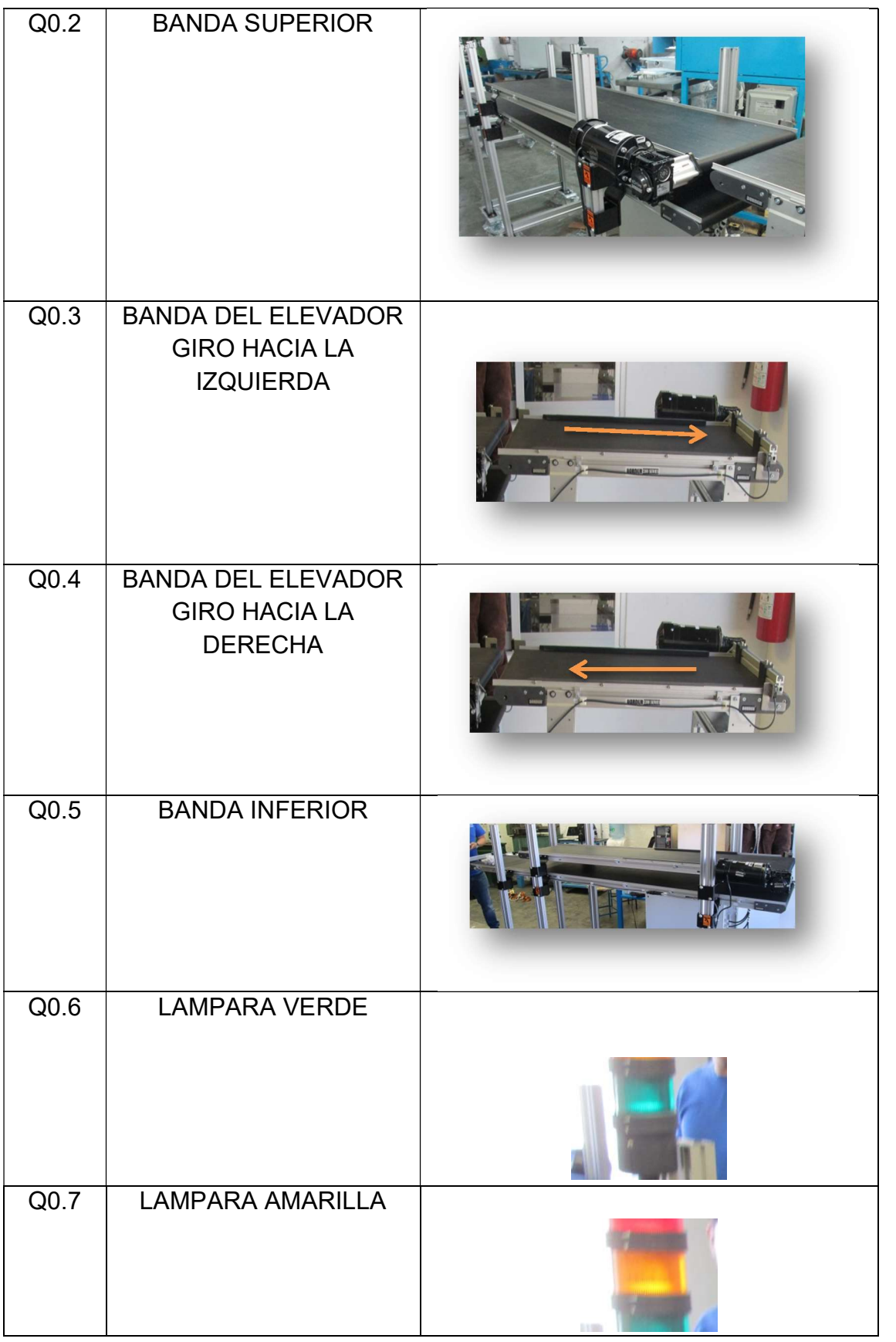

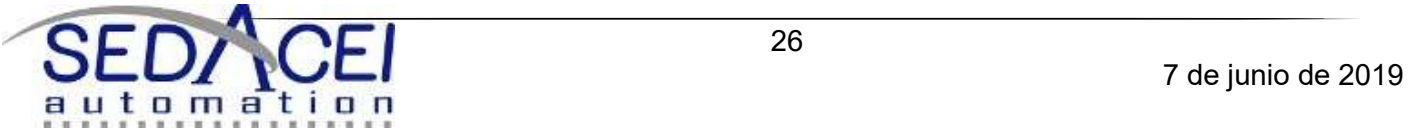

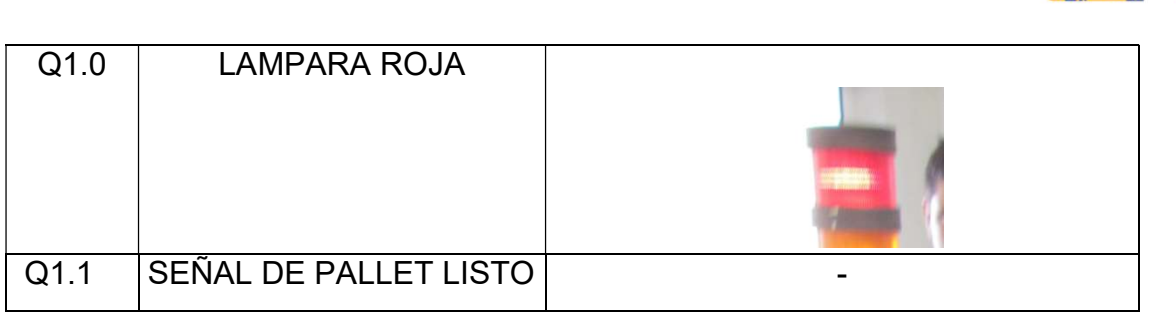

Para el la programación se utilizó el software TIA V11, pero antes de hacer eso se decidió realizar una simulación para evitar posibles fallas en programación. Que pudieran suceder debido a una programación incorrecta o una salió o entrama mal conectada. Para evitar estos errores se clocaron etiquetas en cada una de las salidas establecidas. Así obteniendo una mayor facilidad de identificación y una rápida instalación. Por el lado de la programación, el simulador fue una ayuda de importancia ya que se observaron errores y así se pudieron dar solución rápidamente. Evitando hacer más larga la terea de pruebas físicas y agilizando el tiempo que se le dedica al sistema de bandas. Para la simulación se manejó el programa PC-simu el cual funciona con el programador STEP 7 que es una versión anterior para PLC siemens. A continuación se muestra algo de la simulación en PC-simu (como se muestra en la figura B-3).la simulación muestra las 3 bandas, las luces, las botoneras donde se encuentra el "start","stop" y "paro de emergencia". Así como también simulando la señal que envía el robot de "pallet vacío". En la simulación también incluye a los sensores colocados en la banda y una pieza simulando el pallet.

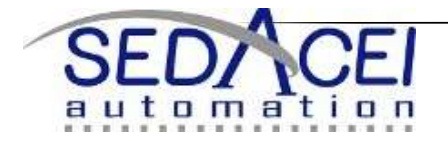

INSTITUTO TECNOLÓGICO<sup>®</sup> de Pabellón de Arteaga

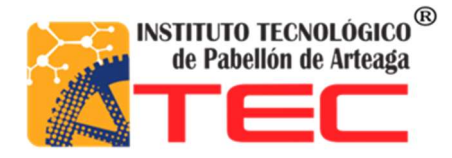

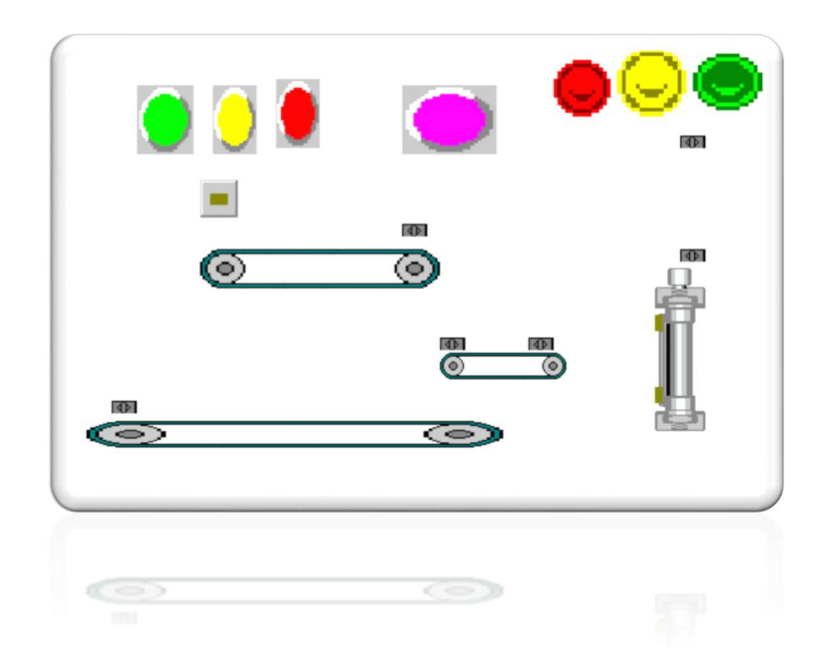

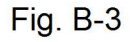

Después de haber realizado la simulación se decidió crear y cargar el programa en el PLC.se programo en lenguaje escalera en el software TIA V11 y quedó de la siguiente manera.

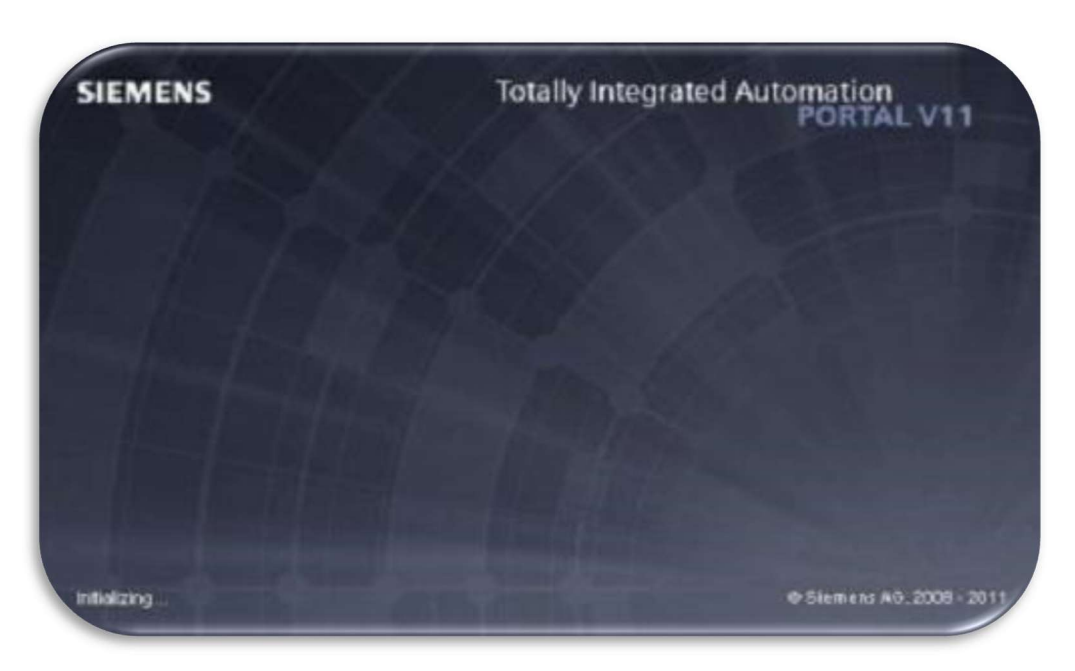

Software de programación Fig. B-4

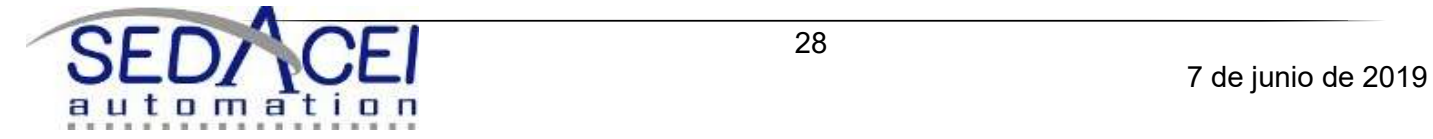

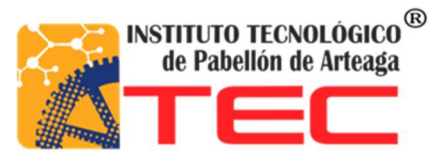

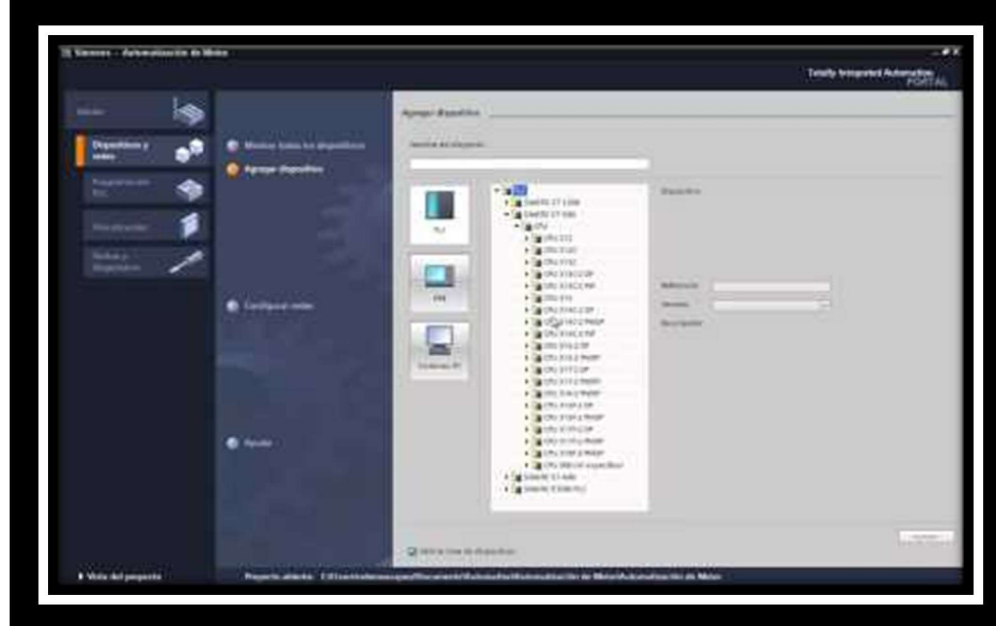

Selección de PLC de acuerdo a modelo y tipo. Fig. B-5

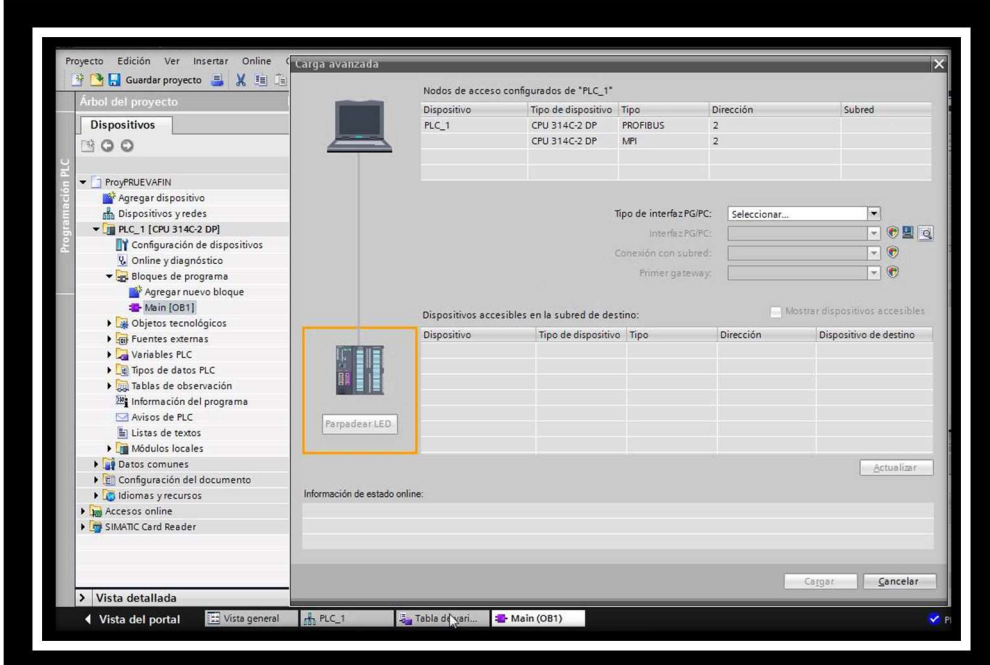

Establecer la comunicación entre la computadora y el PLC. Fig. B-6

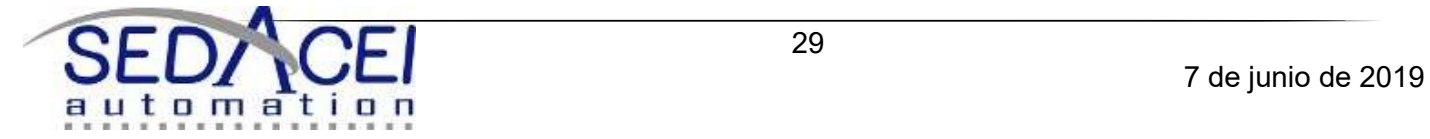

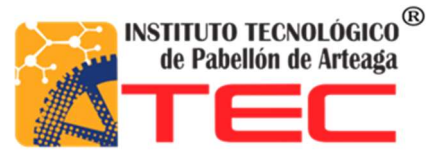

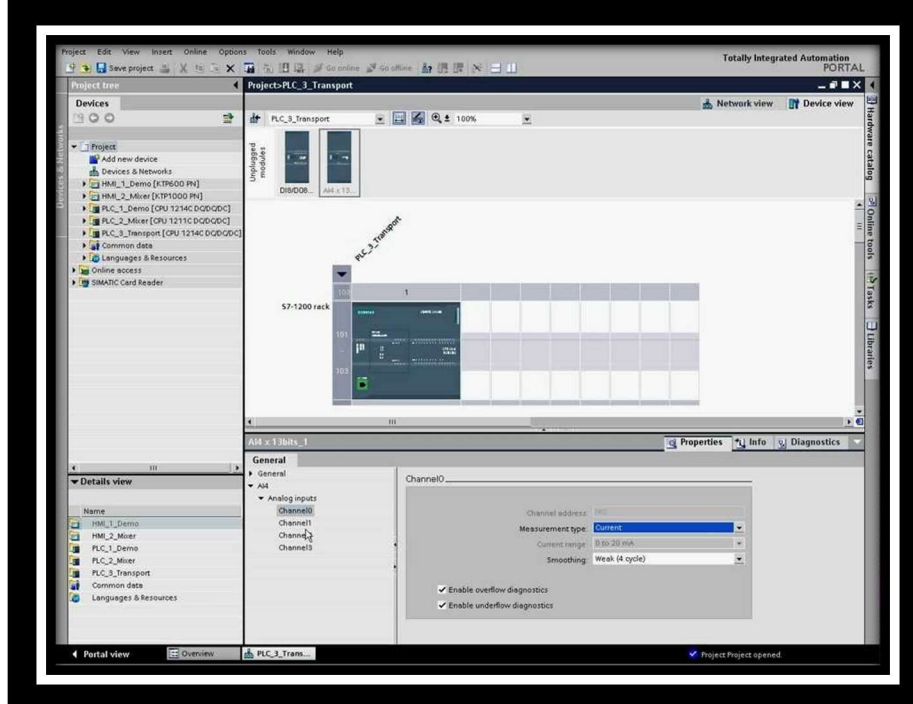

Aparecerá el PLC seleccionado anteriormente. Ahora está listo para crear el programa. Fig. B-7

Programa cargado en el PLC siemens

La primera línea del programa se establece lo que es el "start" para el arranque de la máquina, el stop y el paro de emergencia.

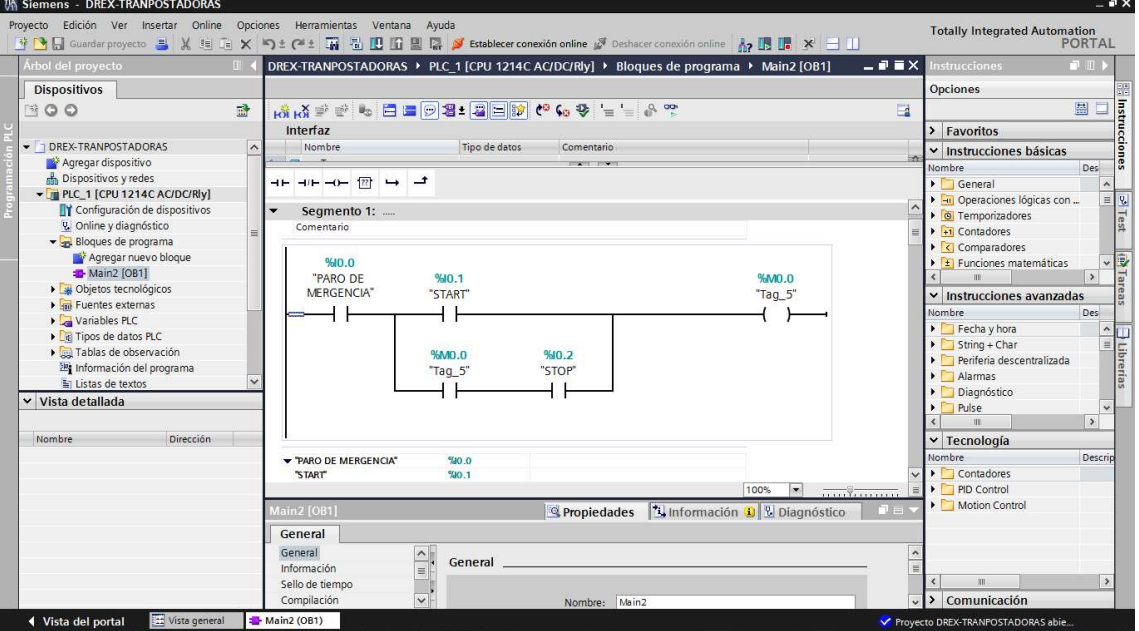

Fig. B-8

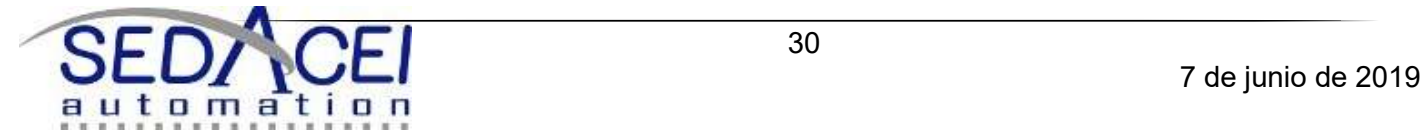

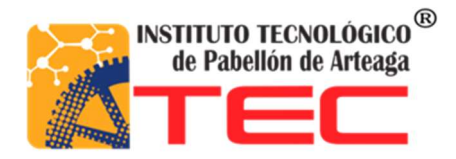

En el segmento 2 se encuentran las condiciones para activar M0.1 .esta memoria activa el cilindro neumático y hace que hacienda.<br>**El proceso de examples antigostat** 

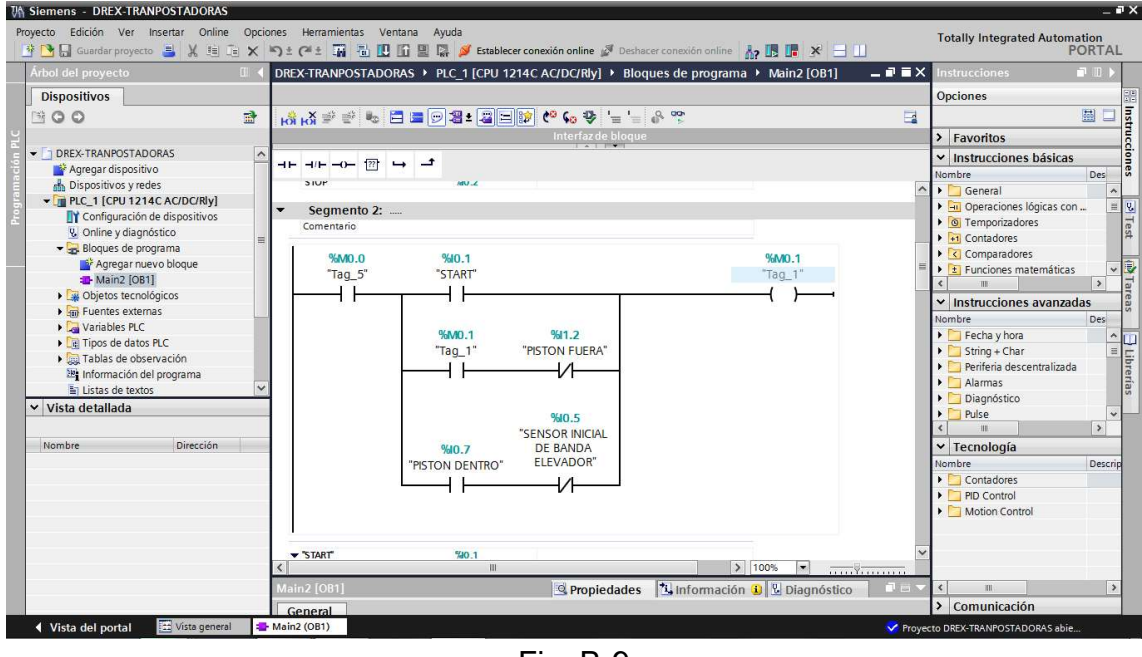

Fig. B-9

En esta parte se establecen las condiciones para que active la memoria M0.3 y a su vez active la salida para que se arranque la banda superior.<br>We Sigmens - DREXTRANPOSTADORAS

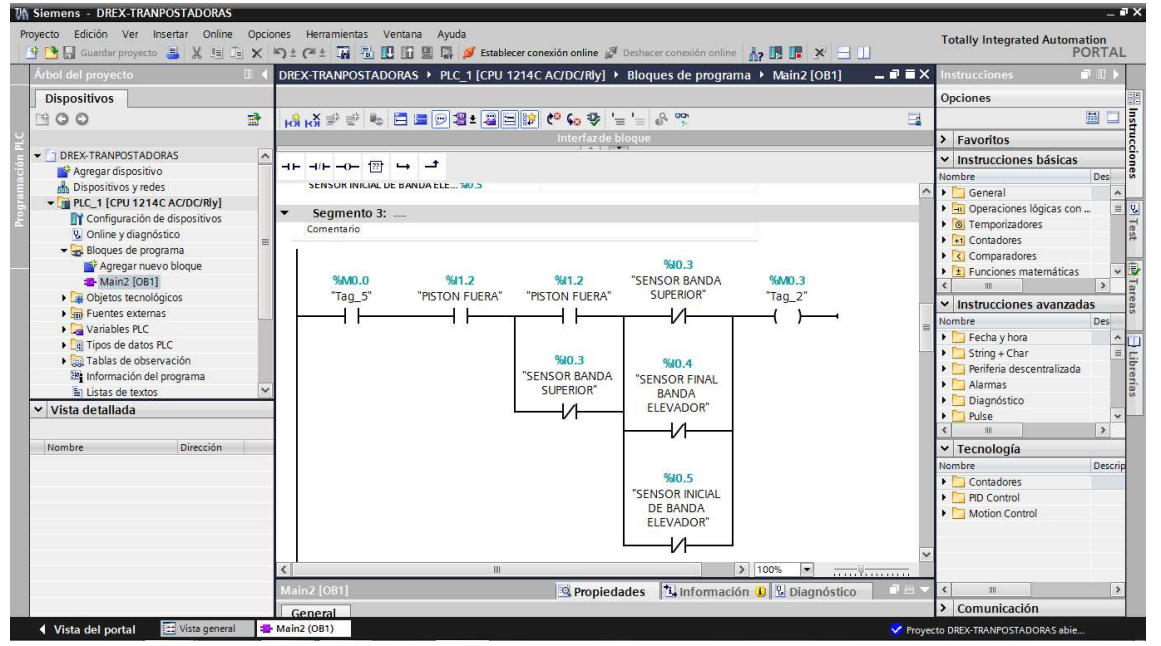

Fig. B-10

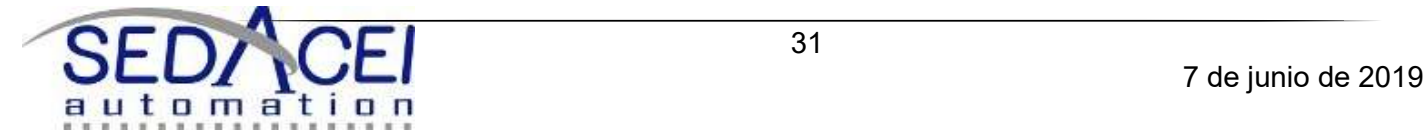

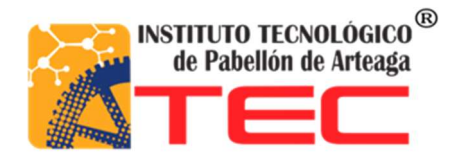

Si las condiciones se cumplen se enciende la memoria M2.1 que tiene como tarea activar la banda elevador con giro a la izquierda.<br>We siemens - DREX-TRANPOSITADORAS

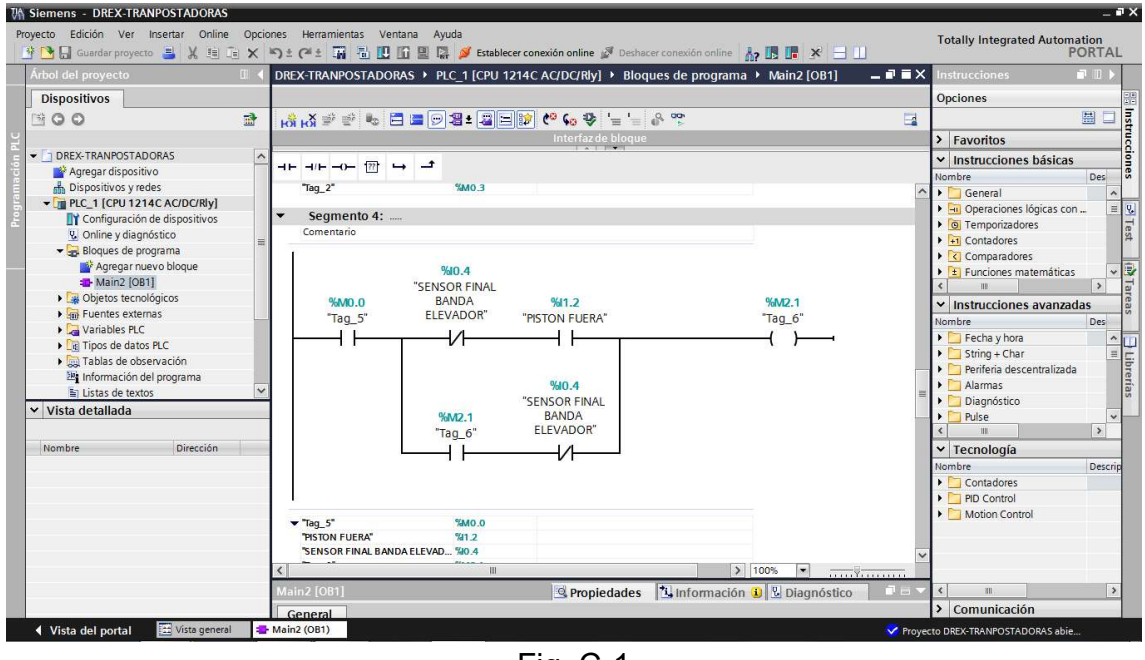

Fig. C-1

La primera de las tres líneas activa la memoria M0.2 que activa la salida de cilindro descienda, pero está en espera de la señal del robot que le indique que el pallet esta vacíen la segunda línea activan la memoria M7.0 que sirve como condicionante en la primera línea sea activada. La tercera línea tiene como tarea él envió de señal al robot utilizando la memoria M0.4 siempre y cuando las condiciones sean cumplidas.<br>Examples - DREXTRANPOSTADORAS

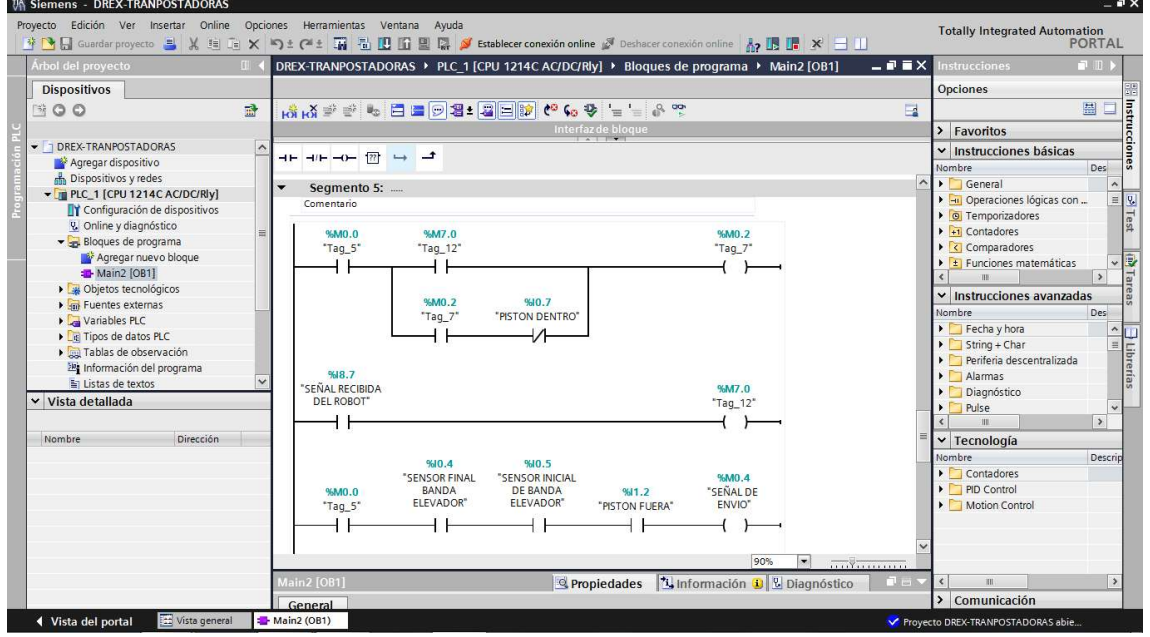

Fig. C-2

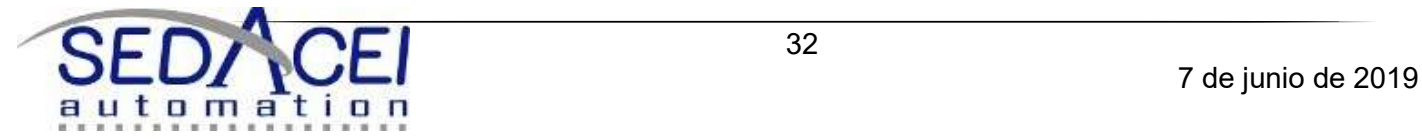
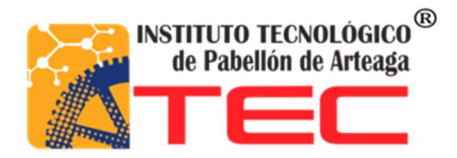

En este segmento se activa la memoria M0.5 que tiene como salida la banda elevador con giro a la derecha. Esta acción comienza después que el cilindro haya descendido completamente.

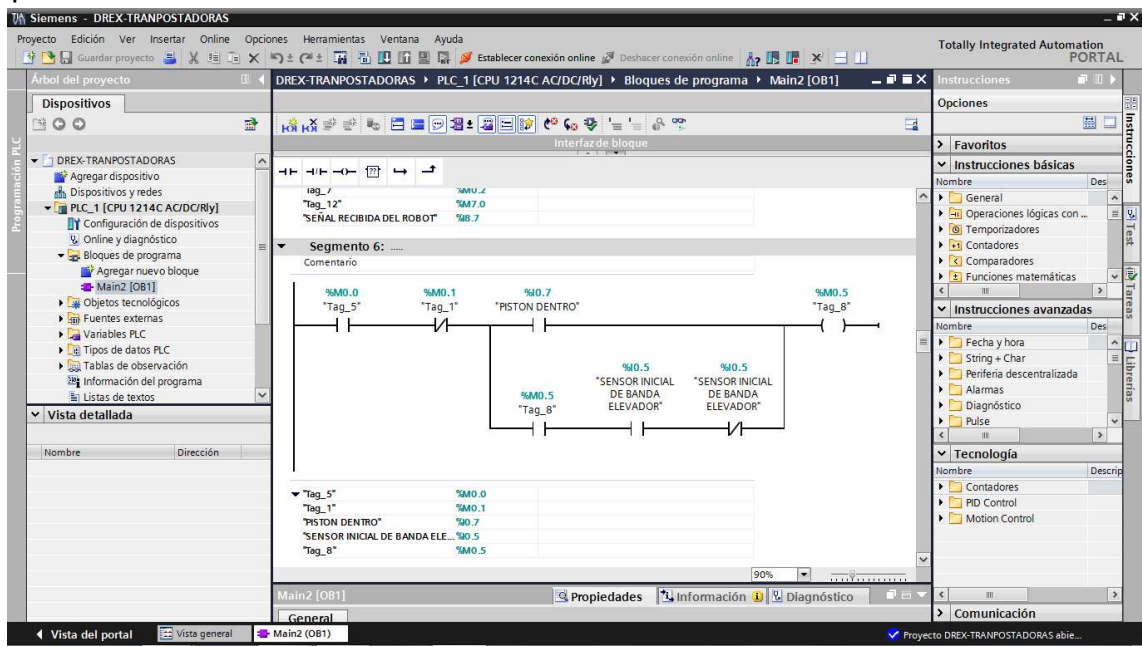

Fig. C-3

El segmento 8 tiene la memoria M0.6 que después de haberse cumplido las condiciones activa la salida de arranque de la banda inferior.

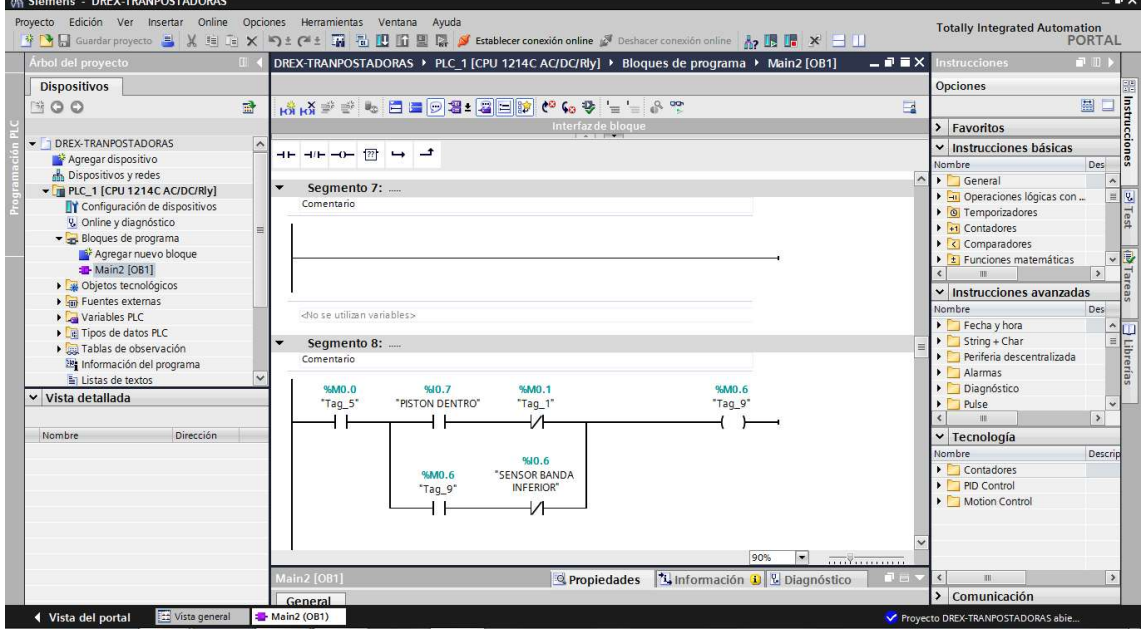

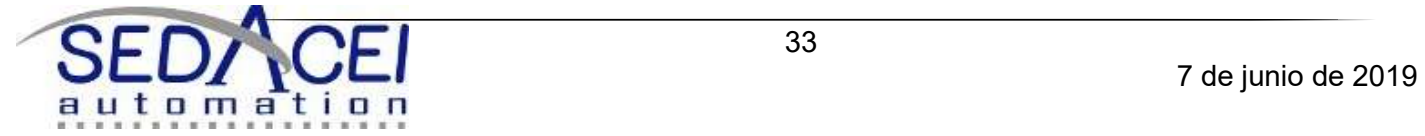

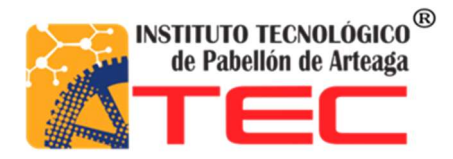

Fig. C-4 Activación de memorias y nombre de la salida físicas

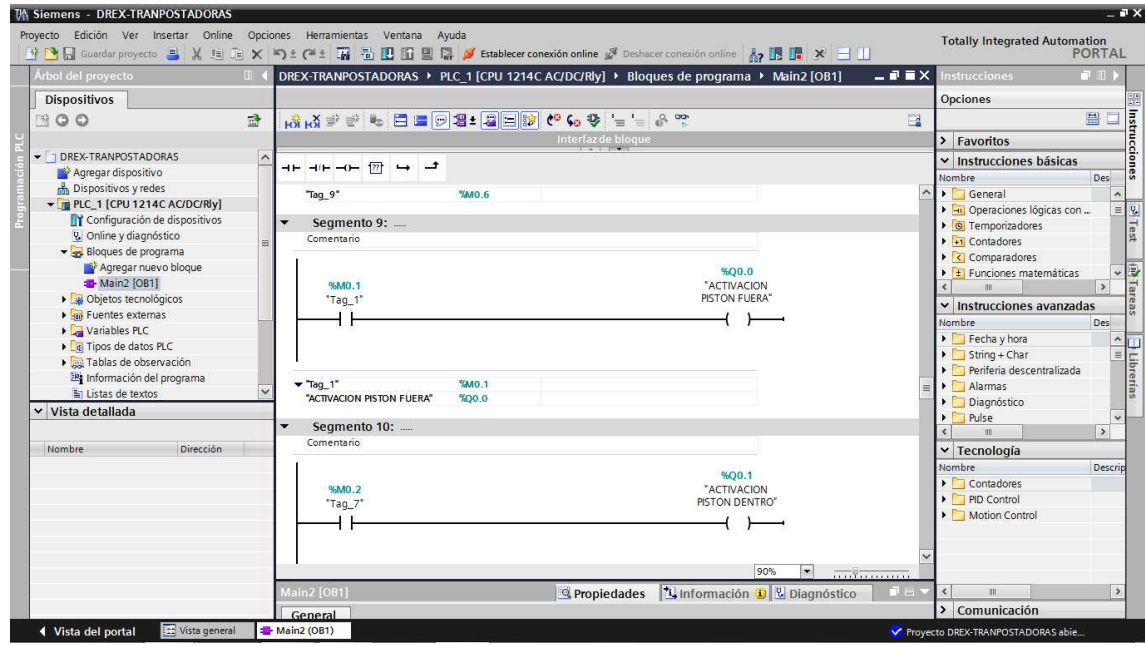

Fig. C-5

Activación de memorias y nombre de la salida físicas

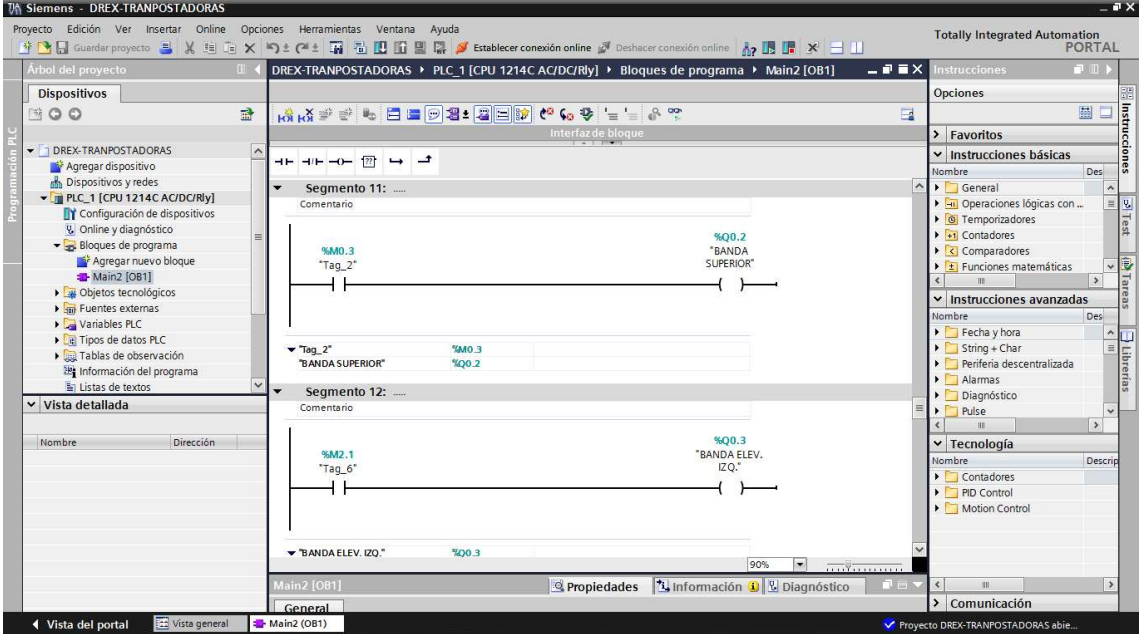

Fig. C-6

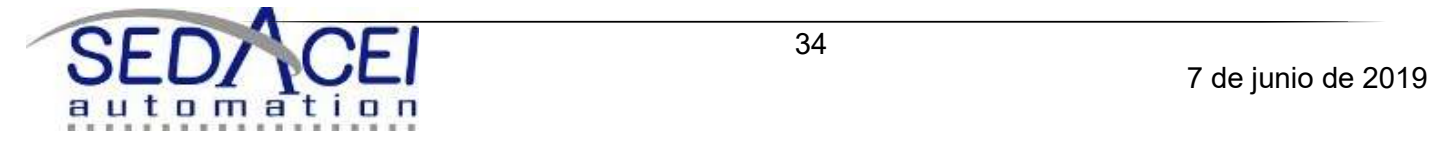

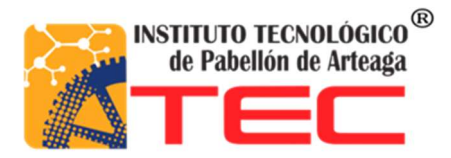

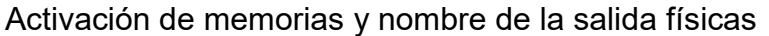

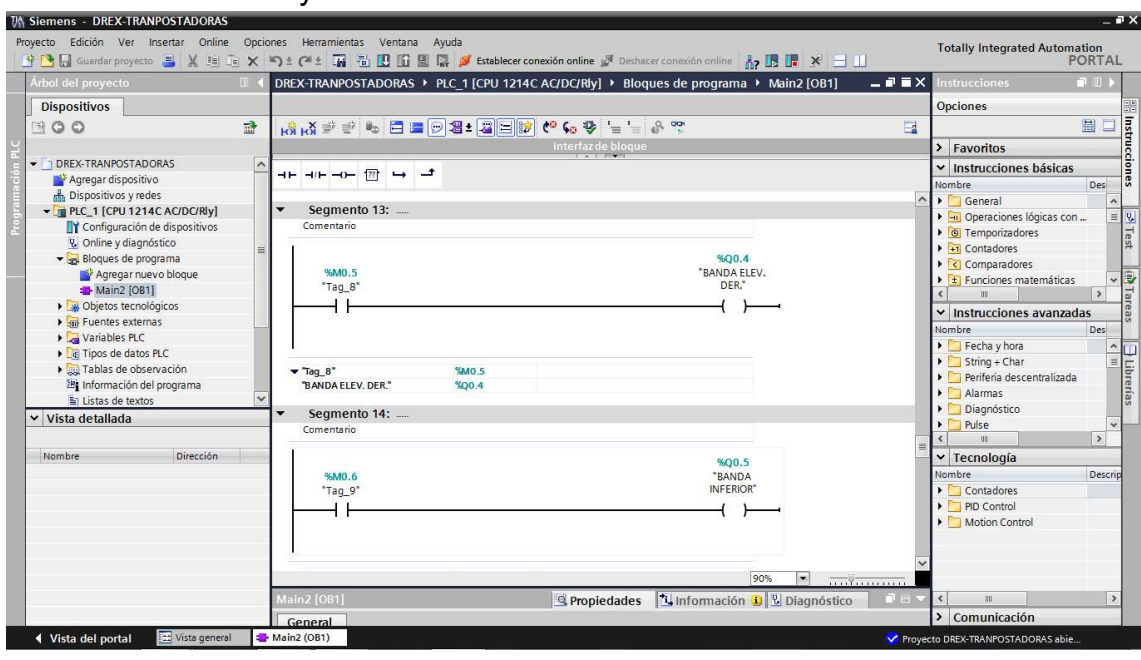

Fig. C-7

Activación de memorias y nombre de la salida físicas

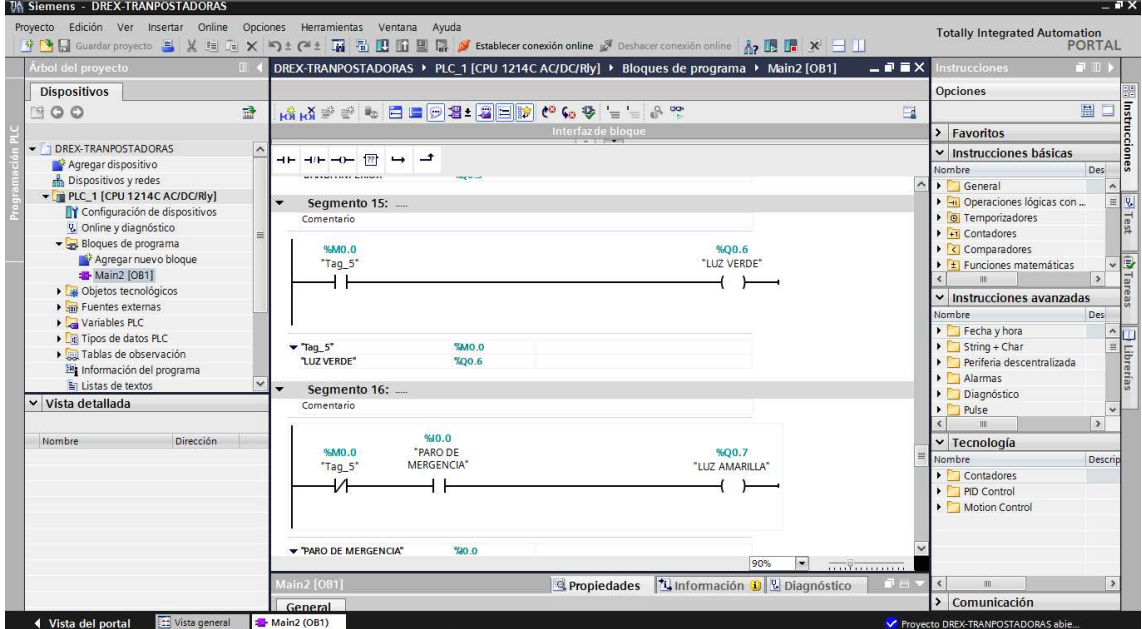

Fig. C-8

Activación de memorias y nombre de la salida físicas

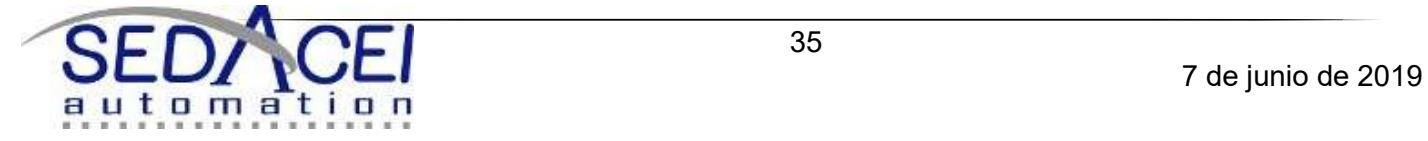

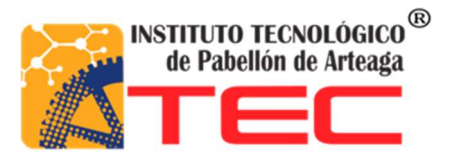

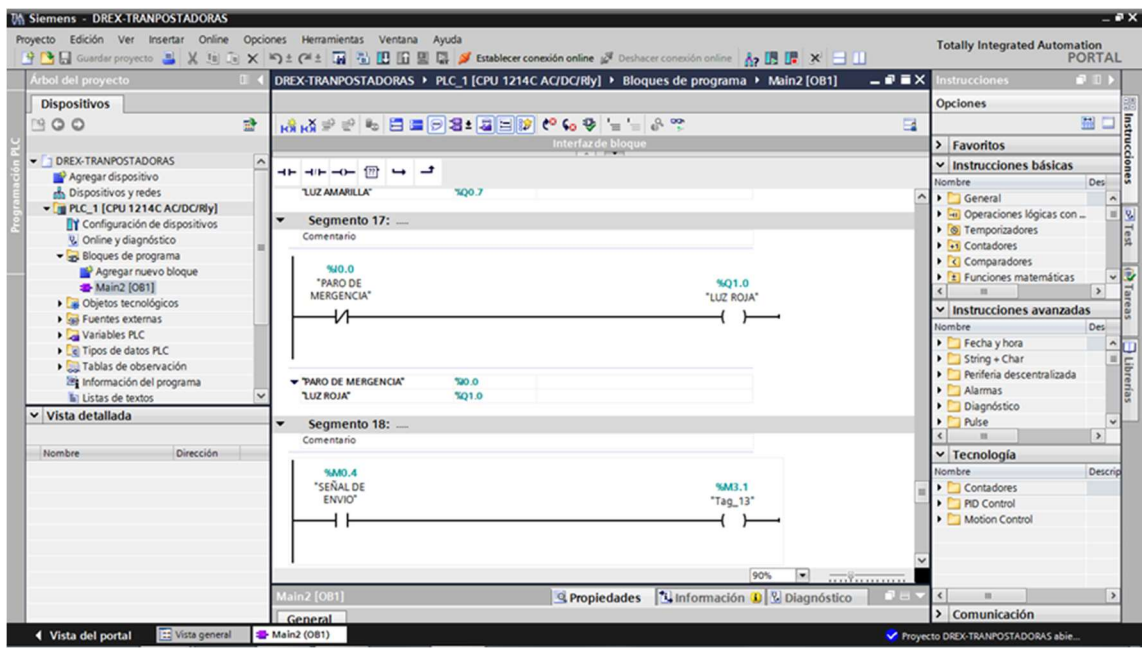

Fig. C-9

Salidas que serán enviadas al robot para su activación del brazo robótico y un paro de emergencia. En caso de que existieran fallas el robot también se detuviera y no solamente la máquina.

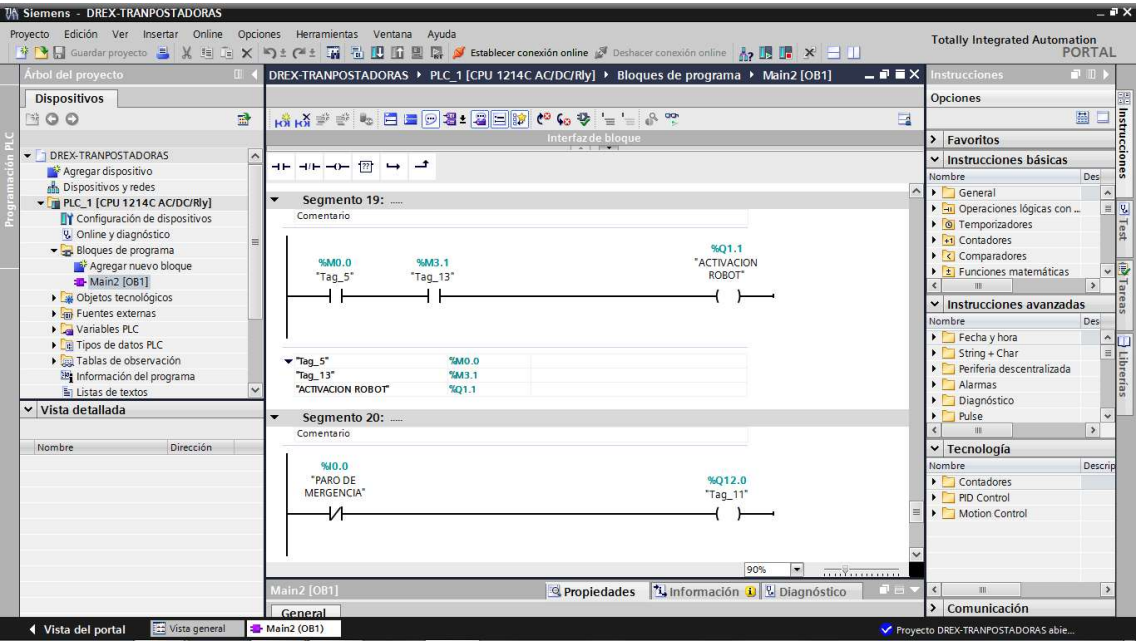

Fig. C-10

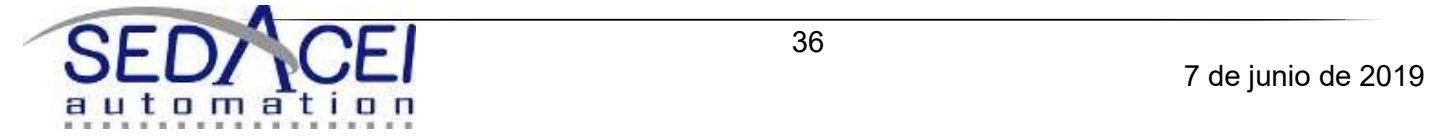

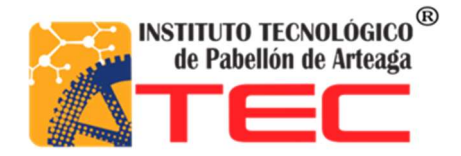

Además en la figura B-4 se observa el diagrama eléctrico que se elaboró para entregárselo también al cliente ya que como se mencionó antes al momento de darle el mantenimiento adecuado esto será de mucha ayuda porque tendrán que conectar igual que en el diagrama. Y el cableado del PLC no será problema que las salidas y entrada serán etiquetadas para su fácil identificación. Y en específico el diagrama de conexión de PLC mostrado en la figura B-5

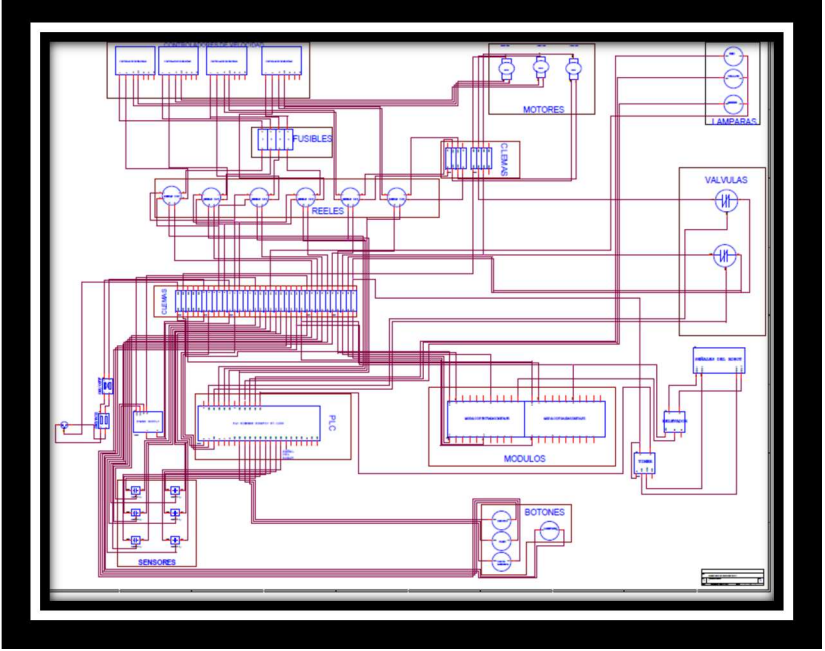

Fig.D-1

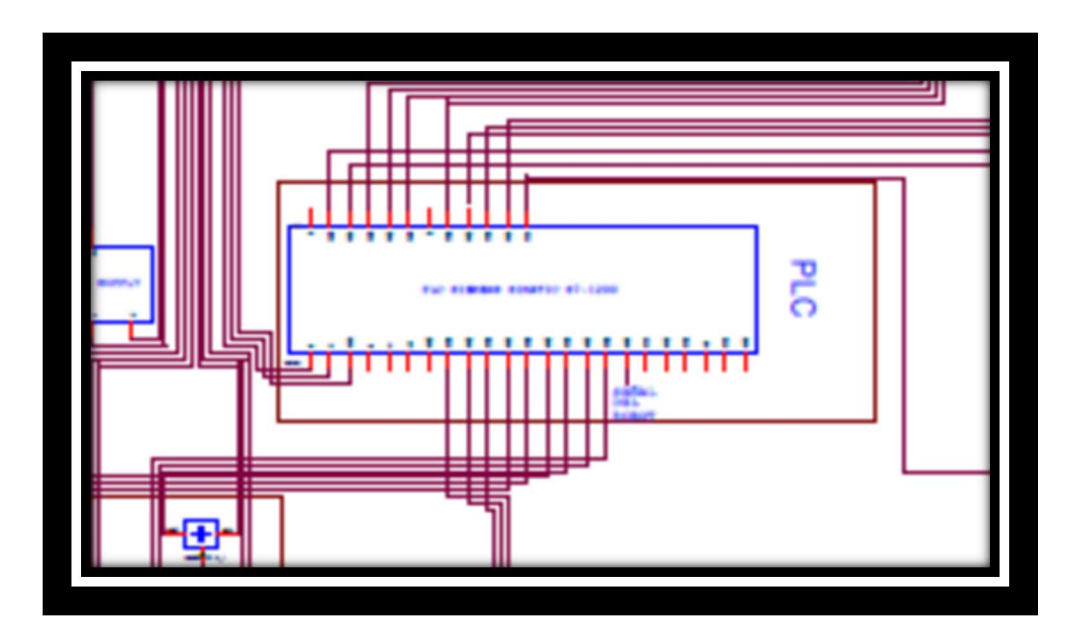

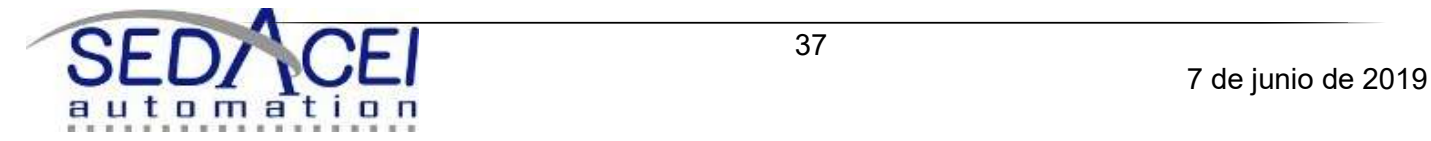

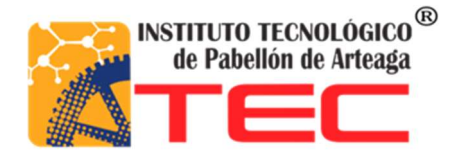

Ahora se mostraran algunas imágenes sobre el cableado y las etiquetas de caracterización. Para su fácil instalación e identificación de entradas y salidas.

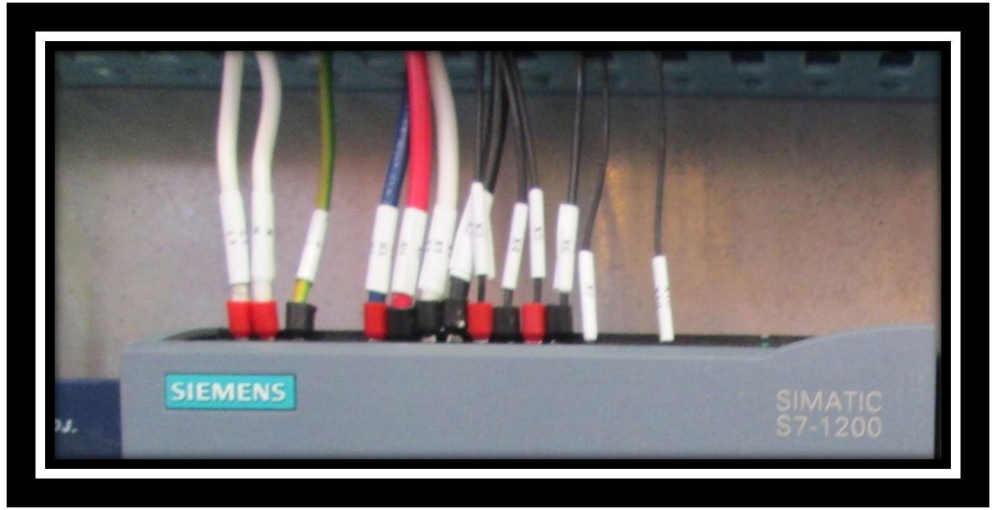

Fig.D-3

Se muestran las entradas al PLC como la de los sensores y la botonera, así como los cables de alimentación y tierra.

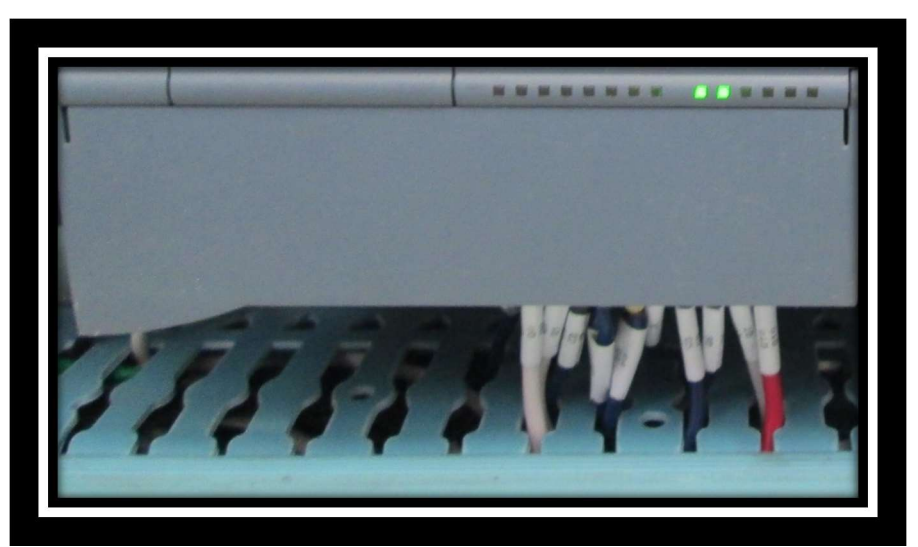

Fig.D-4

Cables de salida del PLC, identificados con una etiqueta que tiene como objetivo señalar su destino como por ejemplo las luces y los motores.

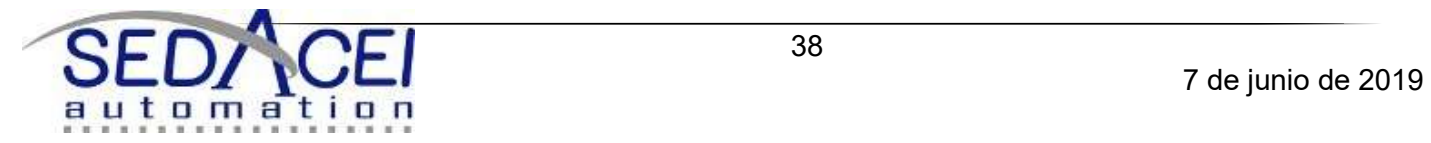

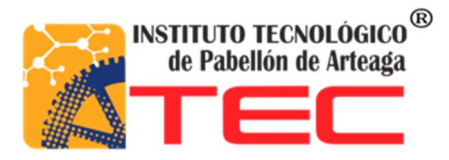

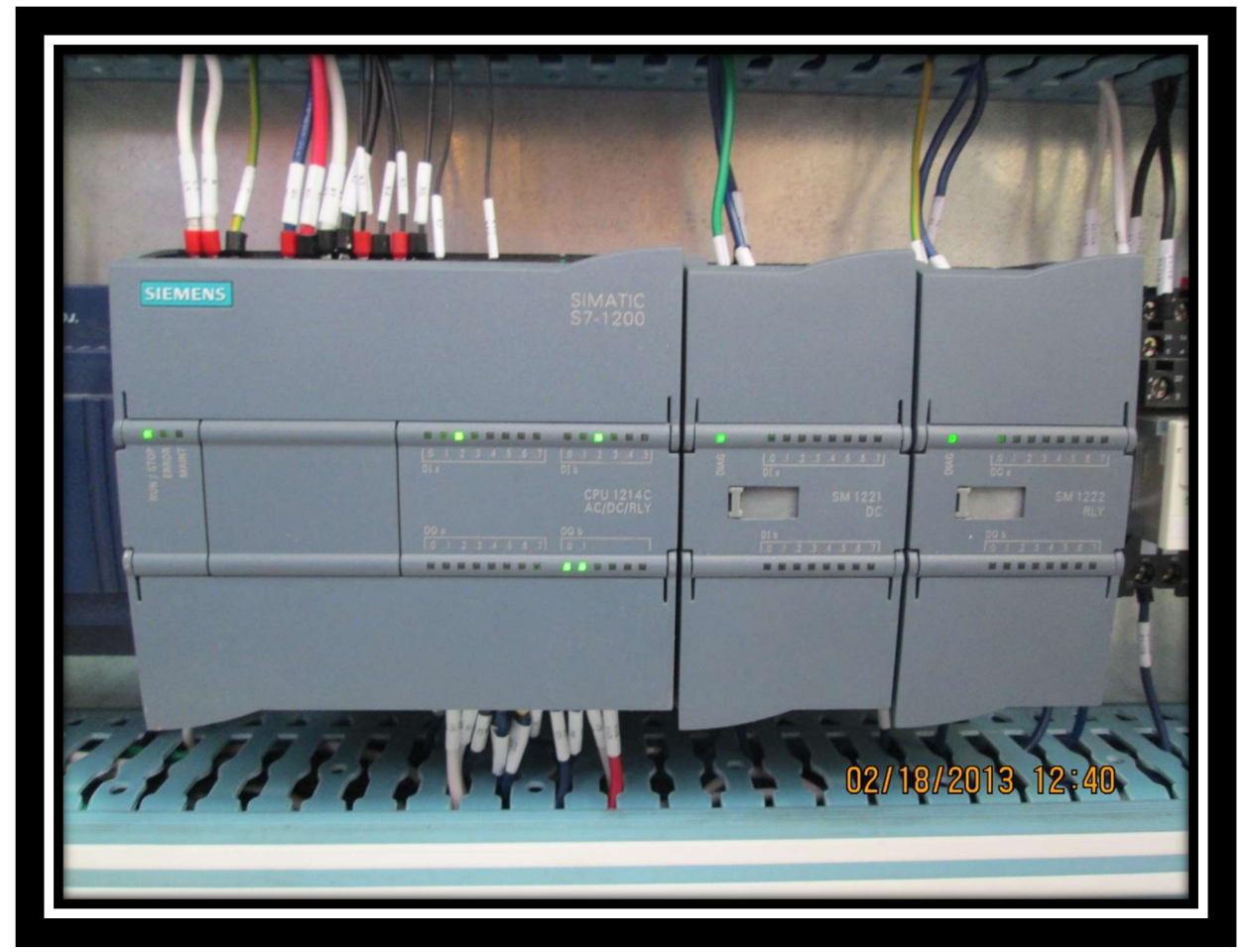

Fig.D-5

En esta imagen se muestra el PLC completo con módulo de salida y otro de entrada e igualmente alimentados y conectados a tierra.

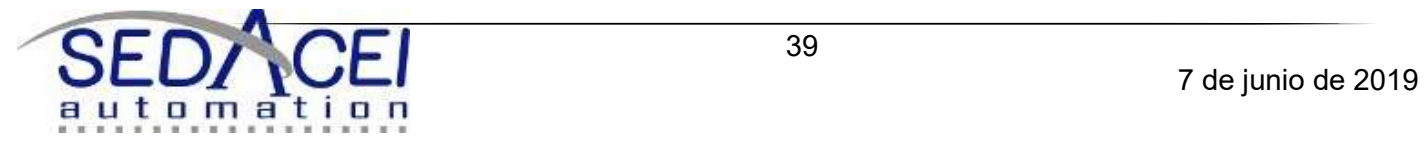

## Resultados

#### EVALUCACIÓN DE RESULTADOS

Como ya se mencionó anteriormente el Sistema de bandas transportadoras fue diseñado en la empresa, lo que se hizo que el proyecto comenzara desde cero siendo un poco más complicado ya que no había nada establecido del funcionamiento, uno de los resultados a mencionar fue la complacencia de lograr el buen funcionamiento de la banda transportadora, consiguiendo lograr nuestros objetivos tanto como personales, de la empresa y del cliente. Cumpliendo perfectamente con los requerimientos pedidos y así tener como resultado la satisfacción al cliente.

El funcionamiento de la banda cumplió con resultados excelentes teniendo un buen tiempo en el proceso y con la exactitud requerida, para que el proceso de inyección de plástico a los brakets sea con eficiencia y seguridad.

en lo personal los logros conseguidos fuero la experiencia adquirida desde el manejo de herramienta, piezas y software nuevo para mí tanto como la formación como trabajador adquiriendo actitudes de trabajo en equipo, manejo de presión y trabajar con responsabilidad, siempre teniendo en cuenta los valores de la empresa.

Ahora el sistema es una herramienta efectiva ya que cumple con las especificaciones finales que pide el cliente.

En las siguientes imágenes se muestra el Sistema de bandas transportadoras.

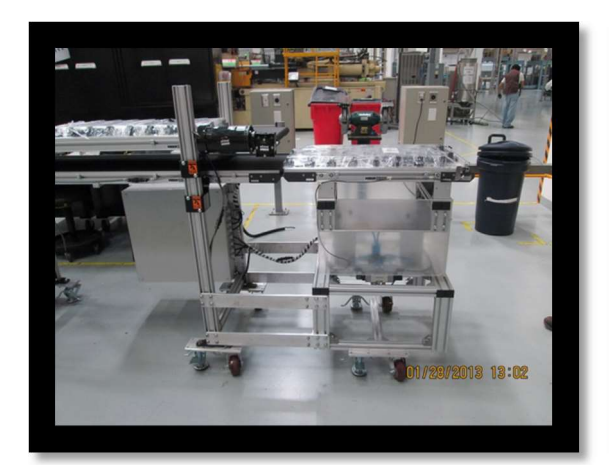

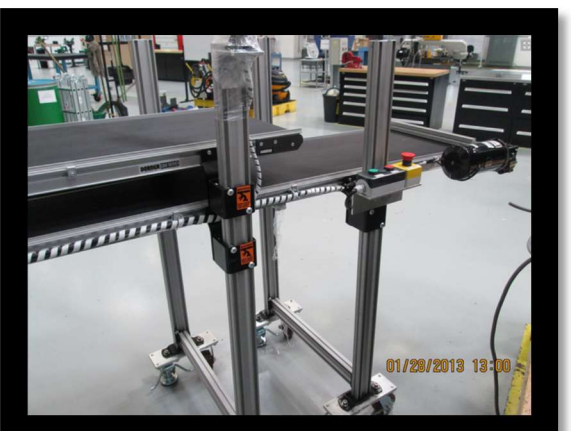

Fig.D-6 Fig.D-7

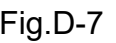

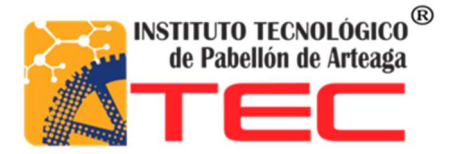

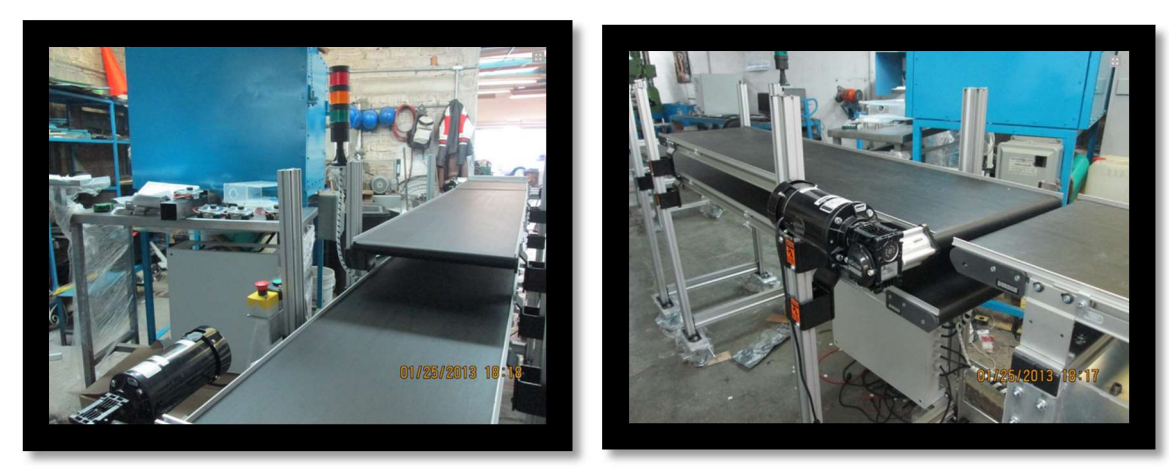

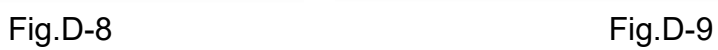

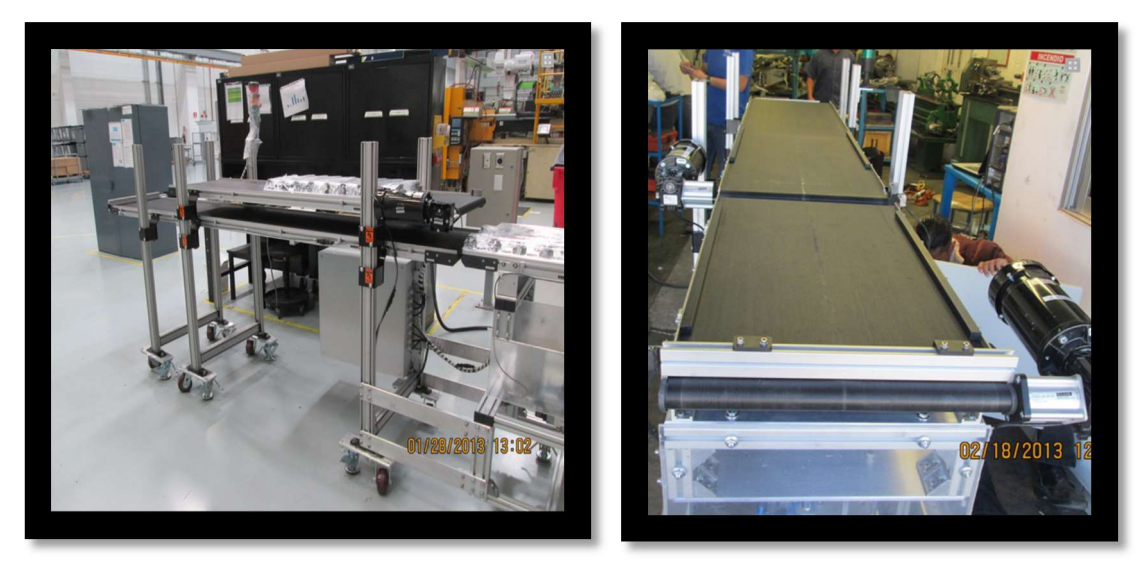

Fig.D-10 Fig.E-1

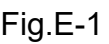

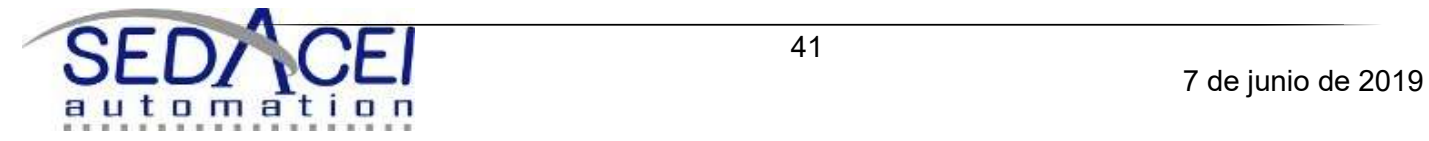

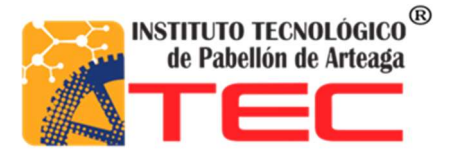

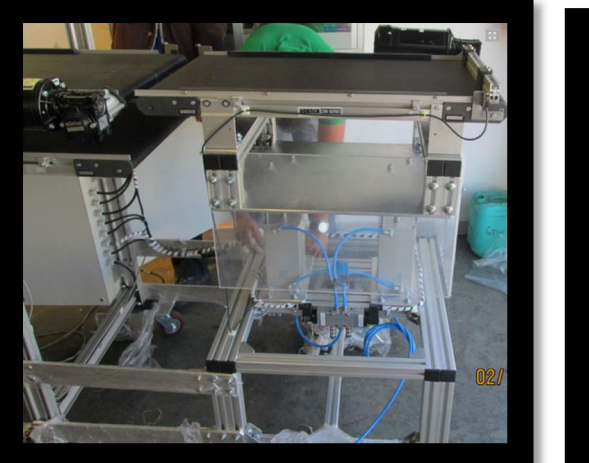

13:02

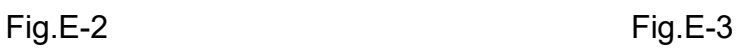

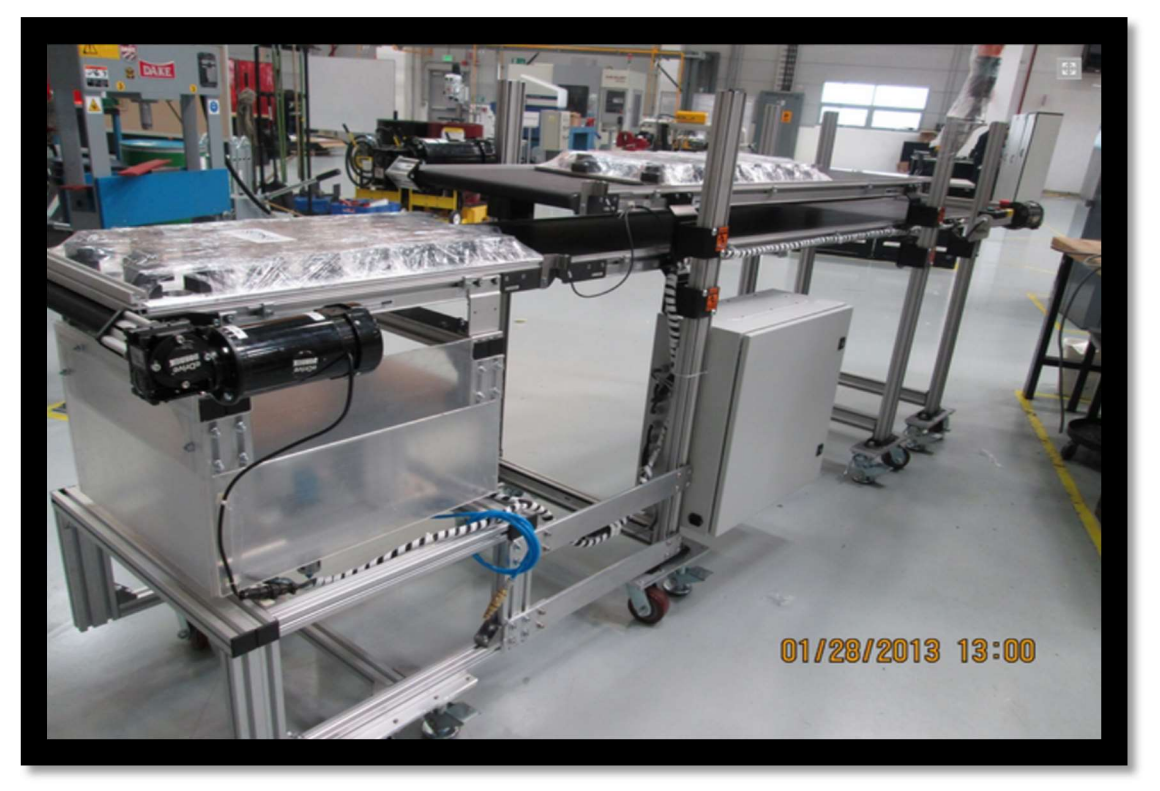

Fig.E-4

En las imágenes anteriores observamos como el sistema trasporta los pallets por medio de las tres bandas hasta completar el ciclo.

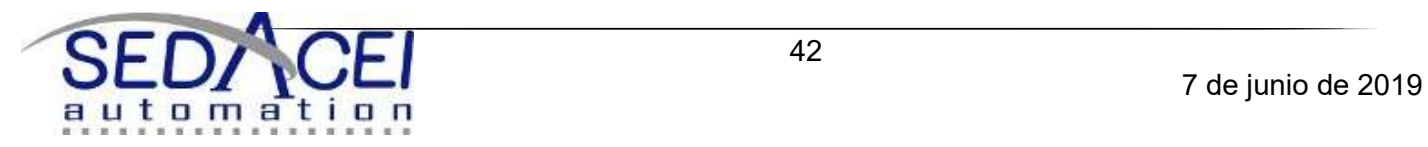

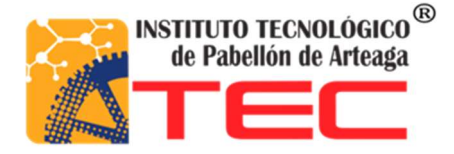

#### Conclusiones

#### CONCLUSIONS OF THE PROJECT.

The assemble, connect and program the PLC conveyor belts system allowed the shipment of parts in this case are brakets that go over the band, this system improved the effectiveness and efficiency of the manufacturing process of the piece as it is very dangerous an operator approaching a robotic arm operating. This project did not have an initial design is why it is difficult for the development of the program and was not known where to place the sensors plus sensor does not know that we should have more. Among other accessories are needed to perform the desired task is achieved since only the necessary components were minor changes were connected diffuse reflection sensors and bumpers, PLC was programmed and finally did some tests to verify that met the specifications required by the client in this case is Draexlmaier automotive components

#### PERSONAL CONCLUSIONS

In the stay you make to the company SEDACEI MI AUTOMATION S DE RL DE CV I learned that when you actually make an effort to do something is very noticeable, for example in the system applied knowledge of the race as it was design, programming, electronics, pneumatics, etc..

It was necessary to have more communication with people in my surroundings, the people who had to live as having better communication with other people on the job is a better way.

Also to have good communication with high ranking people and know how they think and how carry out these ideas.

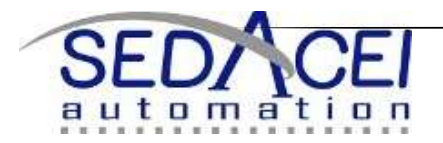

#### Programa de actividades Cronograma de actividades

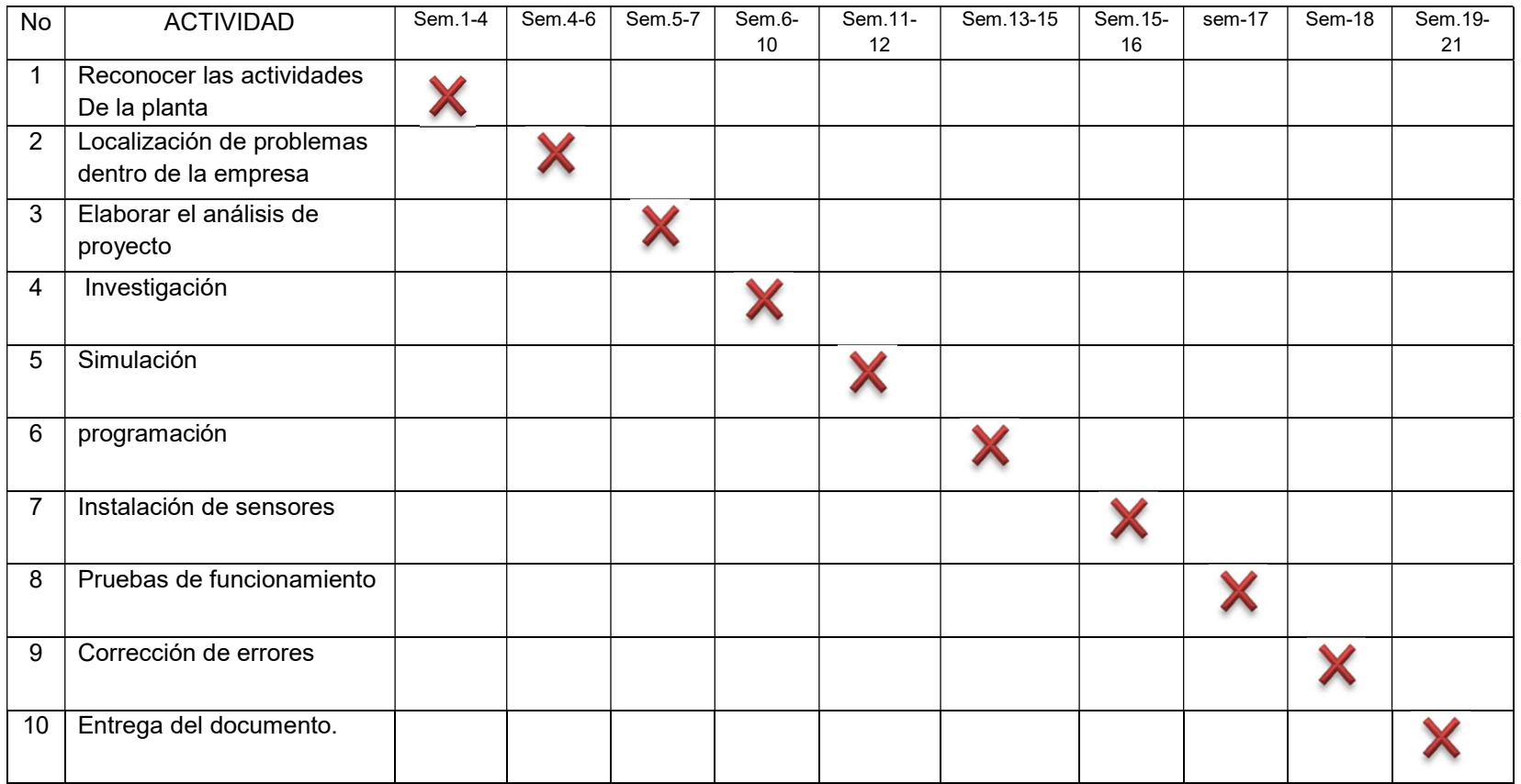

## **Referencias**

1.-enrique Maldonado perez, jorge marcos Acevedo,. "autómatas programables Y sistemas de automatización". Septiembre 2009.segunda edición.

2.- Víctor m. sempere, Sergio cerda Fernández,. "comunicaciones industriales con simatic s7".2005, editorial de la UPV.

3.-antonio miravete,"trasportadores y elevadores". Edición 1996, editorial reverte.

4.-antonio Miravete, Luis Castejón, "los transportes en la ingeniería "edición 1998.editora reverte.

5.- http://www.ing.unlp.edu.ar/electrotecnia/procesos/apuntes/ApuntePLC.pdf

6.- http://catarina.udlap.mx/u\_dl\_a/tales/documentos/lim/corona\_v\_m/capitulo2.pdf

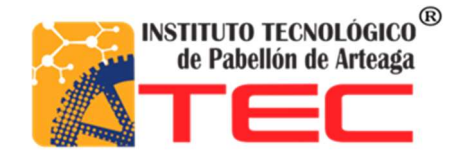

ANEXOS

Manual de operación de la banda

# MANUAL DE OPERACIÓN

## TRANSPORTADOR DE COMPONENTES #1

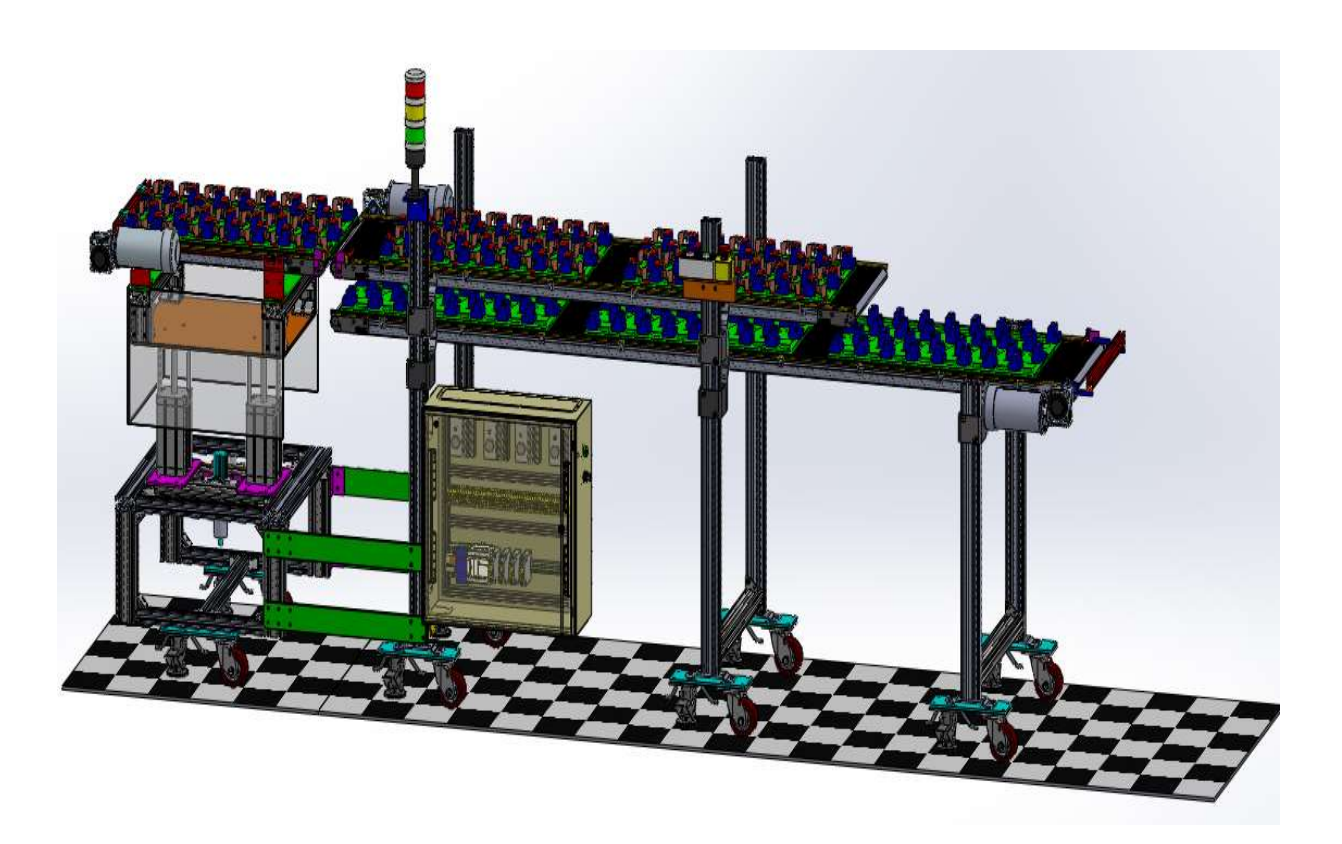

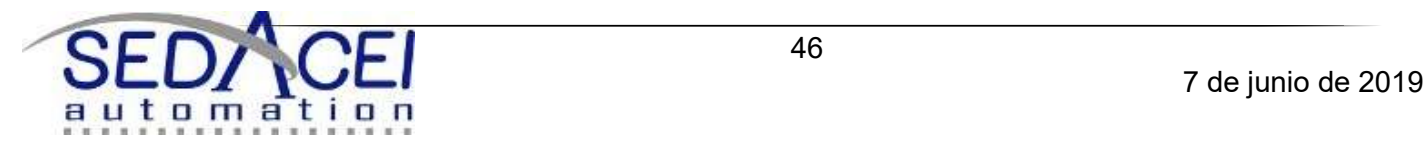

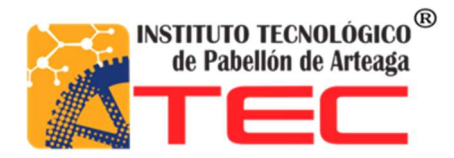

## 14-FEBRERO-2013

## INDICE

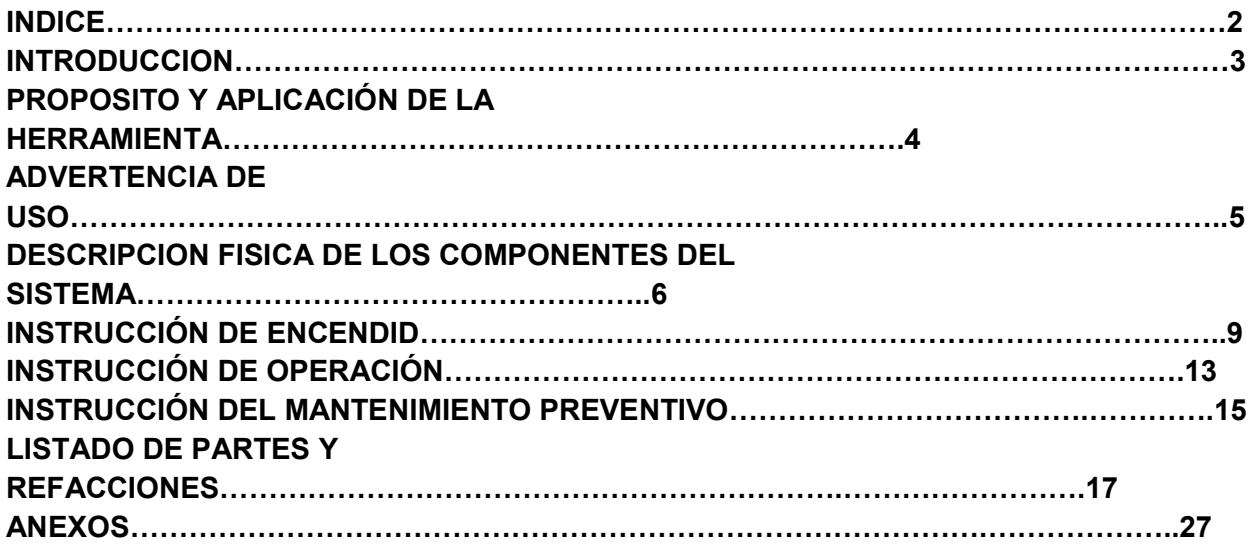

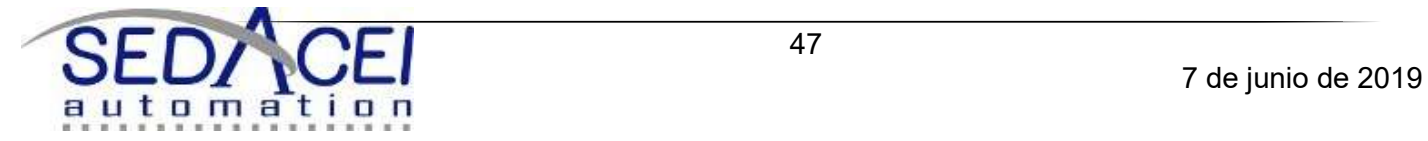

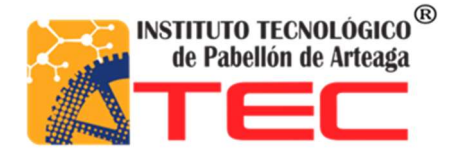

# INTRODUCCIÓN

El propósito de este manual es describir de forma clara y concisa los pasos para la operación, mantenimiento y conservación de la herramienta "TRANSPORTADOR DE COMPONENTES #1. Para esto usaremos fotografías acompañadas de texto explícito, consiguiendo así una guía práctica paso a paso que permitan su rápida comprensión y aplicación.

La organización del manual se presenta por módulos, los cuales comprenden las diferentes actividades que comúnmente se realizan en la herramienta, conexión y puesta en marcha, pruebas de producto y mantenimiento. Posee ilustraciones para la rápida identificación.

#### Es indispensable leer completamente este manual antes de conectar la herramienta y aplicar procedimientos diferentes a los indicados en este manual puede resultar en un daño permanente para el usuario y la herramienta.

Para mayor información contactar al nextel: 449-441-84-38 Directo Jorge Esparza Rdz.

Teléfonos de Referencia.

**Oficina** Casa:(465) 85-1-59-53

Ing. Oscar Benítez Reyes Cel:(465) 95-58-745

Edgar A. Esparza Rdz. Nextel:(449) 441-84-39

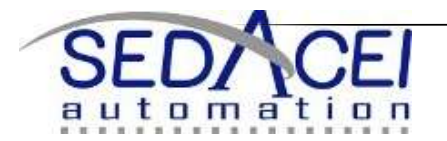

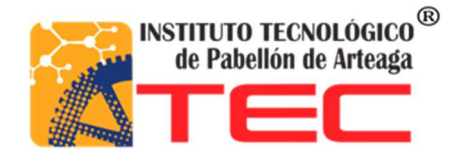

## PROPÓSITO Y APLICACIÓN DE LA HERRAMIENTA

El propósito de la herramienta TRANPORTADOR DE COMPONENTES #1 es el transportar determinado número de brakets en un palet hasta donde se encuentra un robot mecanizado para retirar los brakets y ensamblarlos en otro lugar en un menor tiempo.

Esta herramienta se realiza con el objetivo de ahorrar el mayor tiempo posible para reducir costos y tiempos a la vez.

Cualquier alteración en el sistema de programación y control que propicie el mal funcionamiento del mismo será responsabilidad del personal operador.

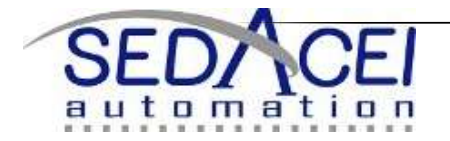

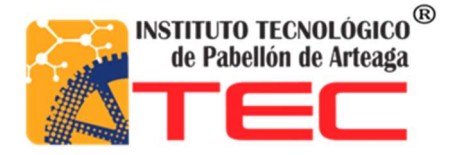

# ADVERTENCIAS DE USO

Siempre debe de tomar en cuenta las siguientes indicaciones en la selección del equipo de protección y en el modo de uso de la herramienta por seguridad del operario y para protección del medio ambiente.

- 1. E Operarse sólo por personal debidamente capacitado.
- 2.  $\mathbb{F}$  Operarse sólo por una persona a la vez.
- 3.  $\mathbb{F}$  Riesgo de prensado por partes movibles.
- 4.  $\Box$  Riesgo de quemadura por partes calientes.
- 5.  $\Box$  Riesgo por partes punzantes o cortantes.
- 6.  $\mathbb{F}$  Riesgo por partes en rotación.
- 7. E Riesgo por partes con desplazamientos rápidos.
- 8. **E** Riesgo por vibración.
- 9. E Riesgo por exposición de partes con alto voltaje.
- 10. E Riesgo por exposición de radiación láser.
- 11.  $\Box$  Riesgo por exposición a agentes químicos.
- 12. Riesgo por exposición a residuos dañinos o contaminantes.

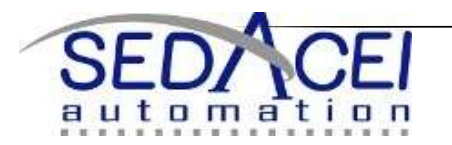

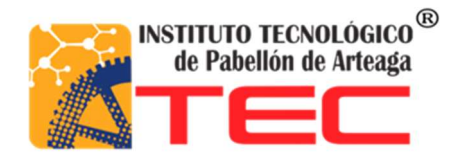

## DESCRIPCIÓN FÍSICA DE LOS COMPONENTES DEL SISTEMA

A fin de familiarizarse con la herramienta es necesario conocer las partes que la forman, así como el nombre por el que serán llamadas en este manual.

## 1.- PLACA DE IDENTIFICACION

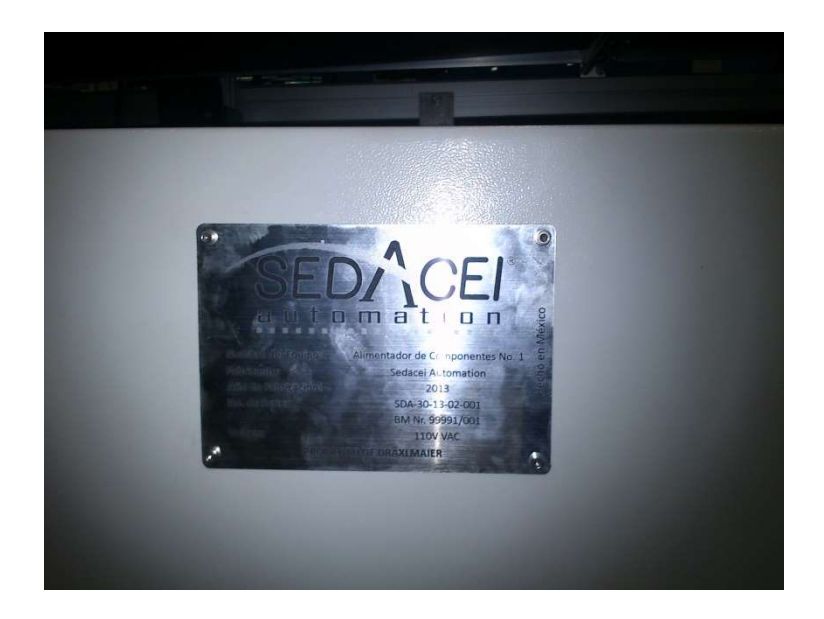

#### 2.- TABLERO DE CONTROL

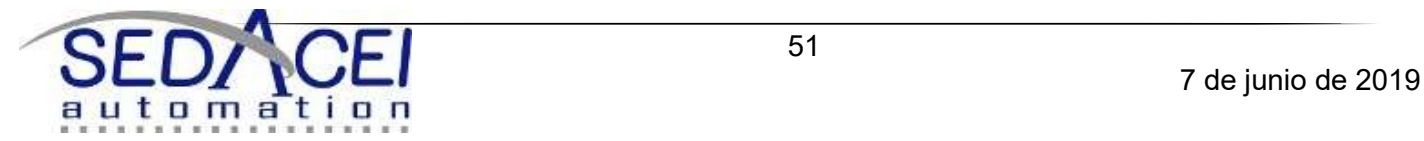

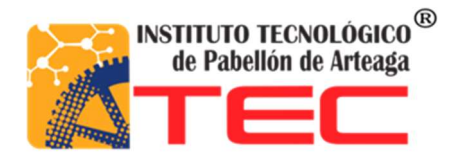

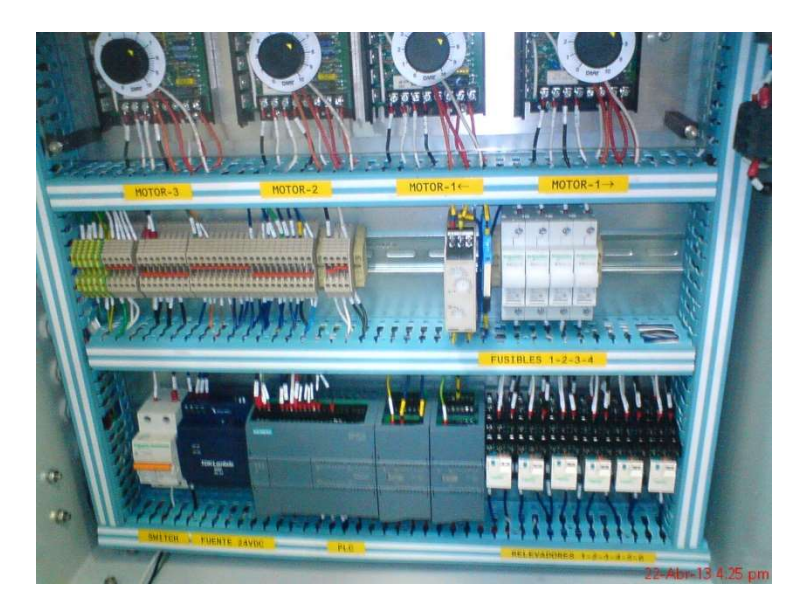

## 3.- SISTEMA NEUMÁTICO

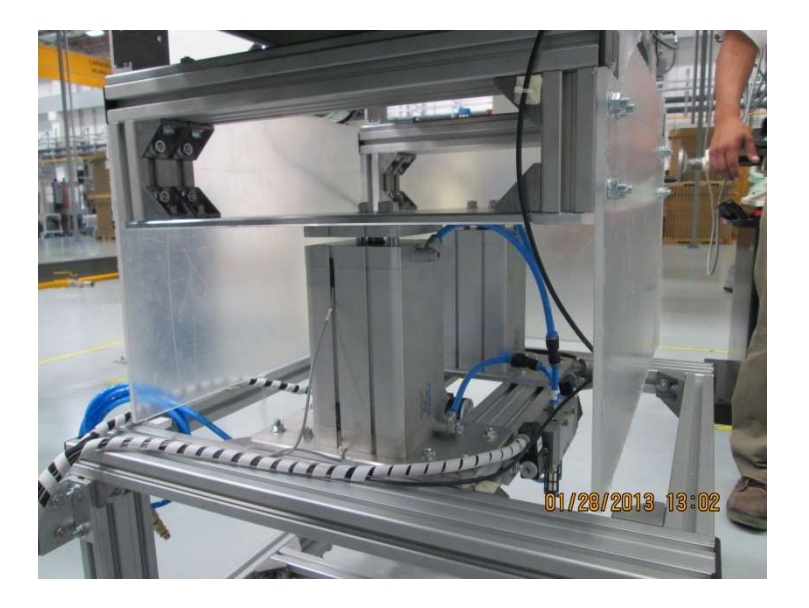

#### 4.-MOTOR 1-2-3

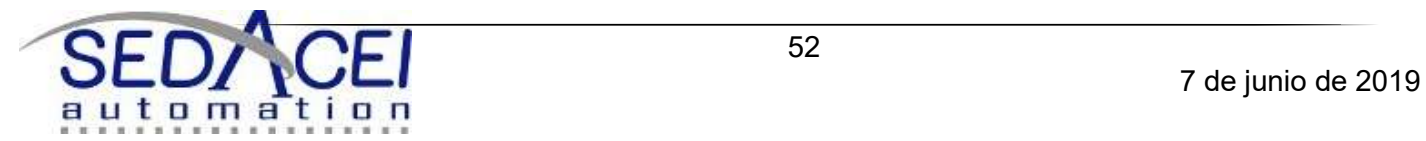

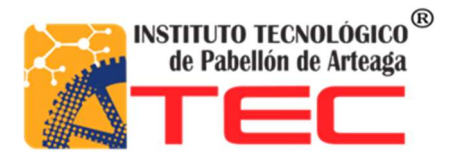

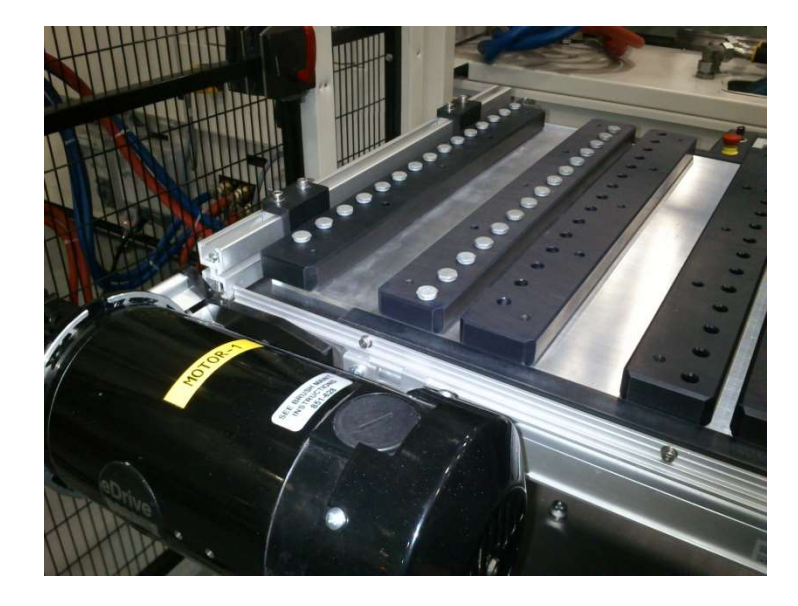

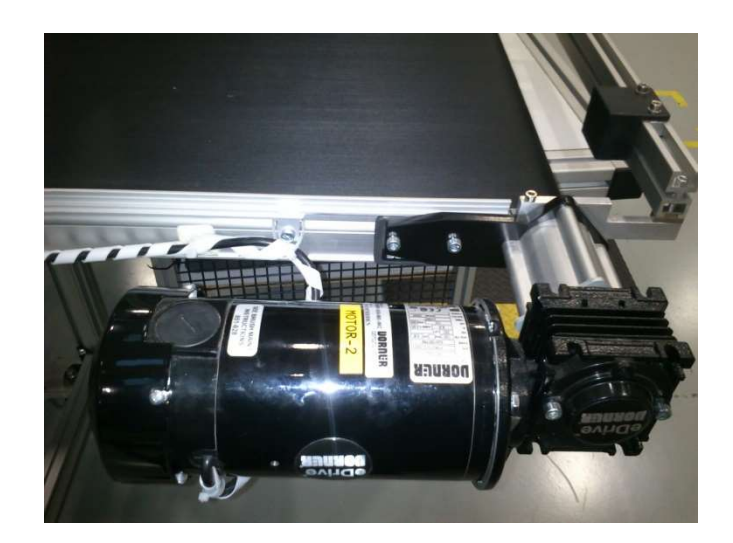

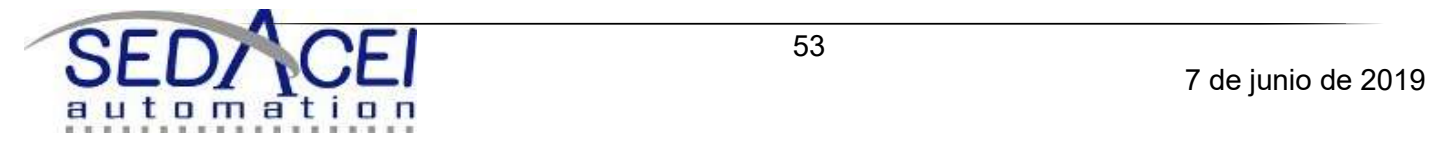

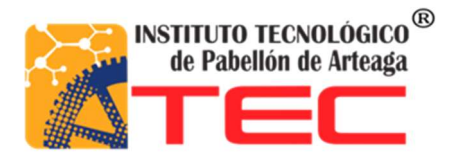

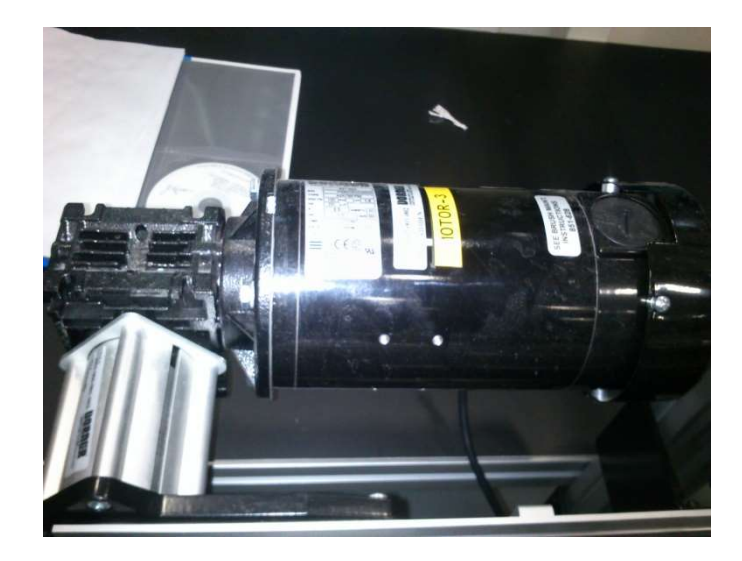

#### 5.-BANDAS TRANSPORTADORAS

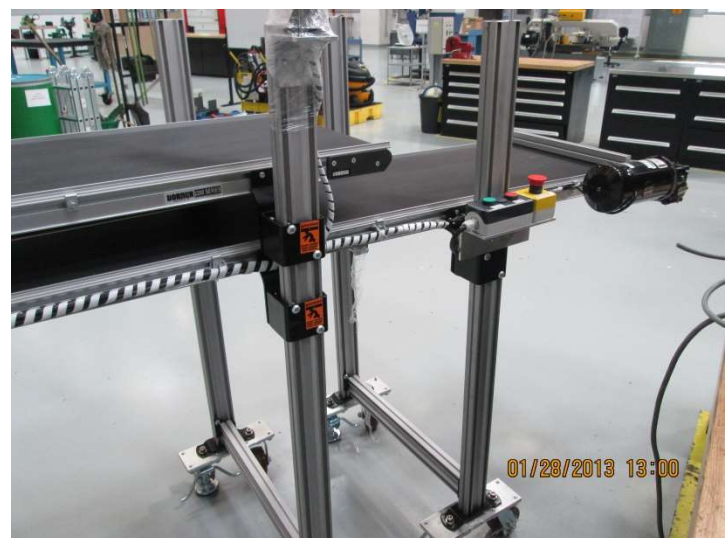

#### 6.-PERFILES

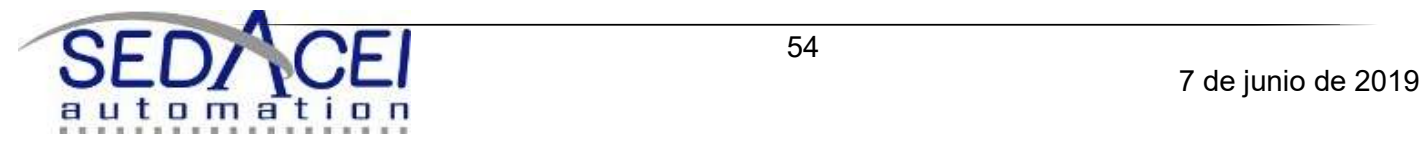

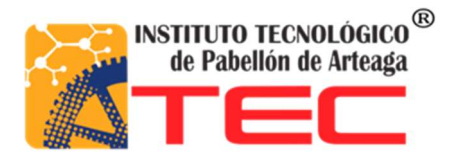

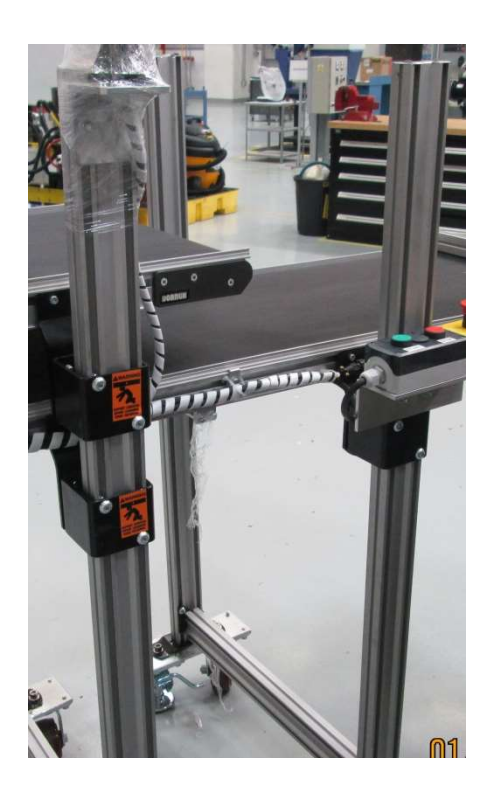

7.-ELEVADOR

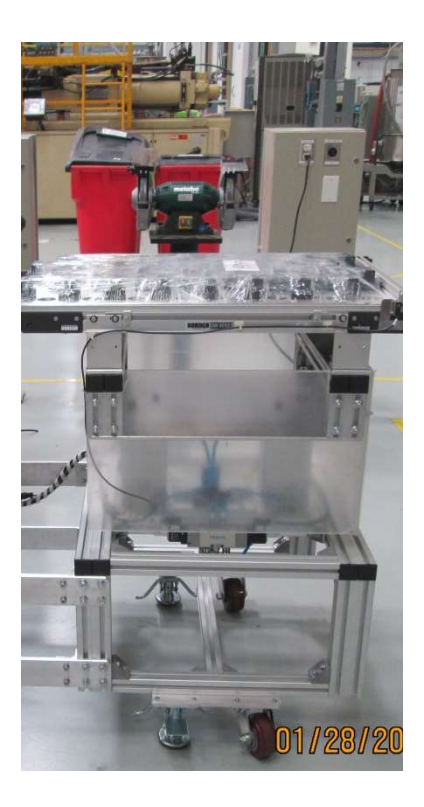

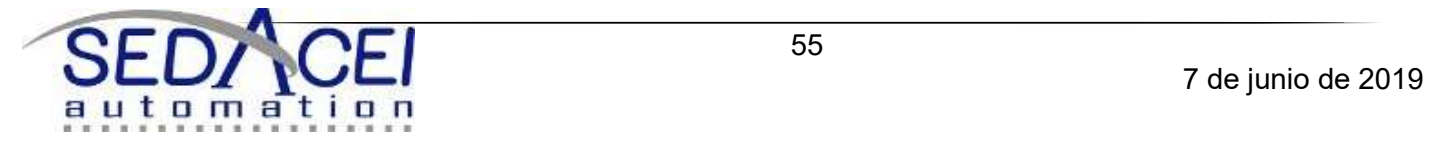

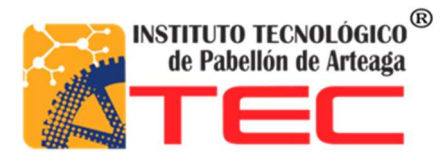

## 8.-BOTONERA DE ENCENDIDO, APAGADO Y PARO DE EMERGENCIA

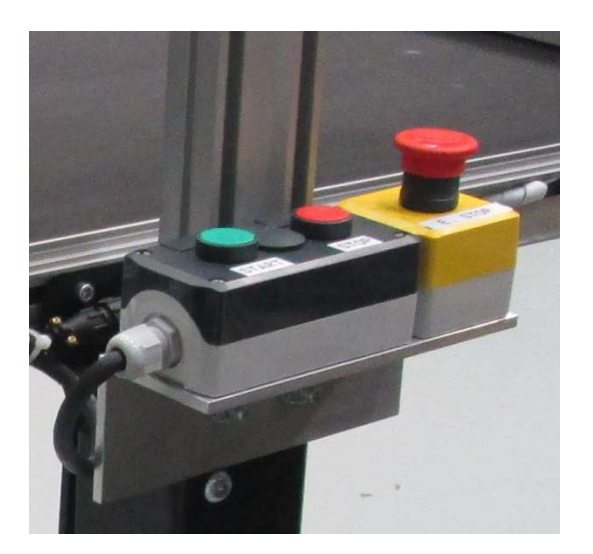

#### 9.-LAMPARA

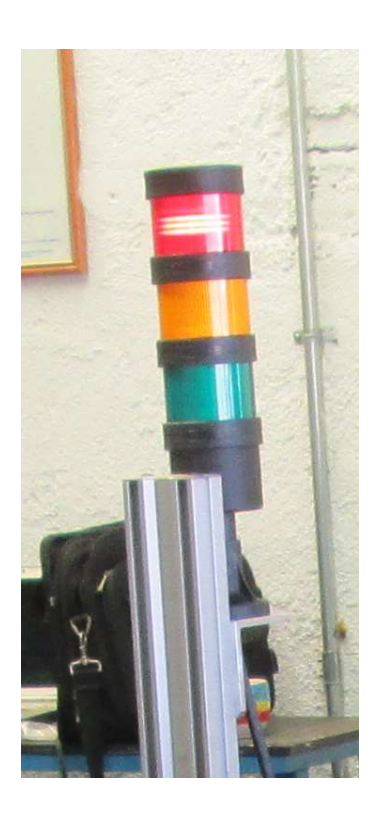

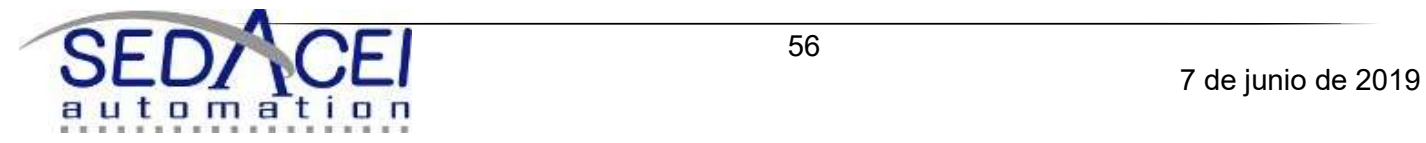

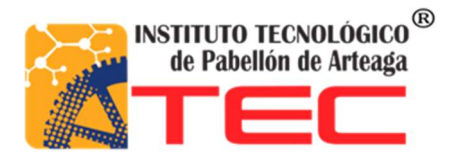

#### 10.-SENSORES

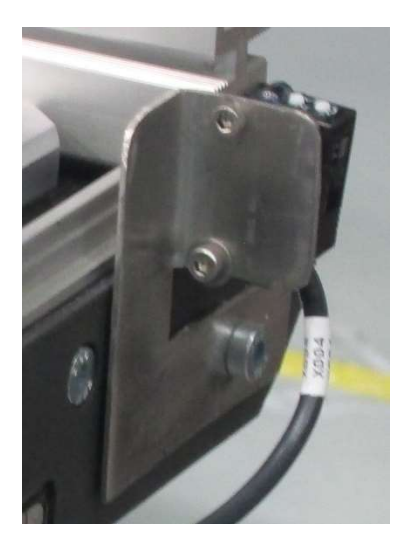

#### 11.-LLANTAS CON NIVELADORES

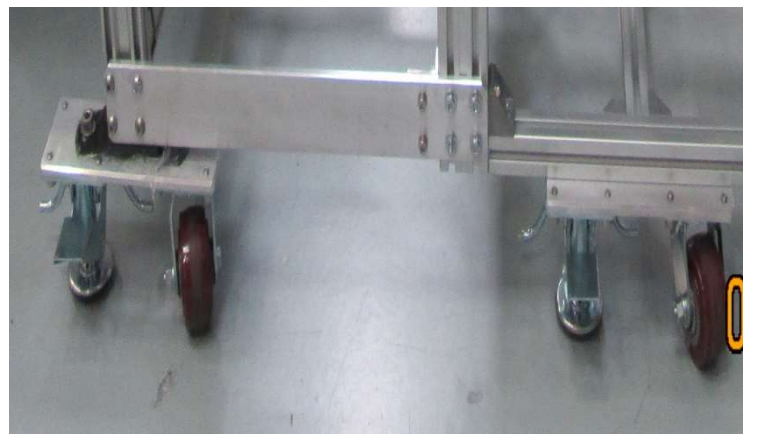

#### 12.-TABLERO CON CONECCIONES ELECTRICAS

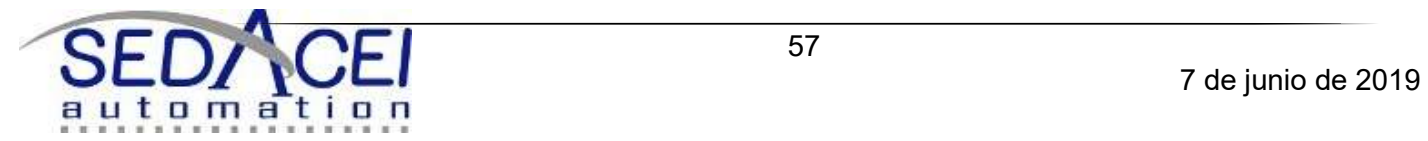

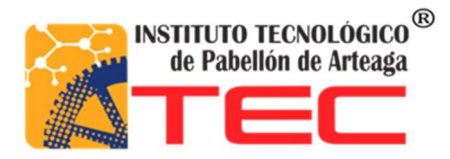

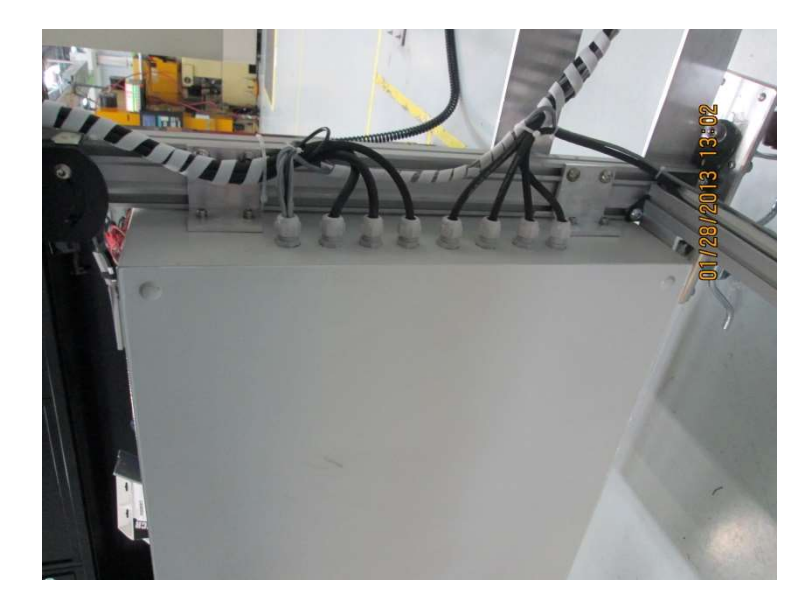

## 13.- PALLETS 13.- PALLETS

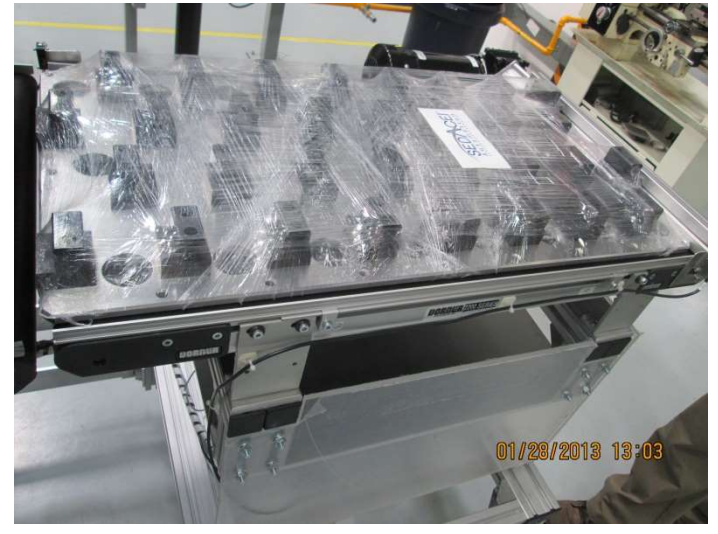

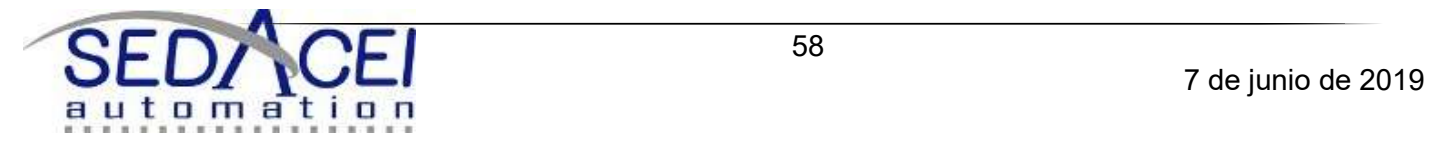

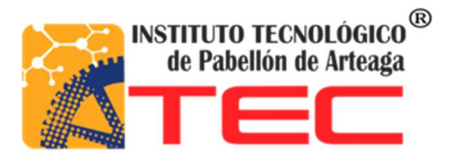

# INSTRUCCIÓN DE ENCENDIDO

1. Antes de energizar el equipo asegúrese que el interruptor operador este en posición (ON).

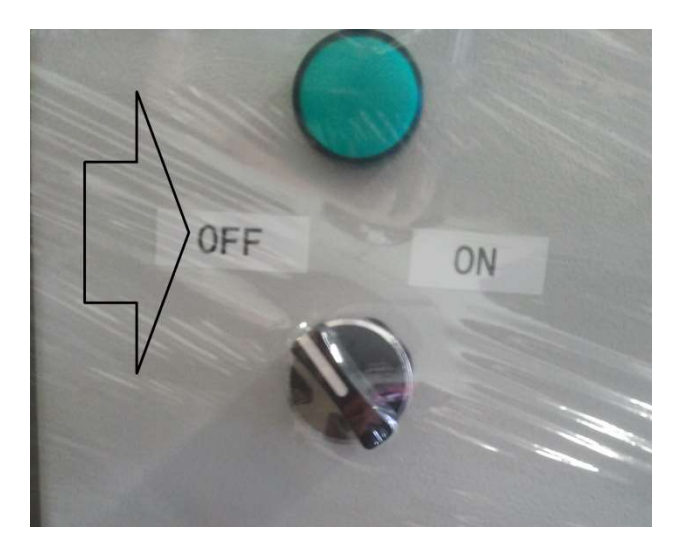

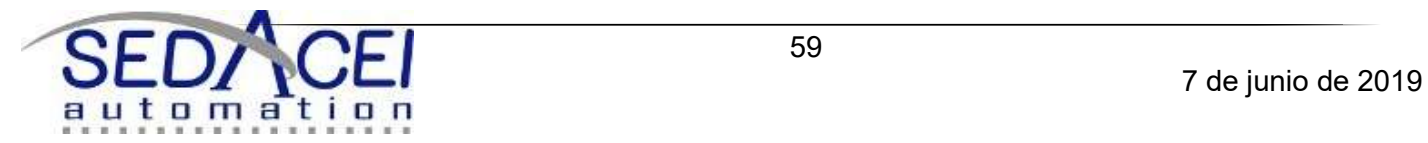

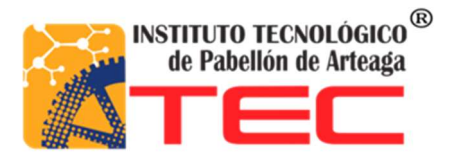

2. Verifique la posición del emergencia stop este en su estado normal (NC)

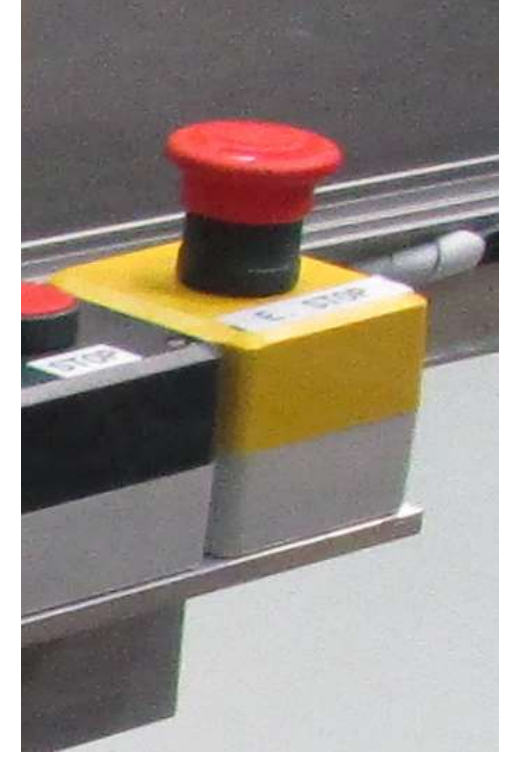

3. Poner en ON los switch principales.

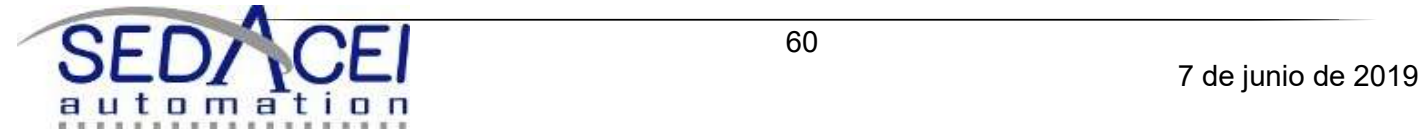

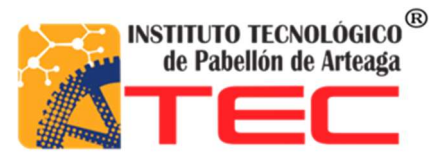

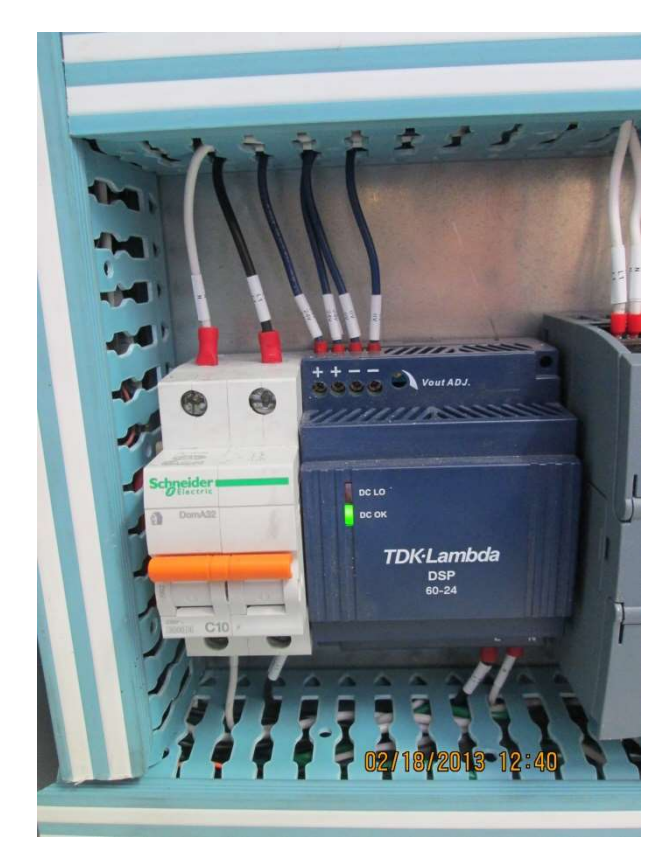

4. Revisar PLC que este funcionando correctamente .

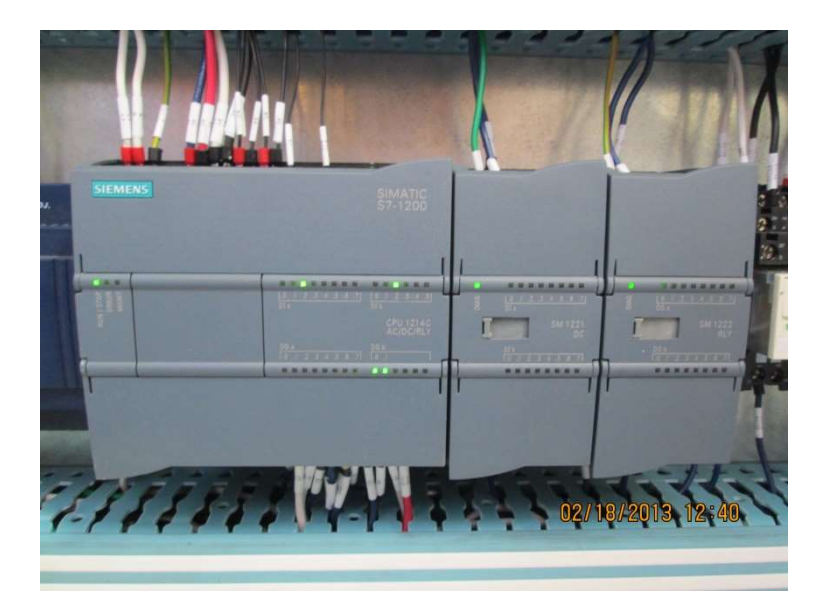

5. Ajustar los variadores de velocidad de los motores según la velocidad deseada.

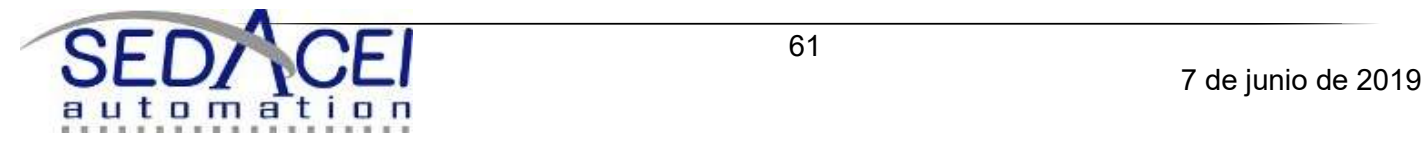

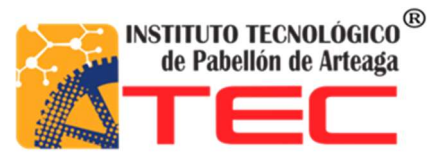

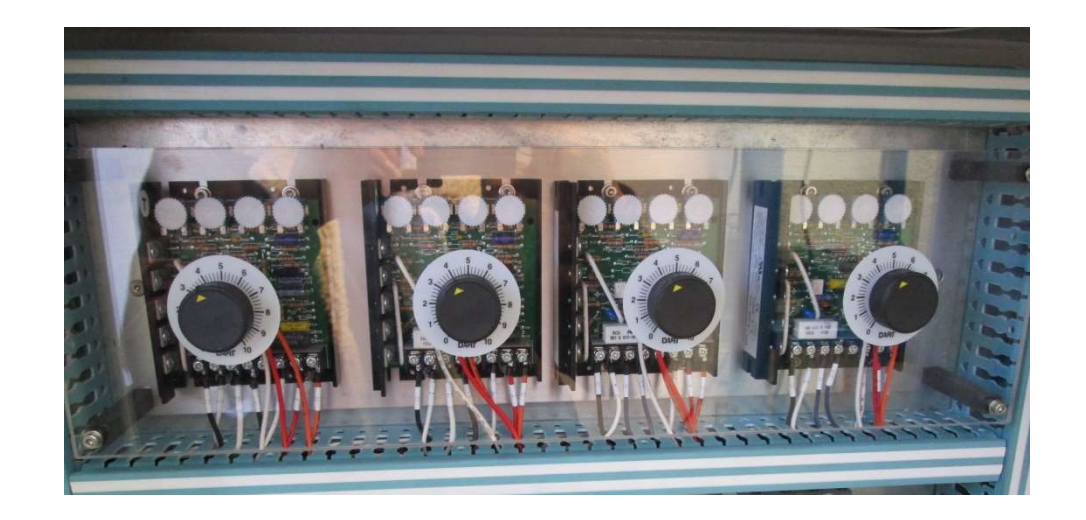

6. Colocar el cable de alimentación al tablero y energizarlo (127 volts -220 volts)

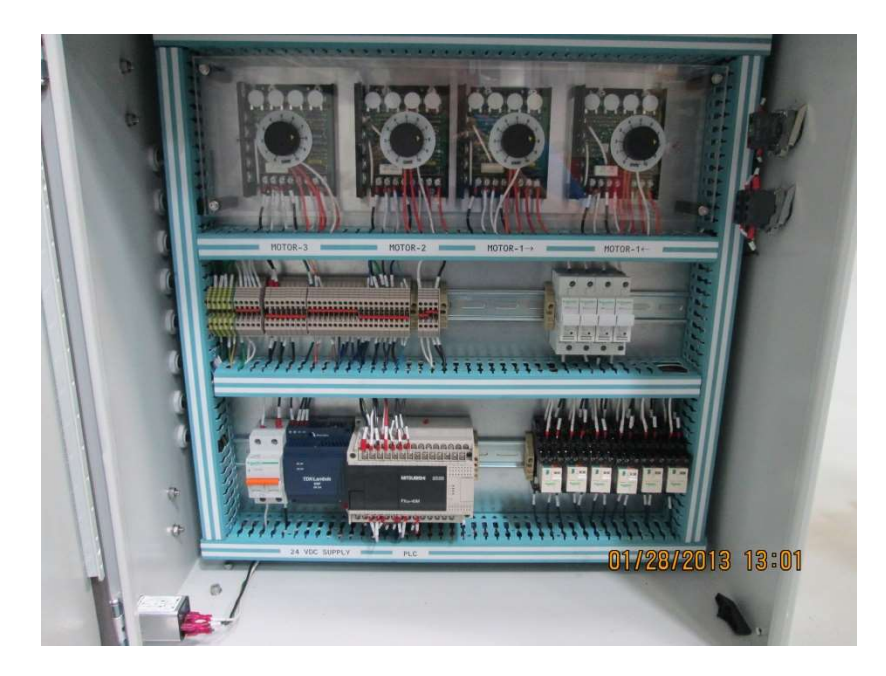

7. Energizar el sistema a 110 volts. Con el cable de alimentacion.

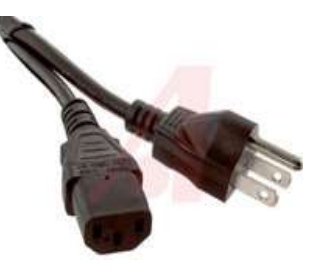

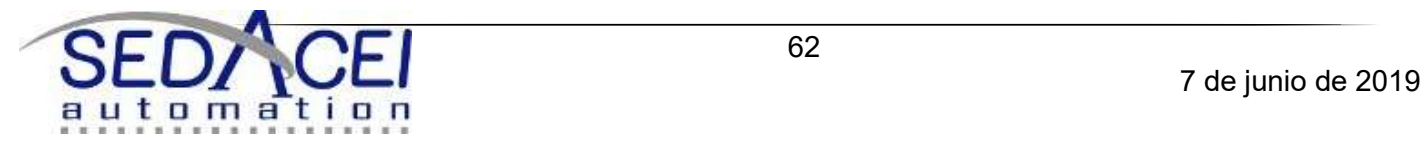

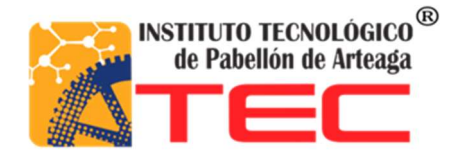

# INSTRUCCIÓN DE OPERACIÓN

1. Precione el push button START para correr el programa y energizar los motores de las bandas transportadoras y el abastecimiento neumático. NOTA; EL SISTEMA CUENTA CON UN REGULADOR (MANOMETRO) DE PRESION NEUMATICA PARA PODER CONTROLAR EL RANGO DE PRECION QUE SE REQUIERA.

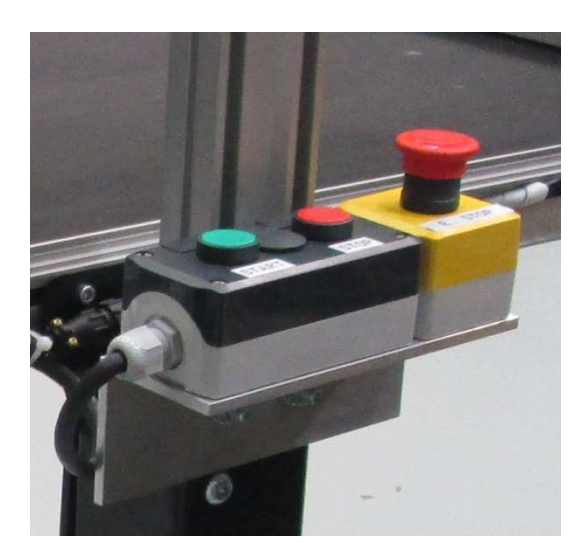

2. Coloque los pallets con los brakets sobre la banda superior, para que la deslice hasta donde se encuentre el elevador.

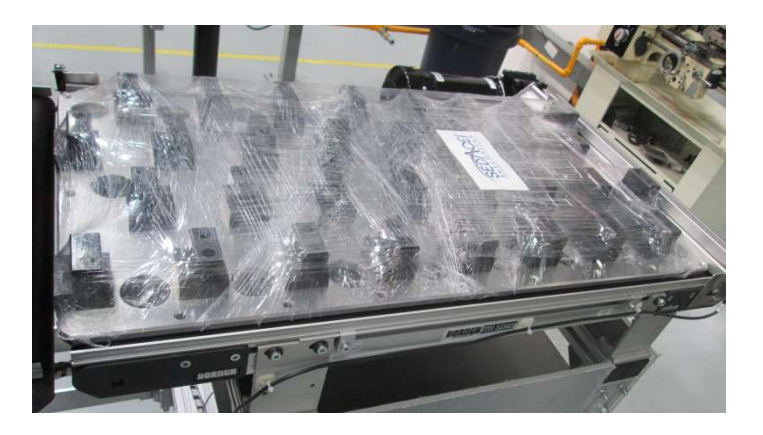

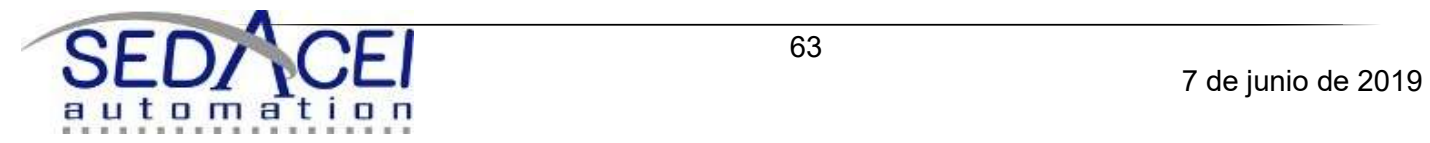

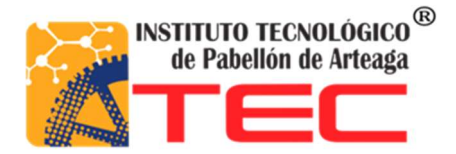

3. Cerciorarse que el elevador este en la posición de arriba desde que prenda el equipo para que el robot vacié los brakets.

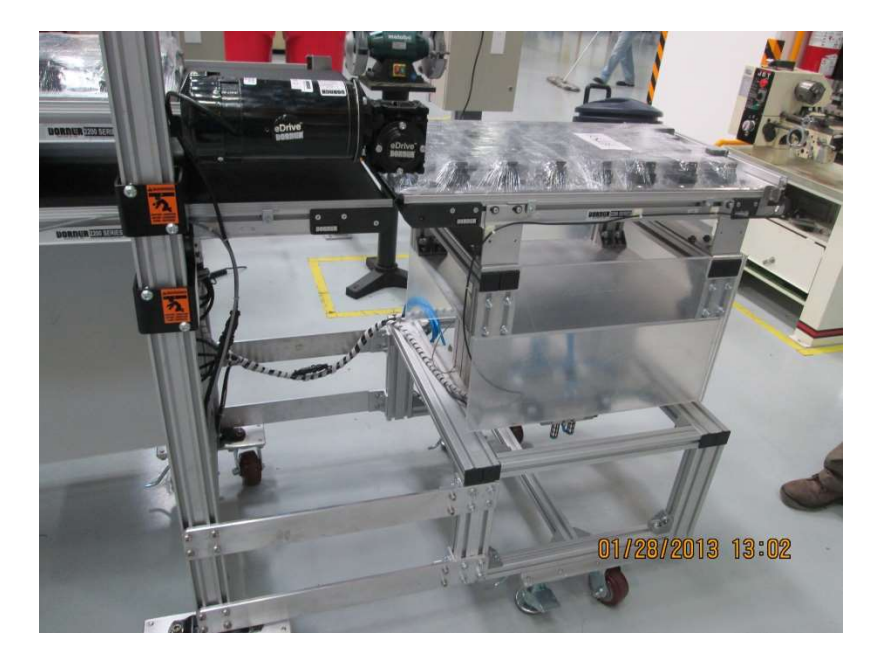

4. Al terminar de vaciar los brakets el robot manda una señal y el elevador se baja para transportar el pallet vacío sobre la banda inferior.

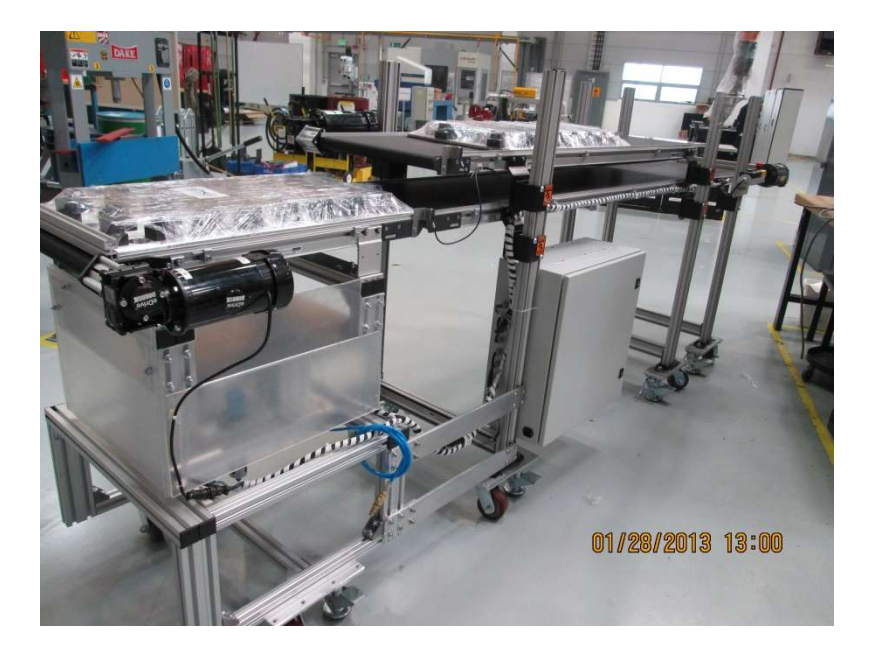

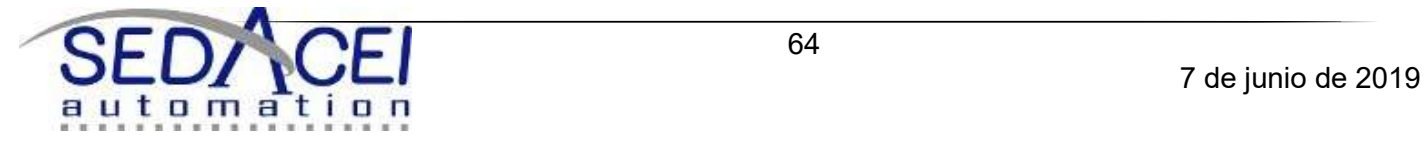

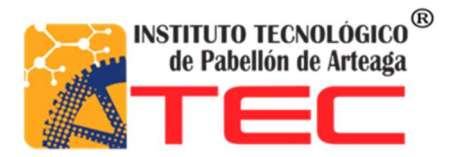

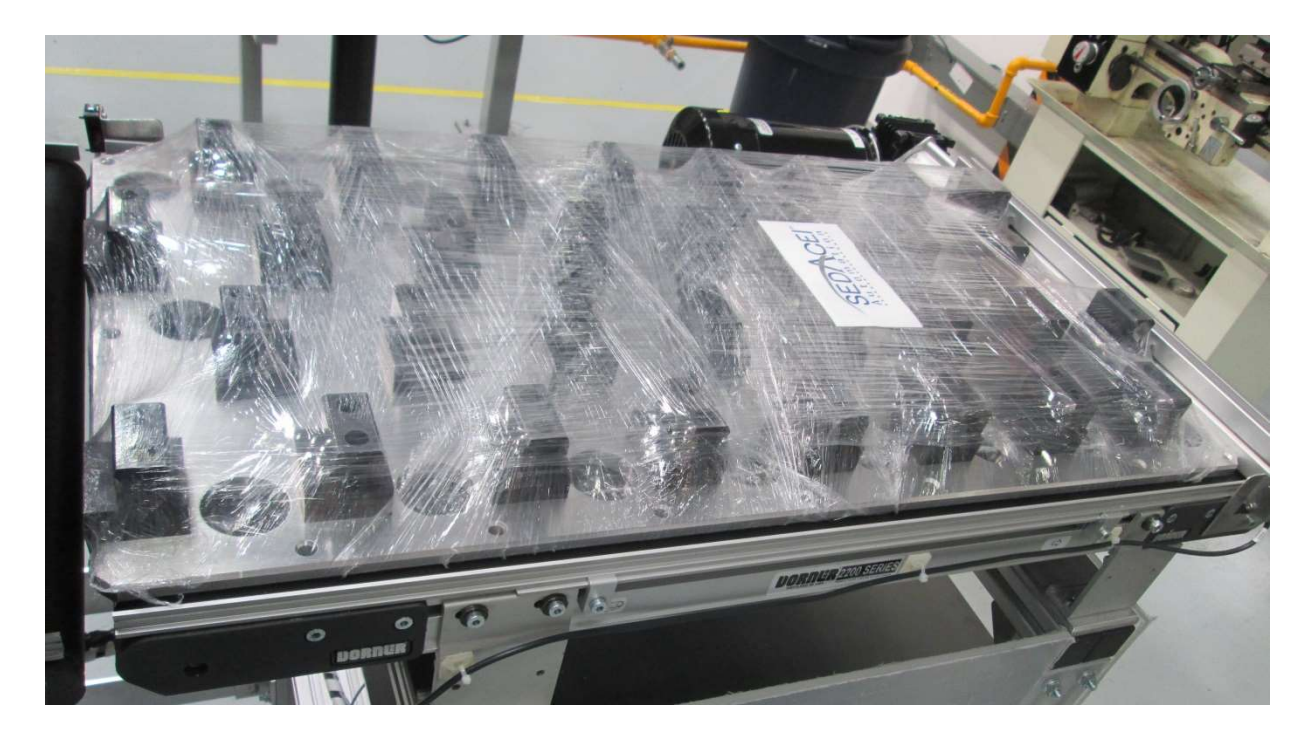

5. Cuando llegue el pallet hasta el final llenarlo de brackets y subirlo a la banda superior.

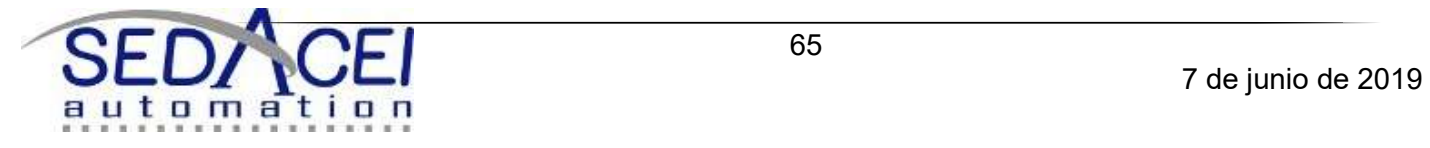

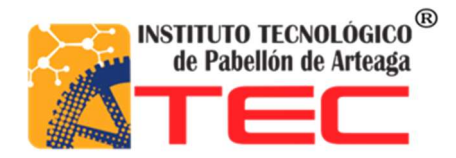

## INSTRUCCIÓN DE MANTENIMIENTO PREVENTIVO

#### Nota: El mantenimiento preventivo de este equipo debe realizarse por personal capacitado.

1. Gire el switch en la posición OFF para apagar la herramienta.

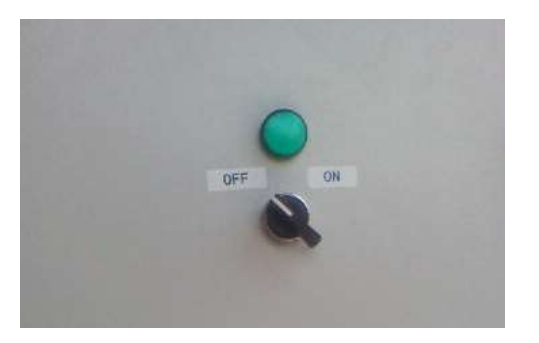

2. Sopetear el tablero de control, interna y externamente.

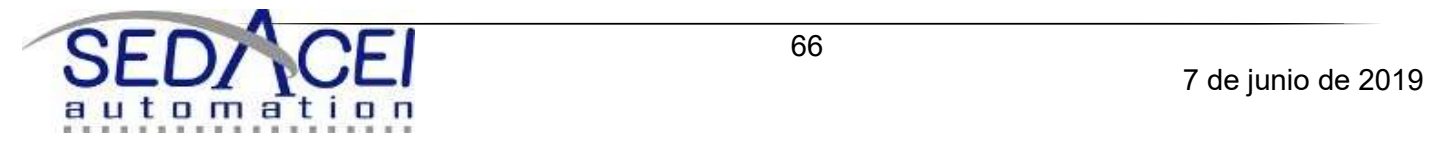

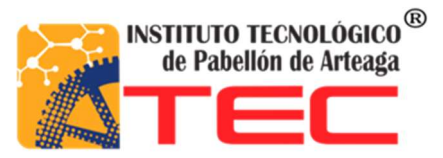

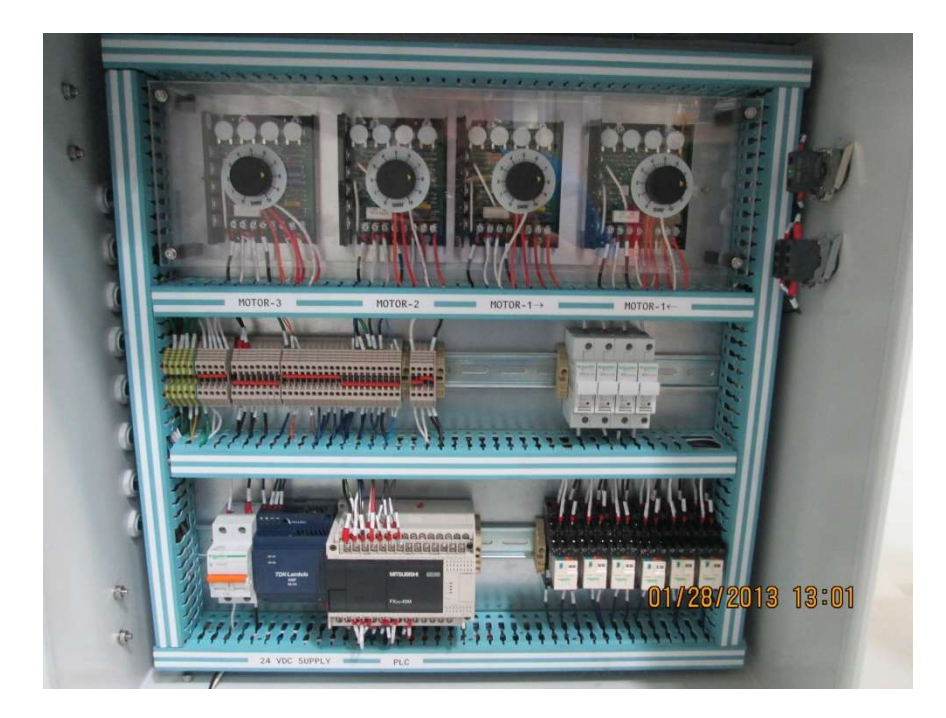

3. Limpie con un trapo seco la superficie del sistema de control.

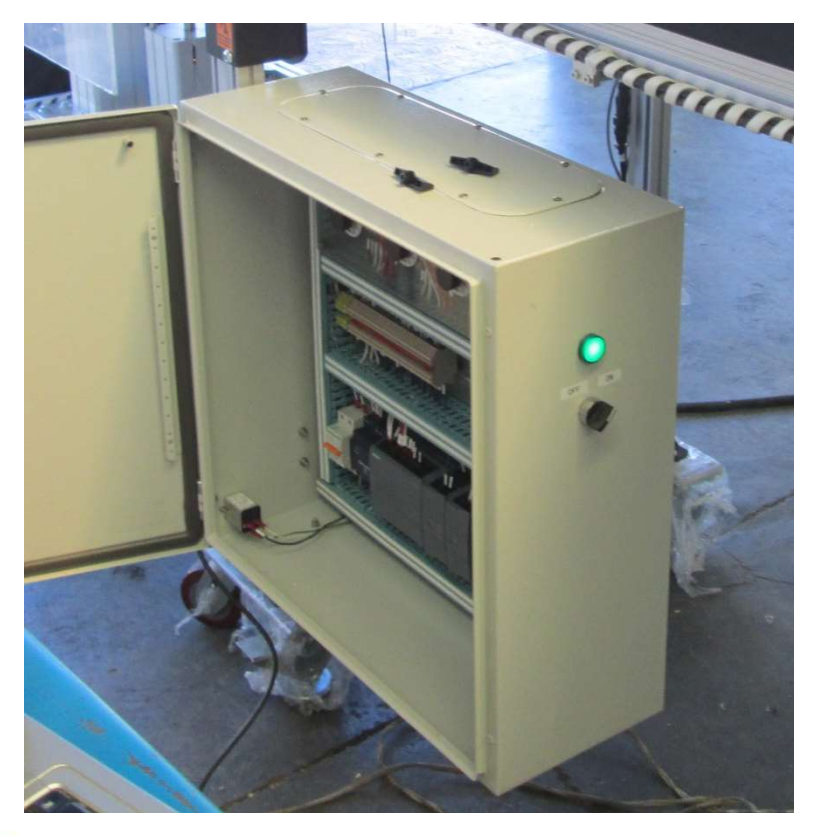

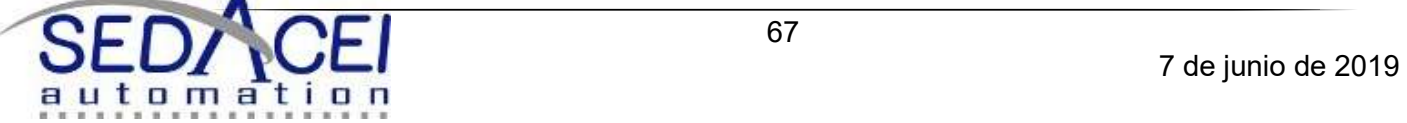

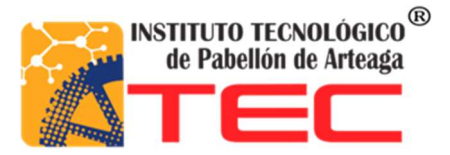

4. Sopletear el sistema neumático y bandas.

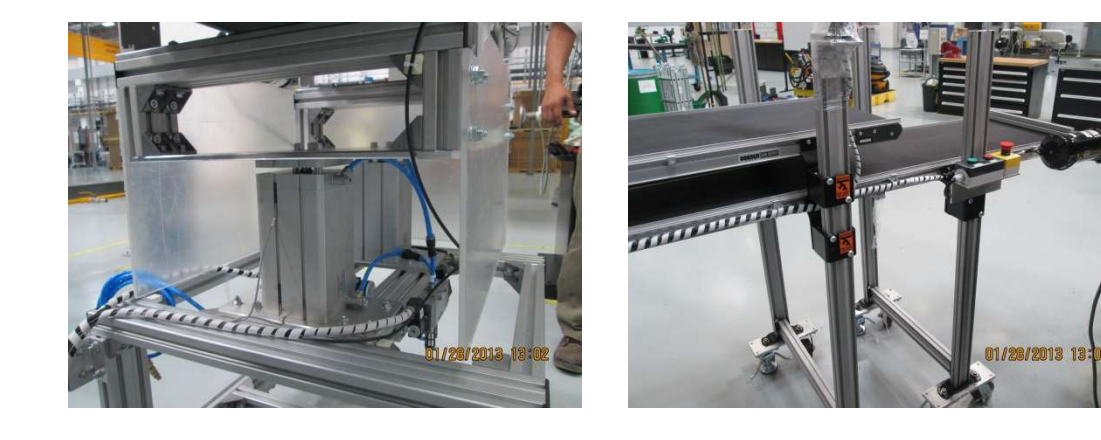

- 5. Asegúrese de que la herramienta este apagada para continuar con el proceso de mantenimiento.
- 6. Checar voltaje en el tablero de control.
- 7. Revisar las presiones del sistema neumático.
- 8. Revisar cableado para asegurarse que no exista algún corto o falso contacto.
- 9. Revisar mangueras neumáticas de todos los actuadores y electroválvulas comenzando con el FRL. Para evitar cualquier tipo de fuga neumática.
- 10. Ajustar tornillería manualmente y remplazar si es necesario.
- 11. Limpiar motores y checar voltaje.
- 12. Revisar la tensión de la banda.
- 13. Realizar este mantenimiento Bimestral.

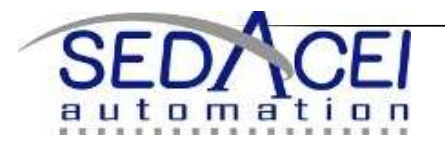
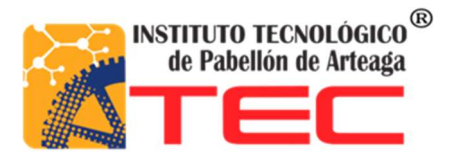

# SOLUCIÓN DE PROBLEMAS

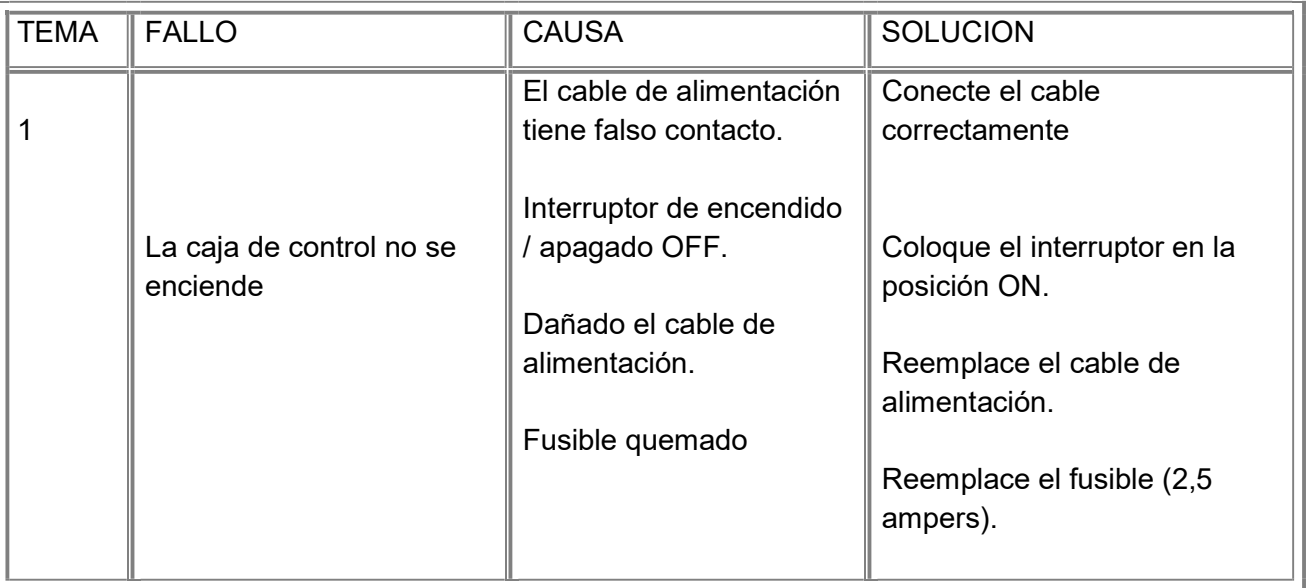

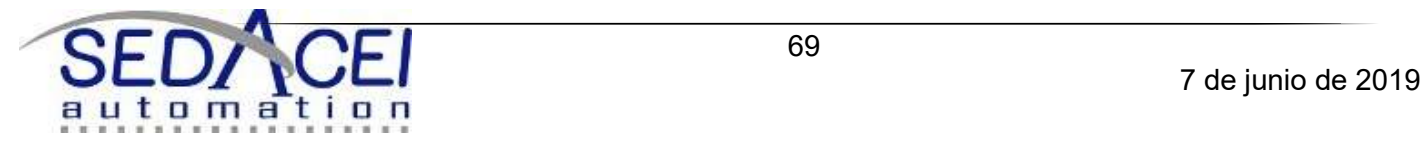

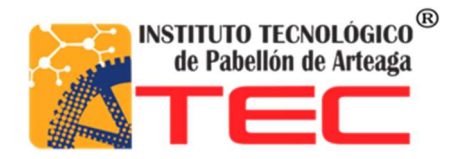

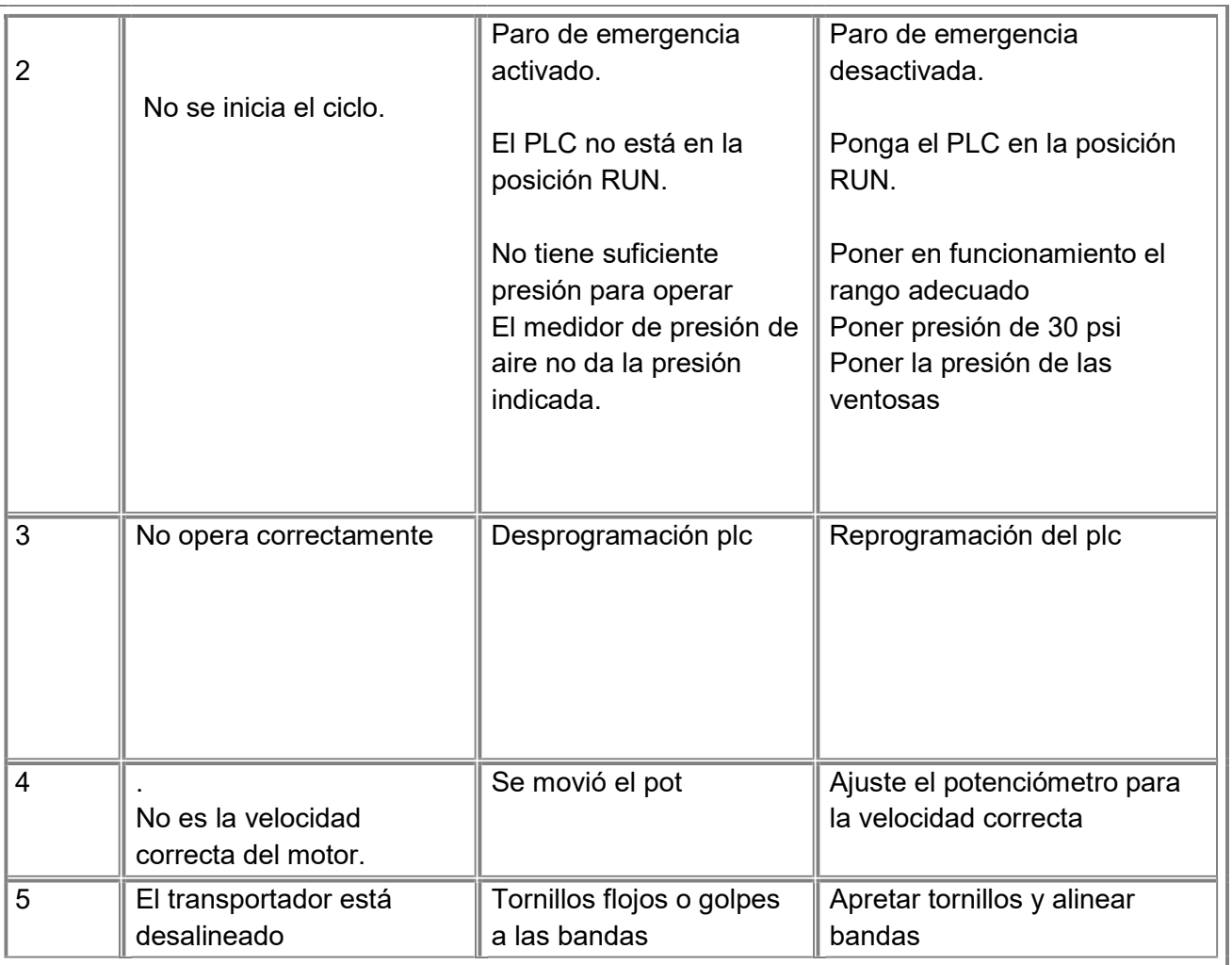

## LISTADO DE PARTES Y REFACCIONES

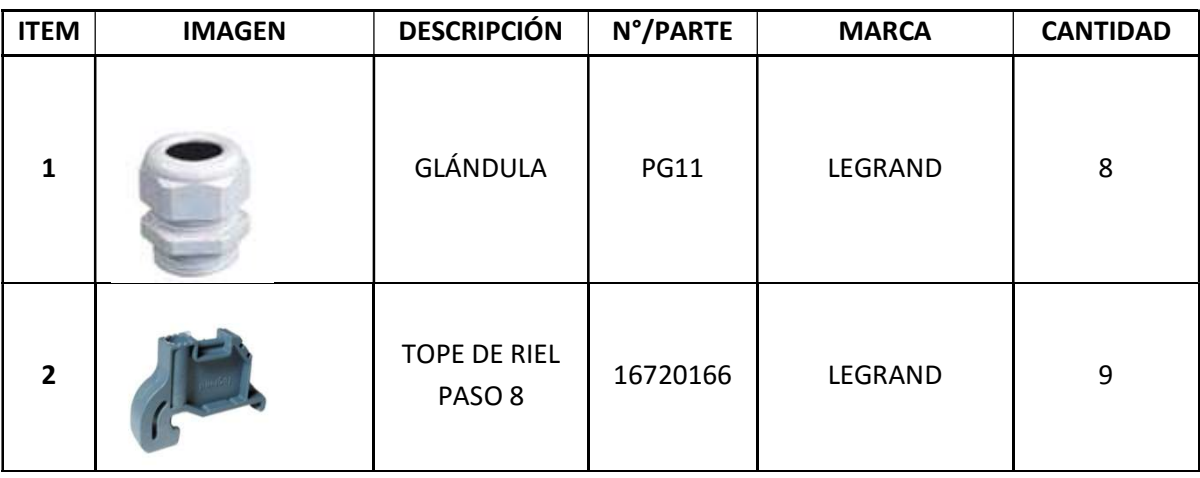

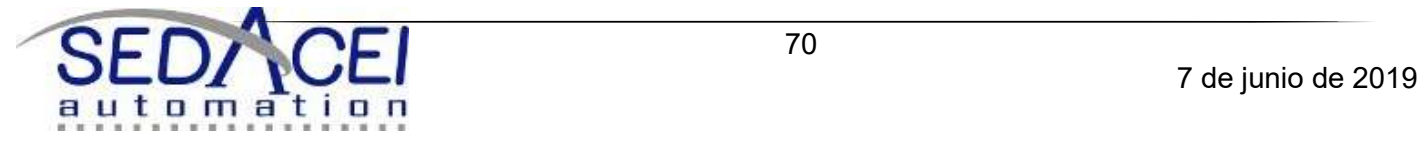

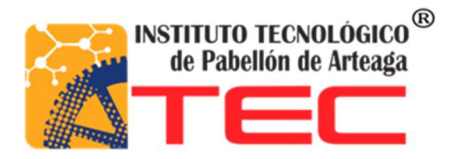

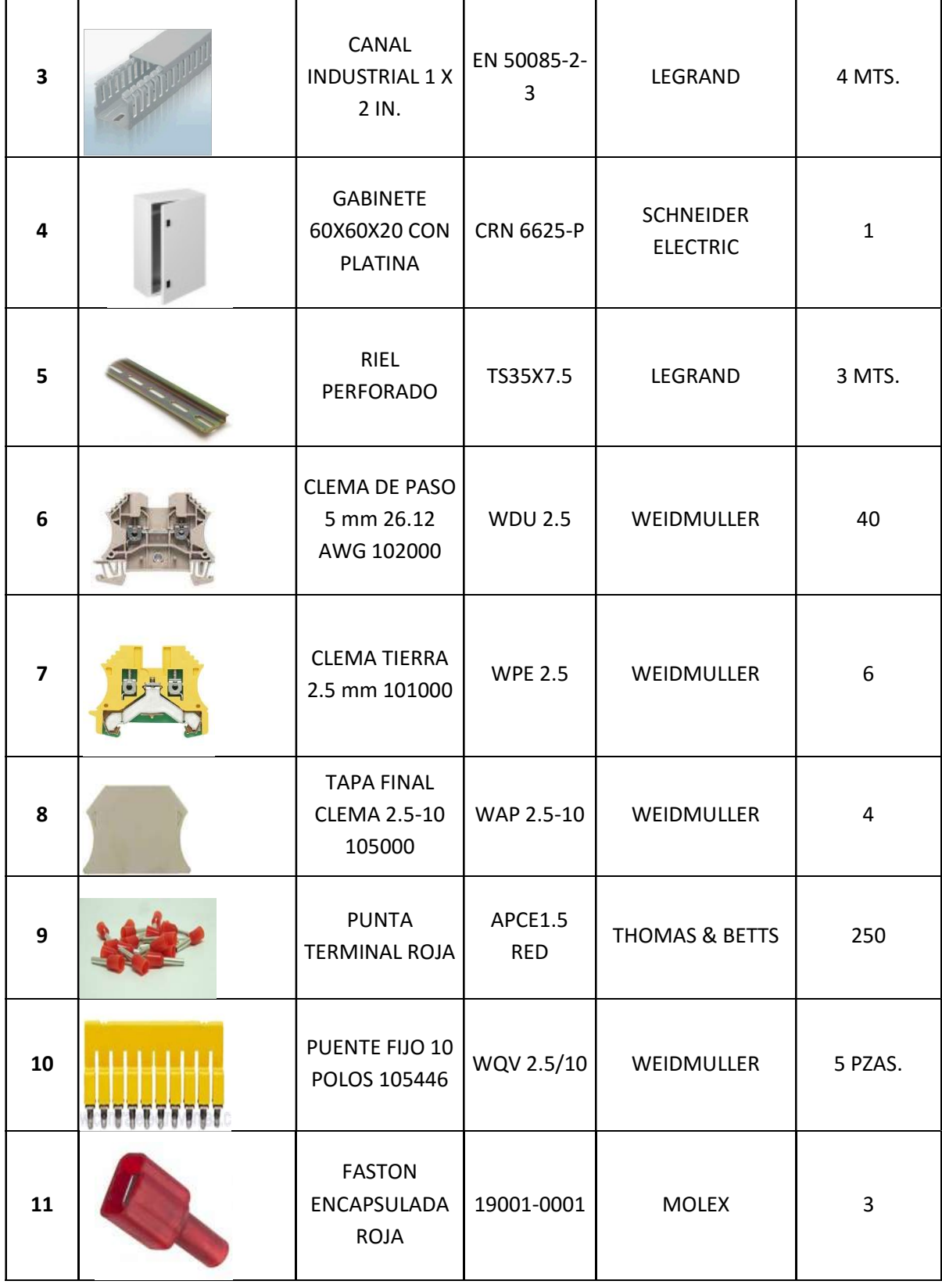

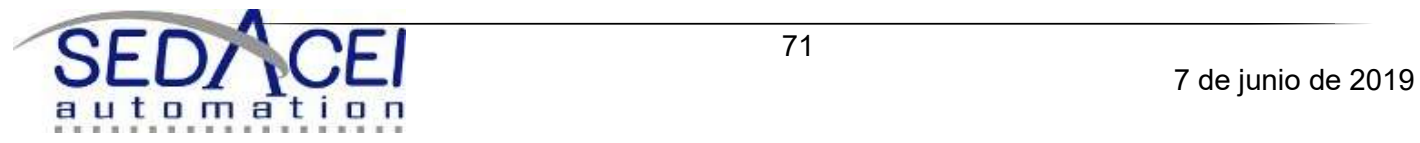

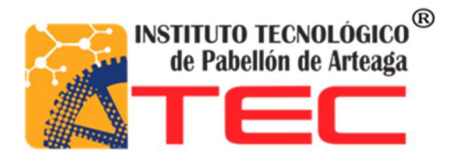

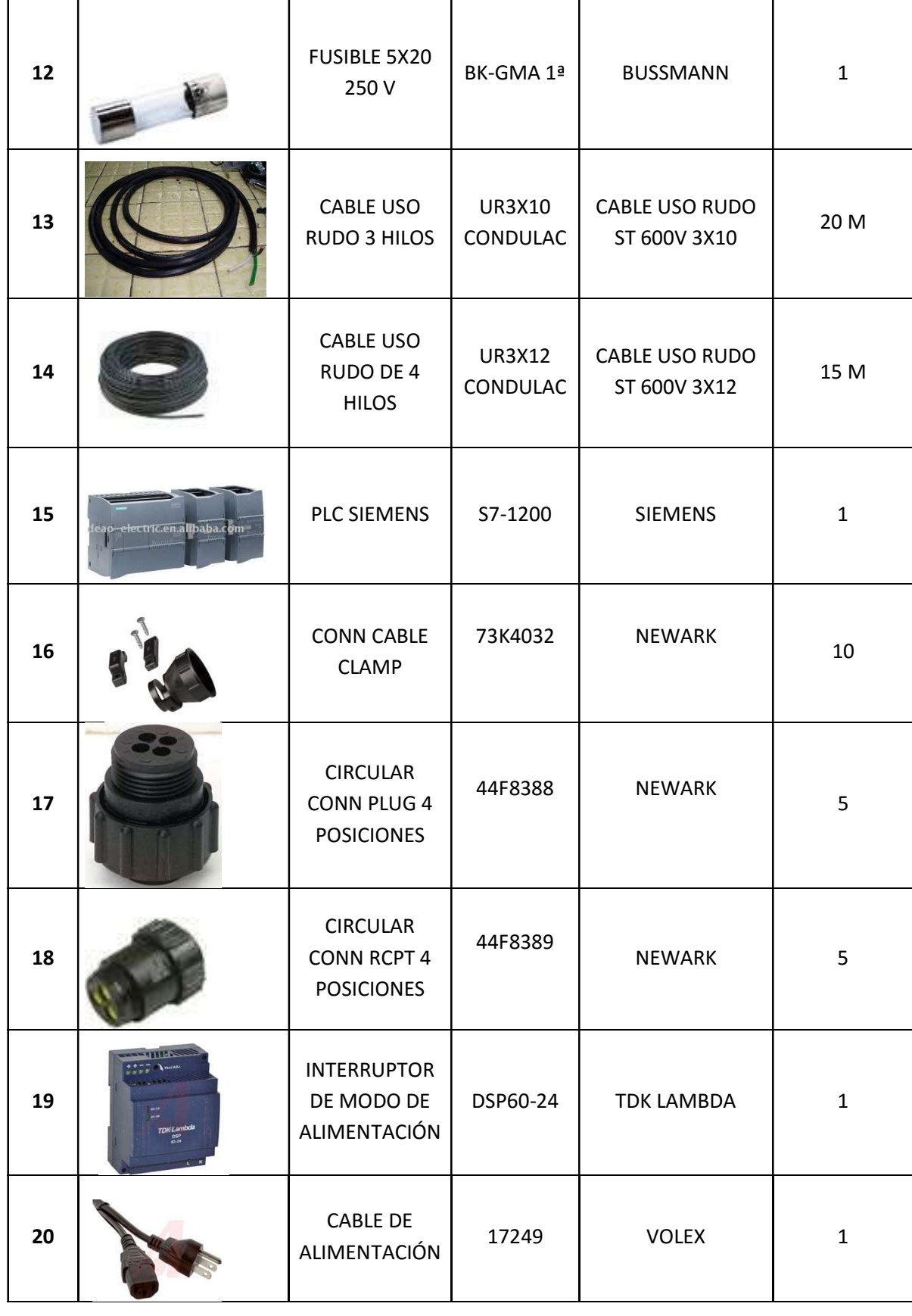

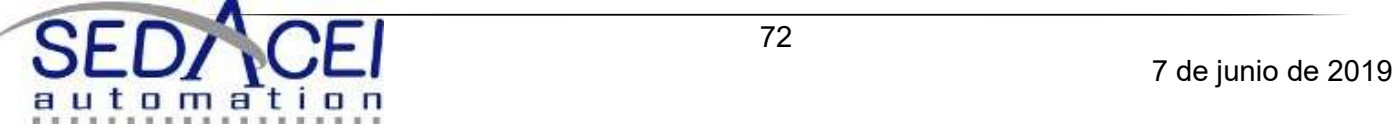

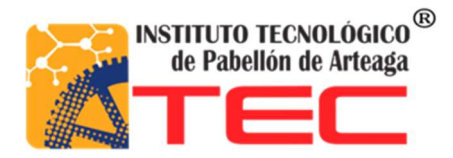

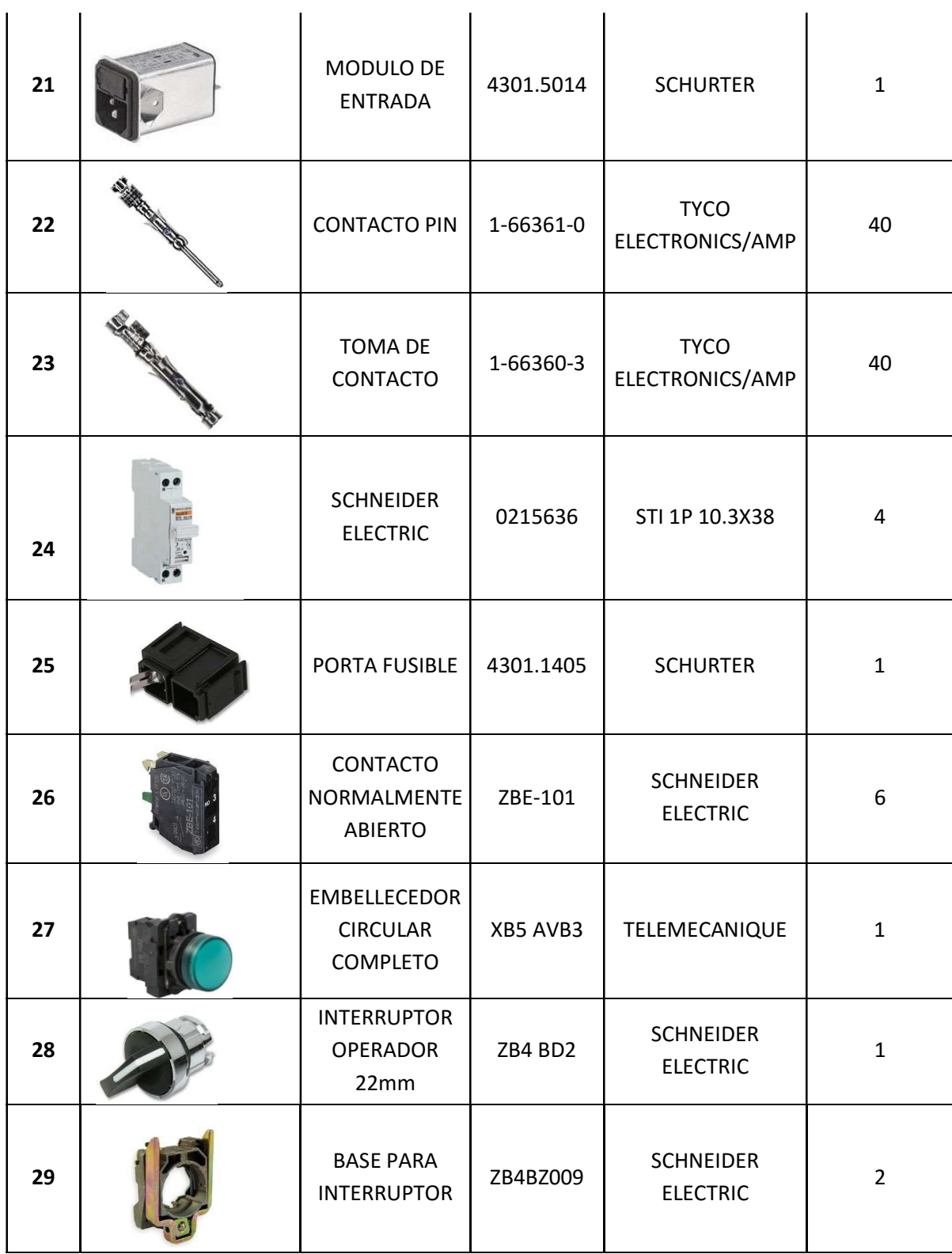

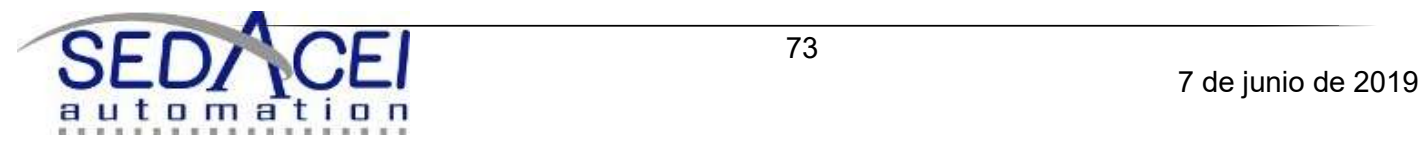

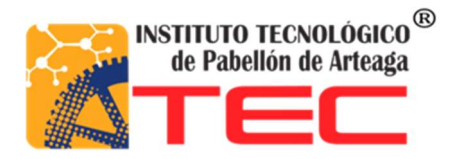

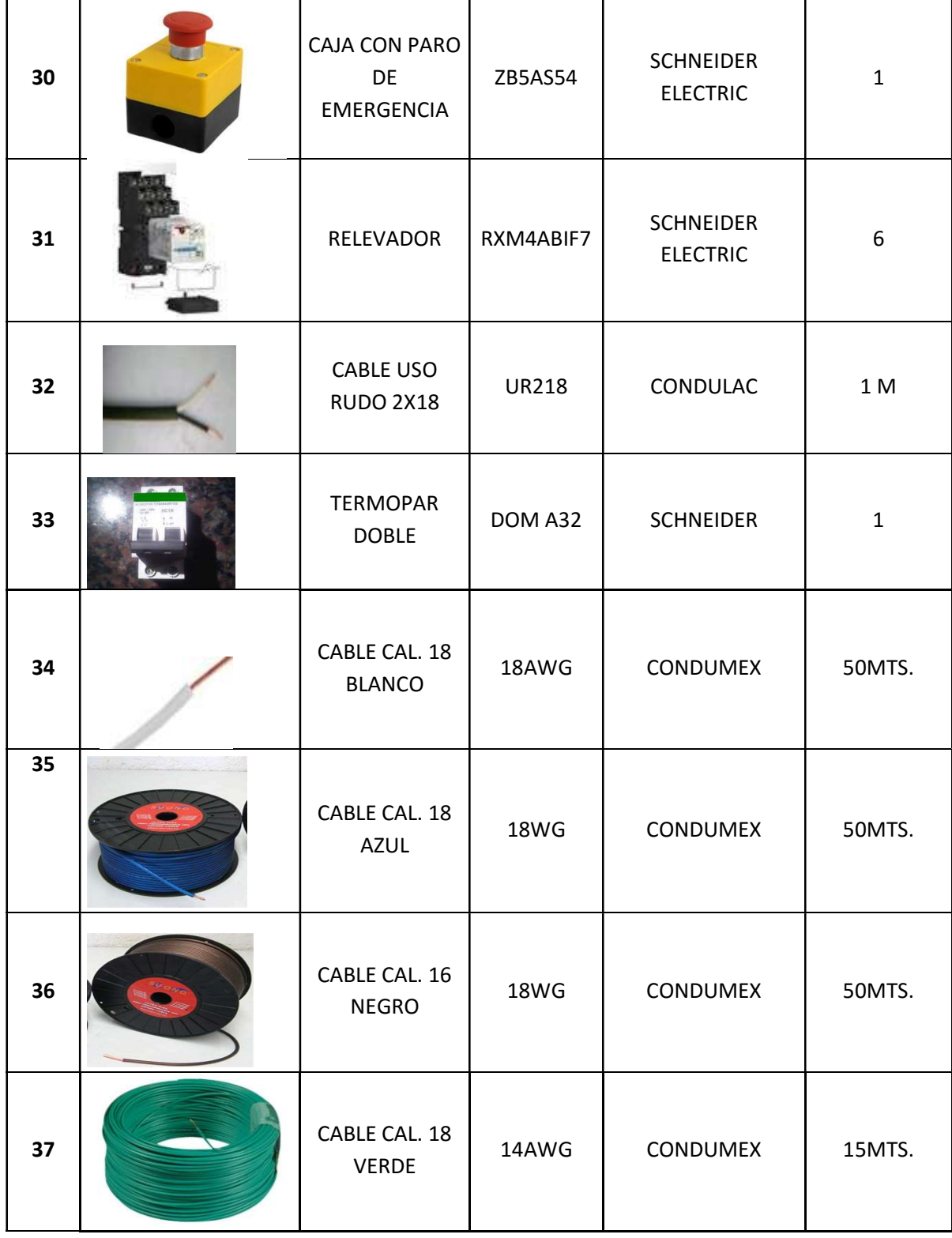

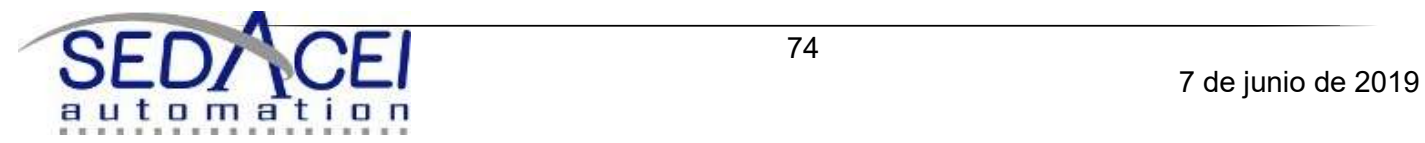

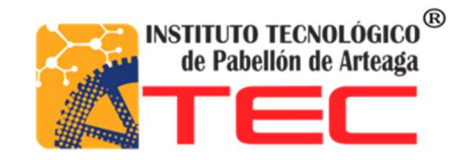

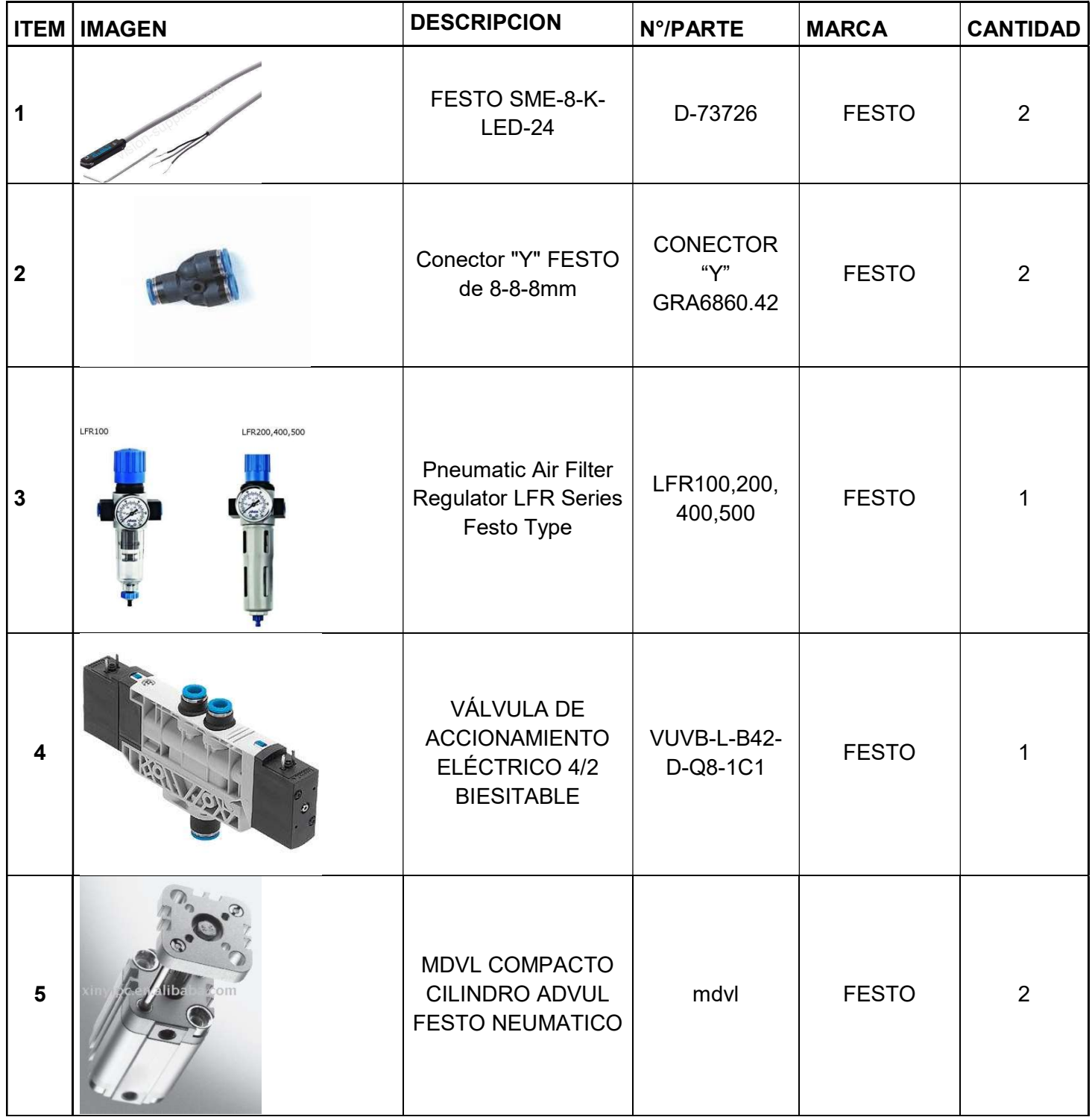

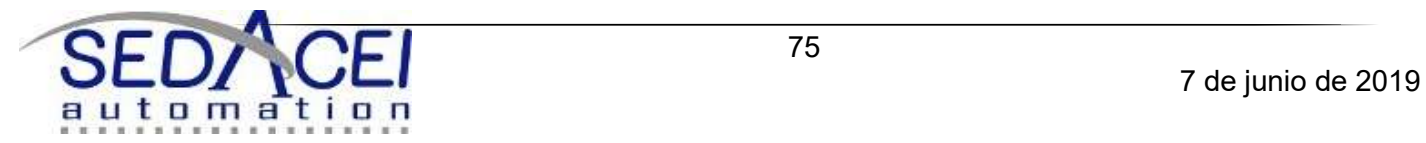

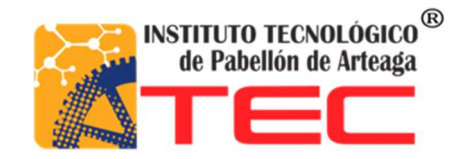

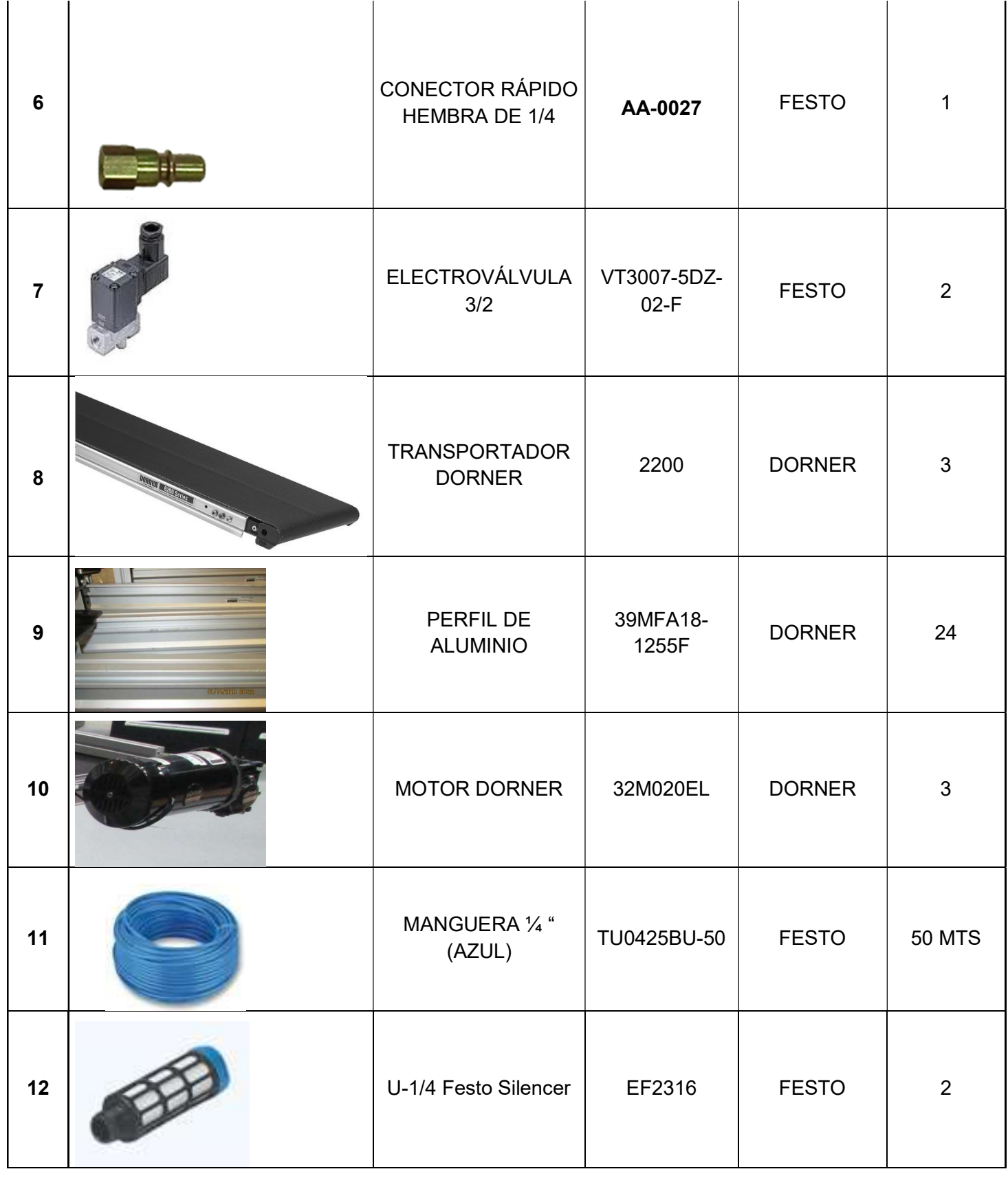

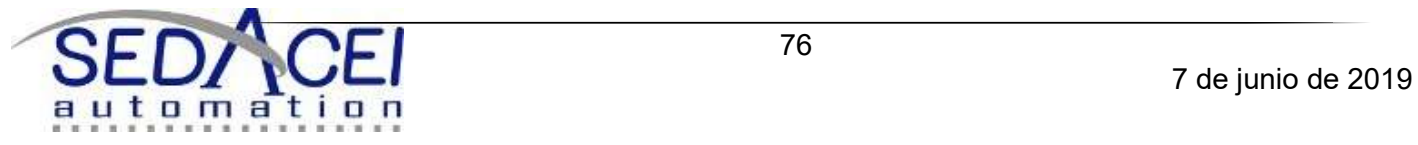

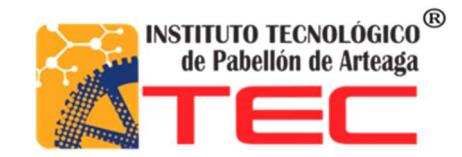

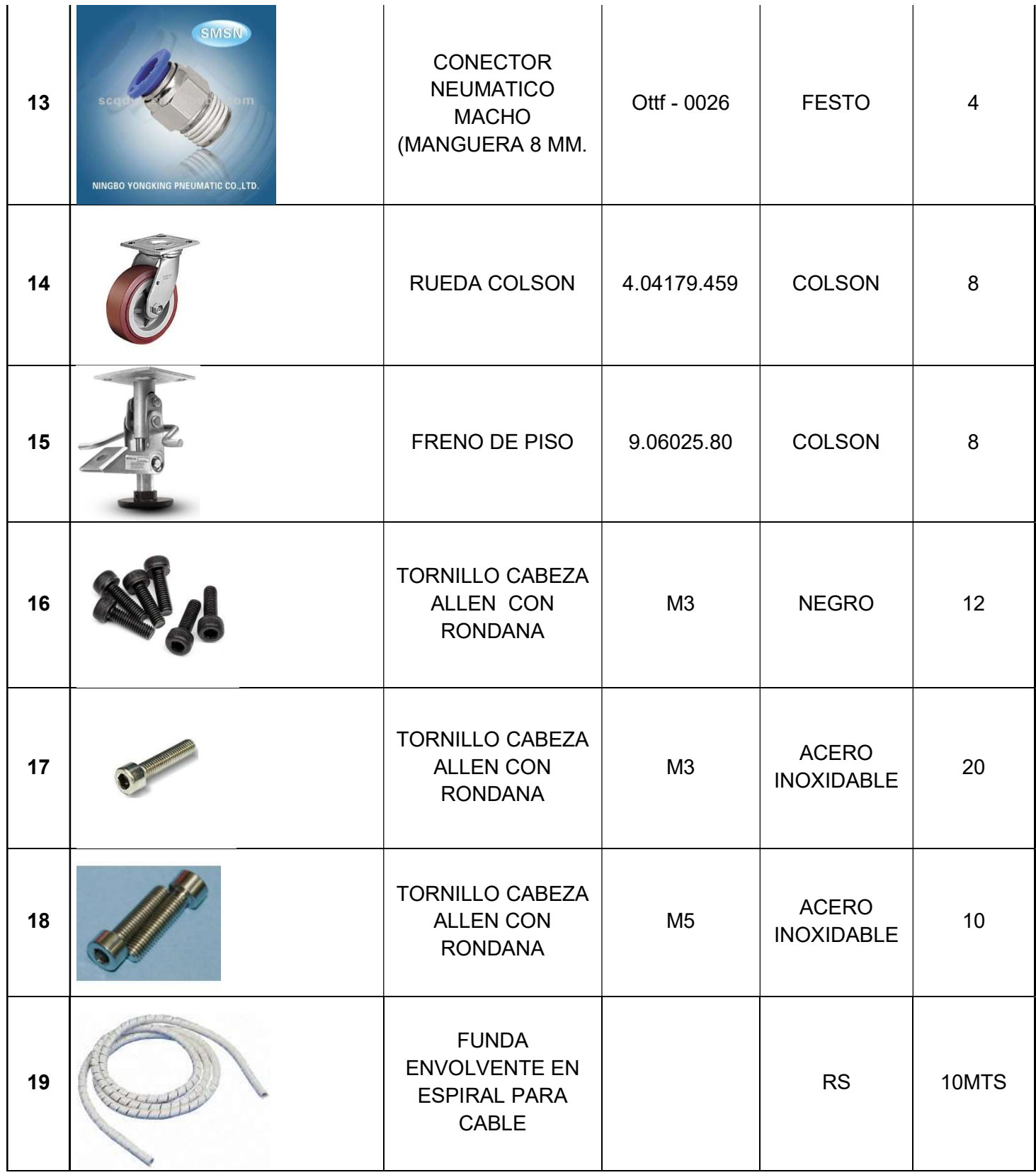

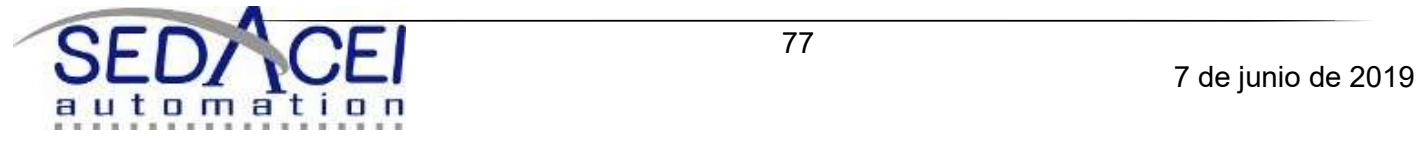

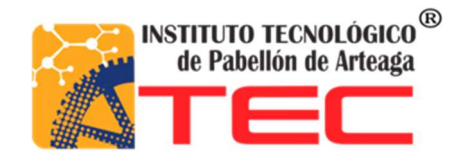

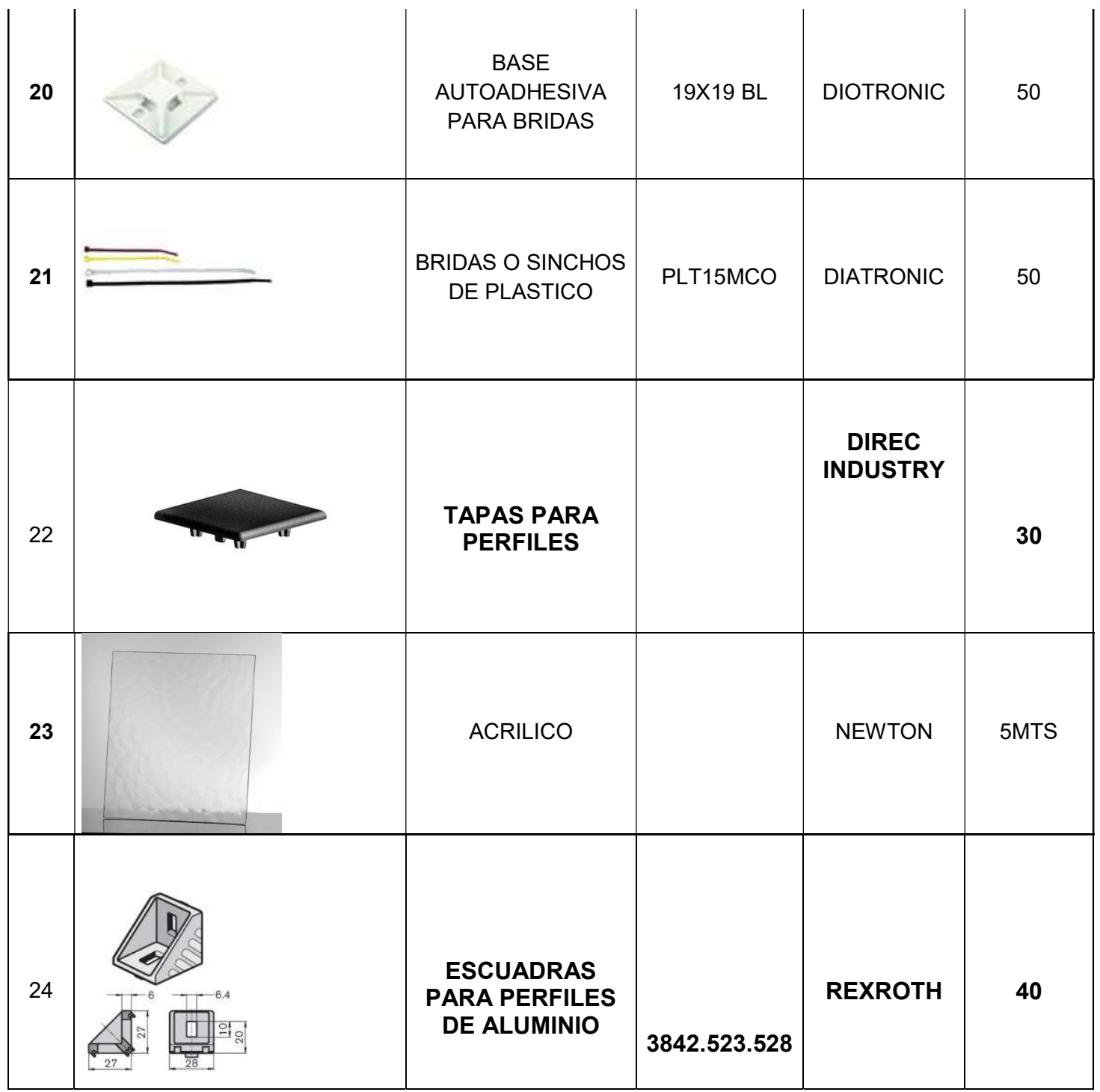

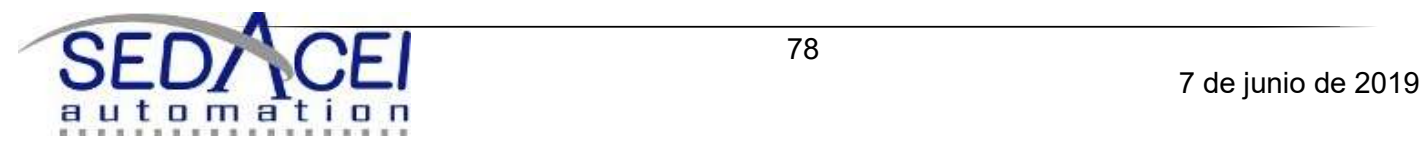

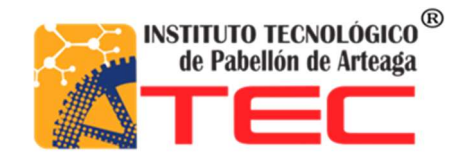

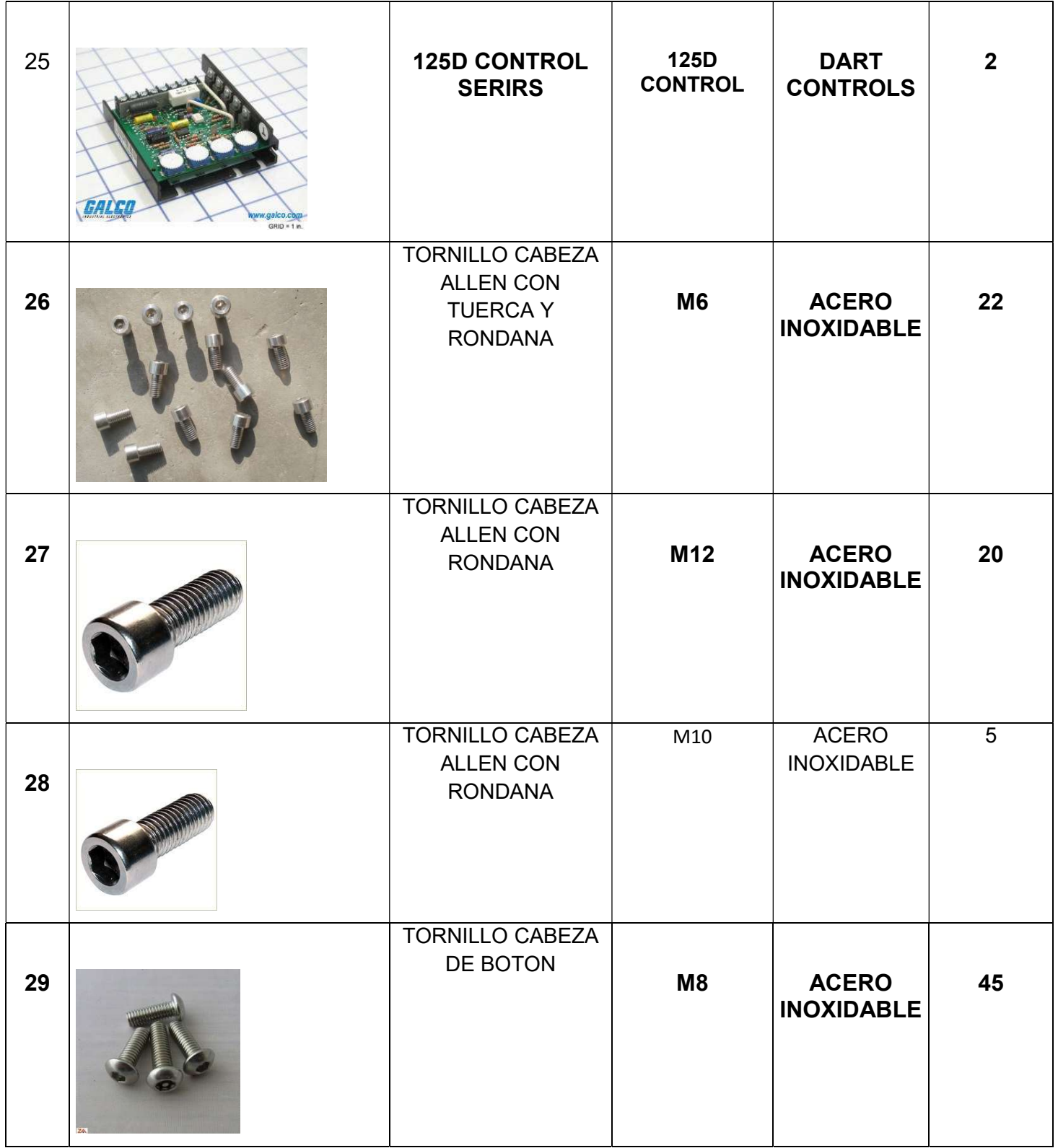

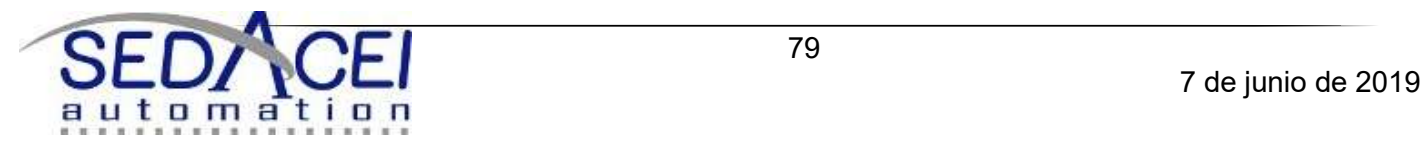

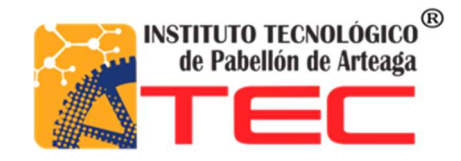

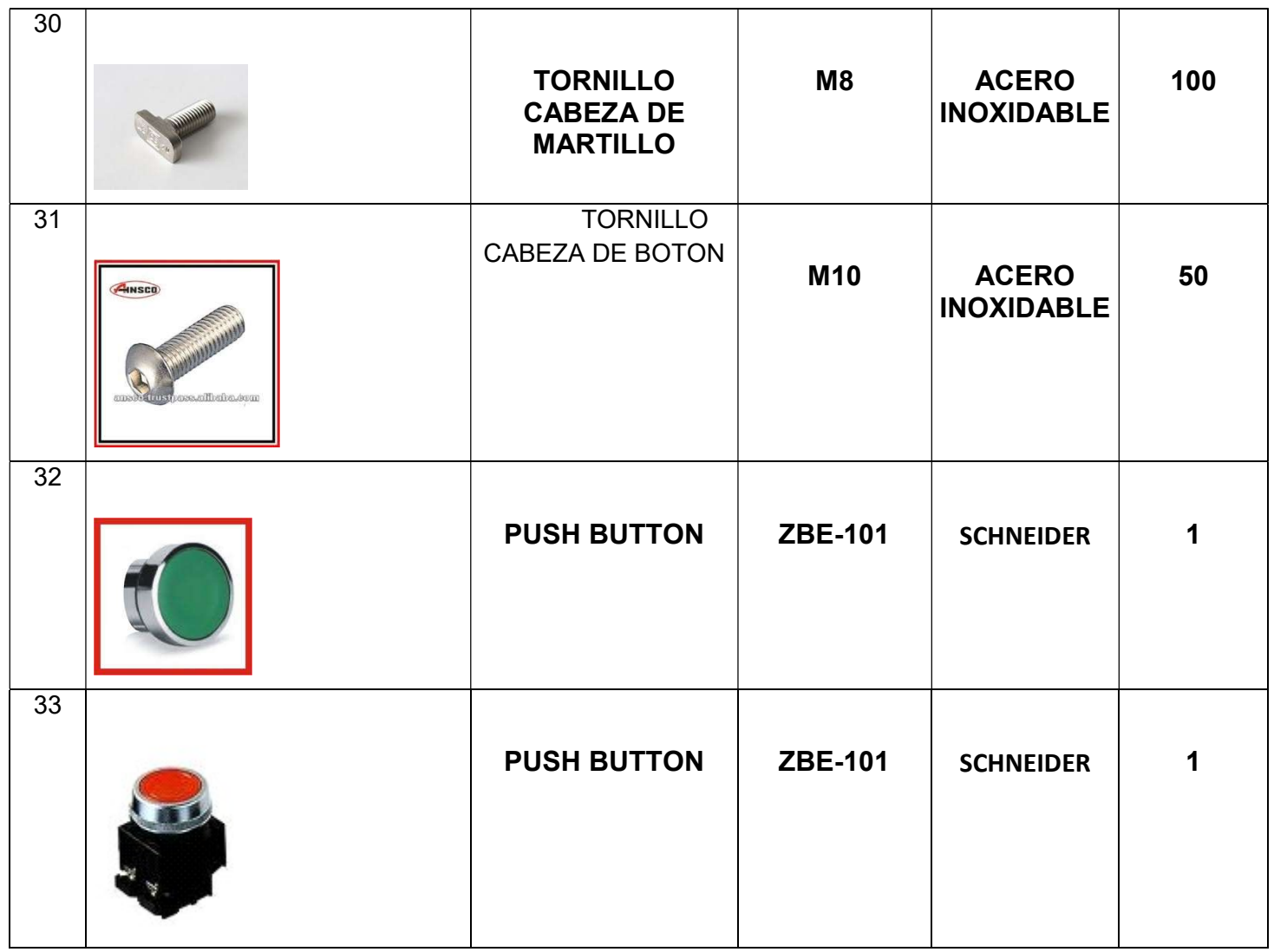

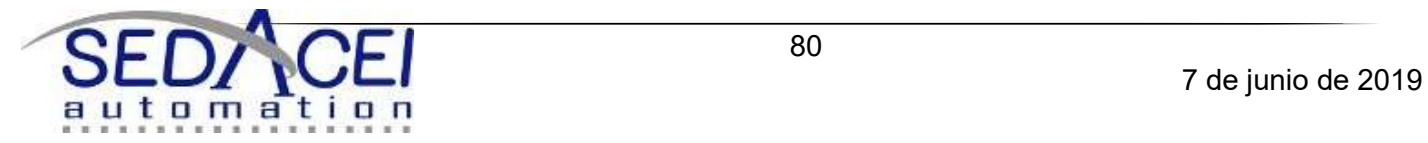

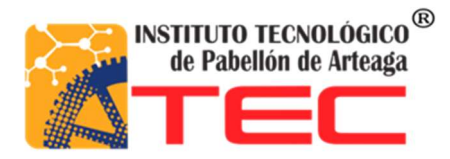

### ANEXOS

#### ENTRADAS

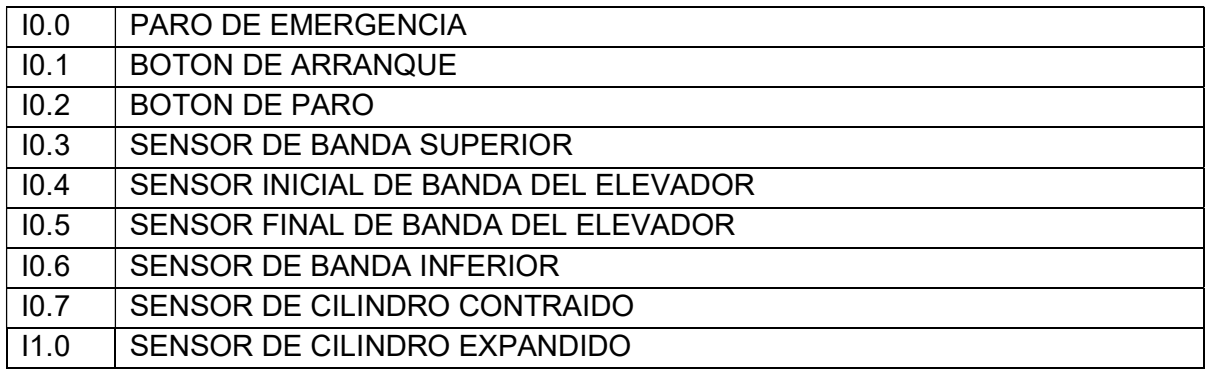

### SALIDAS

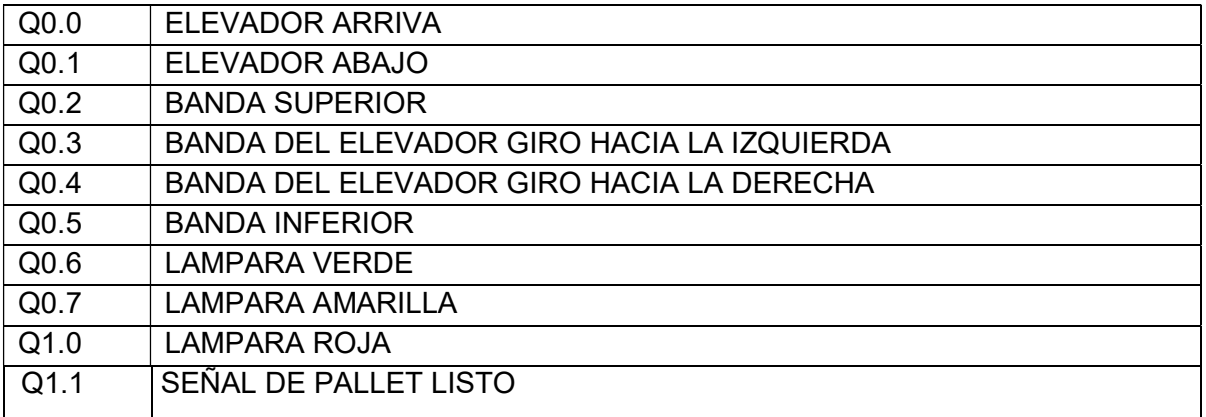

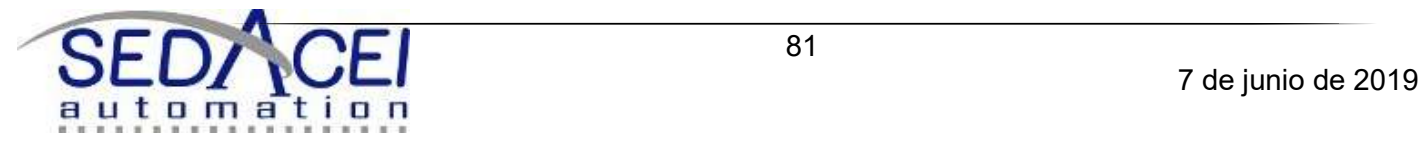